# <span id="page-0-0"></span>**SONY** [Guida](#page-0-0)

Cuffie stereo senza fili con eliminazione del rumore LinkBuds S

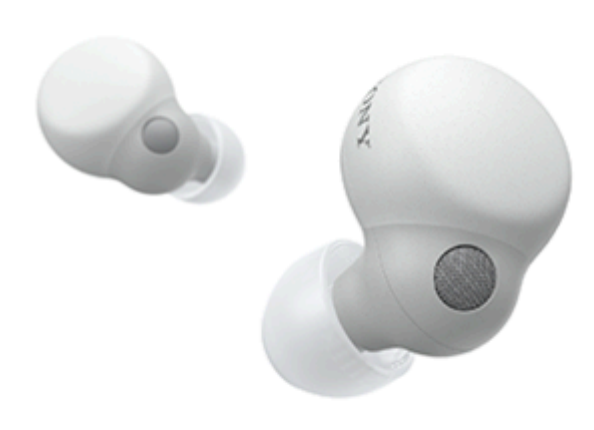

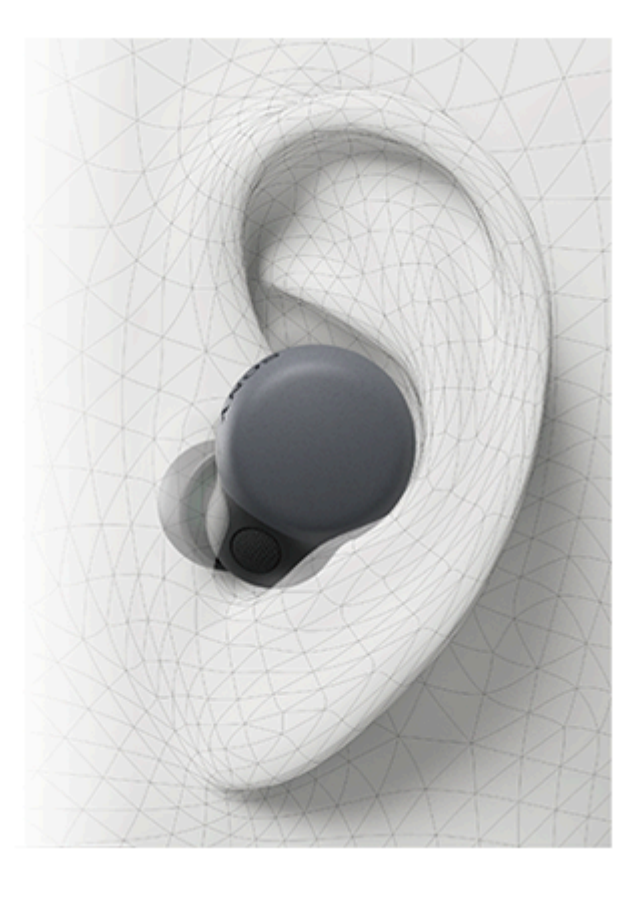

Modello: YY2950

### **Guida introduttiva**

[Per evitare surriscaldamenti o malfunzionamenti dovuti all'umidità](#page-134-0)

# **Download dell'app e configurazione delle cuffie**

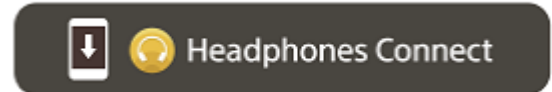

Per utilizzare tutte le funzioni e prestazioni migliori, aggiornare il software delle cuffie e dell'app "Sony | Headphones Connect" alla versione più recente. Per informazioni dettagliate, consultare il sito web seguente: <https://www.sony.net/elesupport/>

# **Operazioni iniziali**

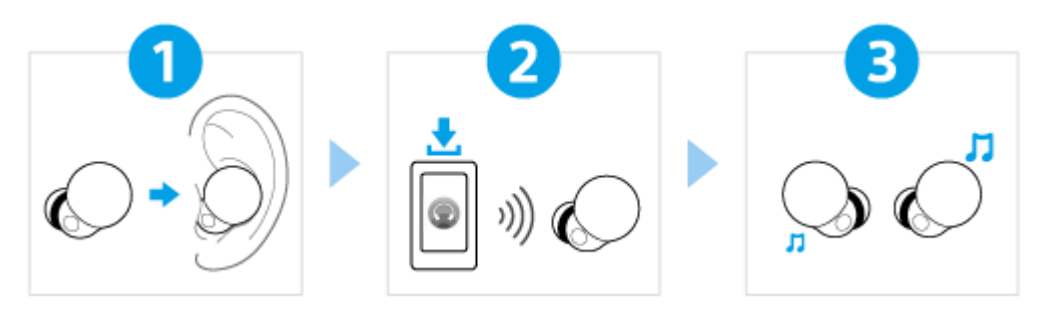

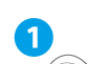

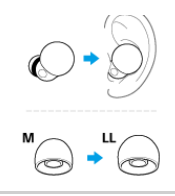

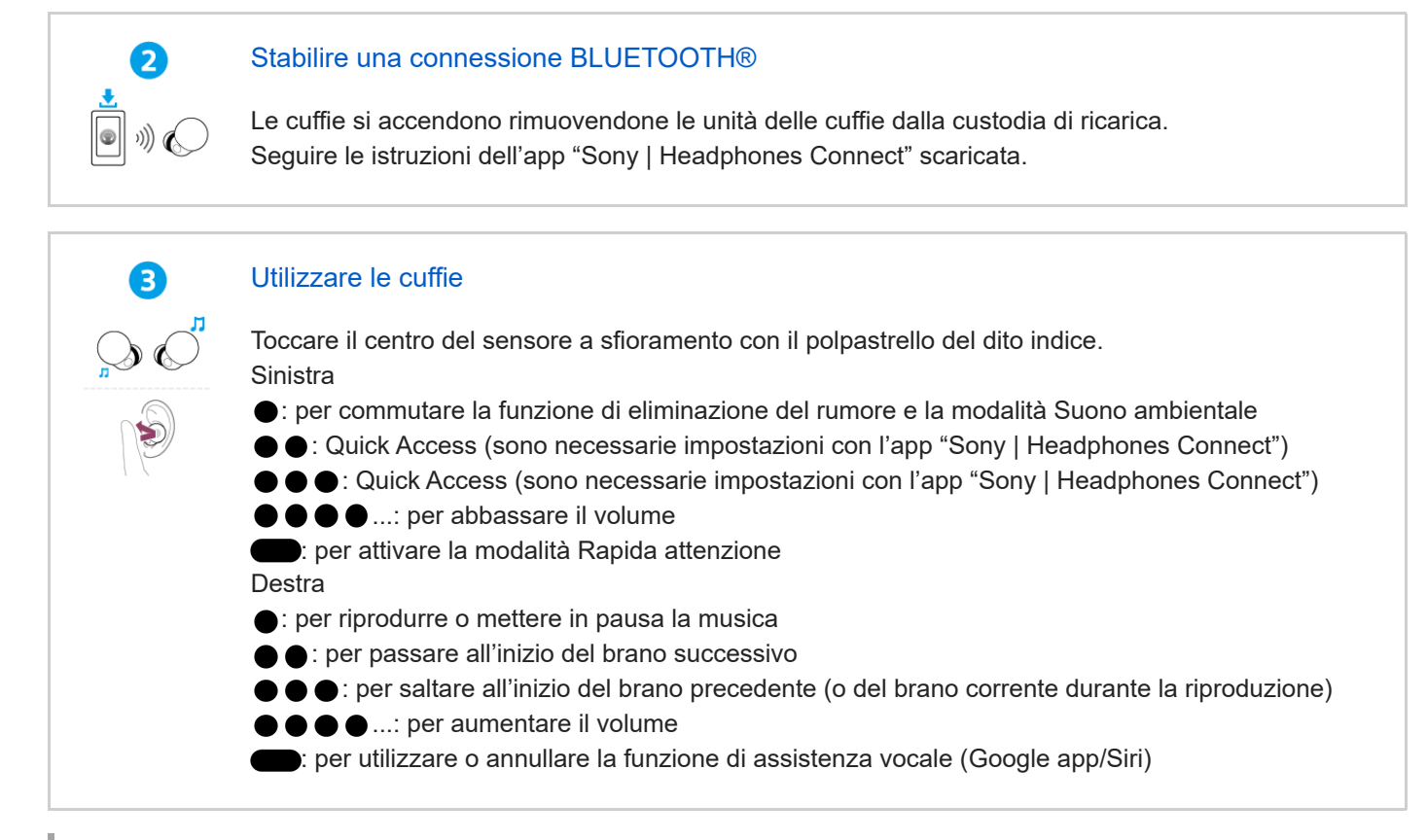

### **Informazioni correlate**

[Creazione manuale di una connessione Bluetooth](#page-33-0) [Ricarica delle cuffie](#page-24-0)

WF-LS900N

Operazioni preliminari

[Uso della funzionalità Bluetooth](#page-6-0)

[Informazioni sulla guida vocale](#page-7-0)

Accessori in dotazione

[Controllo del contenuto della confezione](#page-8-0)

[Sostituzione delle punte auricolari](#page-10-0)

Componenti e comandi

[Ubicazione e funzione delle parti](#page-12-0)

[Informazioni sull'indicatore](#page-14-0)

#### Uso delle cuffie

[Indossare le cuffie](#page-16-0)

[Uso di una sola unità delle cuffie](#page-18-0)

#### Funzionamento delle cuffie

[Informazioni sul sensore a sfioramento](#page-20-0)

[Uso di Quick Access](#page-22-0)

#### Accensione/Ricarica

**[Ricarica](#page-24-0)** 

[Tempo di funzionamento disponibile](#page-27-0)

[Controllo della carica residua della batteria](#page-29-0)

[Accensione delle cuffie](#page-31-0)

[Spegnimento delle cuffie](#page-32-0)

Creazione di connessioni

[Come stabilire una connessione senza fili con i dispositivi Bluetooth](#page-33-0)

Semplice configurazione con app

L [Connessione con l'app "Sony | Headphones Connect"](#page-34-0)

Smartphone Android

[Associazione e connessione con uno smartphone Android](#page-35-0)

[Associazione e connessione con uno smartphone Android tramite LE Audio](#page-39-0)

[Connessione a uno smartphone Android associato](#page-42-0)

iPhone (dispositivi iOS)

[Associazione e connessione con un iPhone](#page-44-0)

[Connessione a un iPhone associato](#page-48-0)

**Computer** 

[Associazione e connessione con un computer \(Windows® 10\)](#page-50-0)

[Associazione e connessione con un computer \(Windows 8.1\)](#page-55-0)

[Associazione e connessione con un computer \(Mac\)](#page-60-0)

[Connessione a un computer associato \(Windows 10\)](#page-64-0)

[Connessione a un computer associato \(Windows 8.1\)](#page-68-0)

[Connessione a un computer associato \(Mac\)](#page-71-0)

Altri dispositivi Bluetooth

[Associazione e connessione con un altro dispositivo Bluetooth](#page-74-0)

[Connessione a un dispositivo Bluetooth associato](#page-77-0)

#### Connessione multipunto

[Connessione delle cuffie a 2 dispositivi contemporaneamente \(connessione multipunto\)](#page-79-0)

[Commutazione dell'audio tra più dispositivi con "cambio di audio"](#page-81-0)

#### Ascolto di musica

Ascolto di musica tramite una connessione Bluetooth

[Ascolto di musica da un dispositivo tramite una connessione Bluetooth](#page-82-0)

[Controllo del dispositivo audio \(connessione Bluetooth\)](#page-85-0)

[Interruzione della connessione Bluetooth \(dopo l'uso\)](#page-87-0)

[Informazioni su 360 Reality Audio](#page-88-0)

Funzionalità di eliminazione del rumore

[Cos'è l'eliminazione del rumore?](#page-89-0)

[Uso della funzione di eliminazione del rumore](#page-90-0)

Ascolto dei suoni ambientali

[Ascolto dei suoni ambientali durante la riproduzione musicale \(modalità Suono ambientale\)](#page-92-0)

[Ascolto rapido dei suoni ambientali \(Modalità Rapida attenzione\)](#page-94-0)

[Parlare con qualcuno mentre si indossano le cuffie \(Speak-to-Chat\)](#page-95-0)

#### Modalità di qualità audio

L Informazio<u>ni sulla modalità di qualità audio</u>

[Codec supportati](#page-98-0)

[Informazioni sulla funzione DSEE Extreme](#page-99-0)

#### Esecuzione di telefonate

[Ricezione di una chiamata](#page-100-0)

[Esecuzione di una chiamata](#page-102-0)

[Funzioni per le chiamate](#page-104-0)

[Esecuzione di una videochiamata sul computer](#page-106-0)

[Interruzione della connessione Bluetooth \(dopo l'uso\)](#page-87-0)

Uso della funzionalità di assistenza vocale

[Uso dell'Assistente Google](#page-109-0)

[Uso di Amazon Alexa](#page-112-0)

[Uso della funzione di assistenza vocale \(Google app\)](#page-116-0)

[Uso della funzione di assistenza vocale \(Siri\)](#page-118-0)

Uso delle app

[Funzionalità dell'app "Sony | Headphones Connect"](#page-120-0)

[Installazione dell'app "Sony | Headphones Connect"](#page-122-0)

[Accesso alle informazioni sull'assistenza dall'app "Sony | Headphones Connect"](#page-123-0)

[Come mantenere aggiornato il software \(per un uso comodo delle cuffie\)](#page-124-0)

Funzionalità dei servizi partner

[Funzionalità dei servizi partner](#page-125-0)

Informazioni importanti

[Precauzioni](#page-127-0)

[Dopo aver finito di utilizzare le cuffie](#page-129-0)

**[Manutenzione](#page-131-0)** 

[Per evitare surriscaldamenti o malfunzionamenti dovuti all'umidità](#page-134-0)

[Quando le cuffie o la custodia di ricarica si bagnano](#page-136-0)

**[Licenze](#page-139-0)** 

**[Marchi](#page-140-0)** 

[Siti web per l'assistenza ai clienti](#page-141-0)

Risoluzione dei problemi

[Come posso risolvere un problema?](#page-142-0)

Accensione/Ricarica

[Impossibile accendere le cuffie.](#page-143-0)

[Le cuffie si spengono automaticamente.](#page-144-0)

[Non si riesce a effettuare la ricarica.](#page-145-0)

[Il tempo di funzionamento disponibile è breve, la carica della batteria non dura a lungo.](#page-146-0)

[Il tempo di ricarica è troppo lungo.](#page-147-0)

Suono

[Assenza di suono, assenza di suono da un solo lato](#page-148-0)

[Il livello dell'audio è basso](#page-150-0)

[La qualità dell'audio è bassa oppure è possibile sentire un rumore o un suono insolito.](#page-151-0)

[Il suono è spesso intermittente.](#page-152-0)

[Si sente rumore durante la riproduzione musicale.](#page-154-0)

[L'effetto dell'eliminazione del rumore non è sufficiente.](#page-155-0)

#### Connessione Bluetooth

[Non si riesce a effettuare l'associazione.](#page-156-0)

[Impossibile stabilire una connessione Bluetooth.](#page-157-0)

[Le cuffie non rispondono ai comandi.](#page-158-0)

[Impossibile sentire una persona durante una chiamata/voce bassa degli interlocutori, la propria voce non raggiunge la persona](#page-159-0) durante una chiamata/la propria voce è bassa dal lato dell'interlocutore.

[Non è possibile stabilire la connessione LE Audio.](#page-161-0)

[Non è possibile tornare alla connessione Classic Audio.](#page-162-0)

Altro

[Punte auricolari danneggiate o perse.](#page-163-0)

L [Mal d'orecchi.](#page-164-0)

Ripristino o inizializzazione delle cuffie

[Ripristino delle cuffie](#page-165-0)

[Inizializzazione delle cuffie per ripristinare le impostazioni di fabbrica](#page-167-0)

Caratteristiche tecniche

[Caratteristiche tecniche](#page-169-0)

<span id="page-6-0"></span>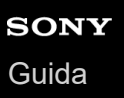

# **Uso della funzionalità Bluetooth**

Le cuffie utilizzano la tecnologia wireless Bluetooth, consentendo quanto segue.

# **Ascolto di musica**

È possibile ascoltare musica in modalità senza fili da uno smartphone o da un lettore musicale ecc.

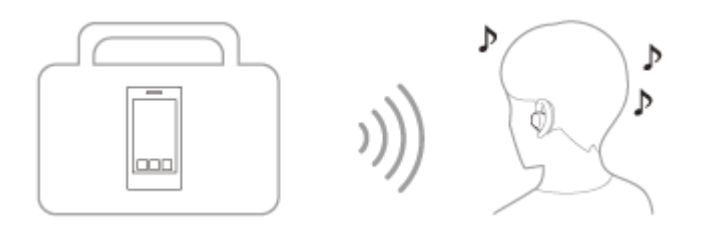

# **Conversazione telefonica**

È possibile effettuare e ricevere chiamate in vivavoce lasciando lo smartphone o il telefono cellulare in borsa o in tasca.

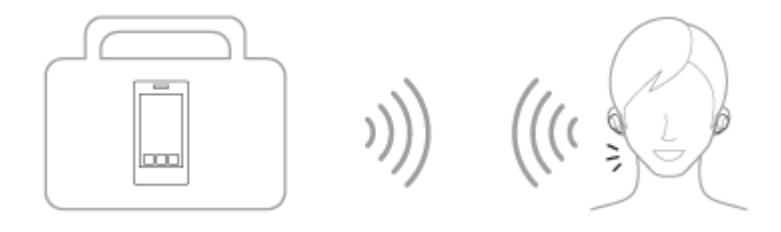

### **Argomento correlato**

[Come stabilire una connessione senza fili con i dispositivi Bluetooth](#page-33-0)

# <span id="page-7-0"></span>**Informazioni sulla guida vocale**

Nelle impostazioni predefinite, quando le cuffie vengono indossate nelle orecchie, si sente la guida vocale in inglese. Il contenuto della guida vocale è spiegato tra parentesi.

È possibile cambiare la lingua della guida vocale e attivare/disattivare la guida vocale mediante l'app "Sony | Headphones Connect". Per ulteriori informazioni, consultare la guida dell'app "Sony | Headphones Connect". [https://rd1.sony.net/help/mdr/hpc/h\\_zz/](https://rd1.sony.net/help/mdr/hpc/h_zz/)

- Quando si associano le cuffie per la prima volta dopo l'acquisto o dopo averle inizializzate (se le cuffie non dispongono di informazioni per l'associazione), quando si entra automaticamente nella modalità di associazione rimuovendo le cuffie dalla custodia di ricarica e le unità delle cuffie vengono inserite in entrambe le orecchie/Quando si associano le cuffie manualmente, si rimuovono le cuffie dalla custodia di ricarica e le unità delle cuffie vengono inserite in entrambe le orecchie durante la modalità di associazione: "Pairing" (Associazione)
- Quando la carica residua della batteria delle cuffie è bassa: "Low battery" (Batteria scarica)
- Subito prima dello spegnimento automatico a causa della batteria scarica delle cuffie: "Battery is empty" (Ricaricare le cuffie)
- Quando l'Assistente Google™ non è disponibile durante l'aggiornamento del software: "The Google assistant is not available during update. Please wait a moment until the update completes." (L'Assistente Google non è disponibile durante l'aggiornamento. Attendere il completamento dell'aggiornamento.)
- Quando l'Assistente Google non è disponibile sullo smartphone connesso alle cuffie anche quando si utilizza l'unità a cui è assegnato l'Assistente Google: "The Google Assistant is not connected" (L'Assistente Google non è connesso)
- Quando Amazon Alexa non è disponibile sullo smartphone connesso alle cuffie anche quando si utilizza l'unità a cui è assegnato Amazon Alexa: "Either your mobile device isn't connected; or you need to open the Alexa App and try again" (Il dispositivo mobile non è connesso, oppure è necessario aprire l'app Alexa e riprovare)
- Quando Quick Access non è disponibile perché Collegamento al servizio è disattivato: "Launch Headphones Connect to activate Service Link" (Avviare Headphones Connect per attivare Collegamento al servizio)
- Quando Quick Access non è disponibile durante l'aggiornamento del software: "Function is not available during update.Please wait a moment until the update completes." (Funzione non disponibile durante l'aggiornamento. Attendere un momento il termine dell'aggiornamento.)
- Se l'app corrispondente non viene avviata anche quando si utilizza l'unità delle cuffie a cui è assegnato Quick Access: "App assigned to the Quick Access is not launched on the mobile device" (L'app assegnata a Quick Access non viene avviata sul dispositivo mobile)

#### **Nota**

- Sono necessari circa 20 minuti se si cambia la lingua della guida vocale.
- Quando si inizializzano le cuffie per ripristinare le impostazioni di fabbrica dopo aver cambiato la lingua della guida vocale, anche la lingua ritornerà alle impostazioni di fabbrica.
- Se la guida vocale non si sente dopo aver cambiato la lingua della guida vocale o aver aggiornato il software delle cuffie, impostare le cuffie nella custodia di ricarica per spegnerle, quindi rimuovere le cuffie dalla custodia di ricarica per riaccenderle.

#### **Argomento correlato**

[Uso di una sola unità delle cuffie](#page-18-0)

# <span id="page-8-0"></span>**Controllo del contenuto della confezione**

Dopo aver aperto la confezione, verificare che gli elementi elencati siano presenti. Qualora mancasse qualche componente, rivolgersi al rivenditore.

I numeri tra parentesi ( ) indicano la quantità di ogni elemento.

## **Cuffie stereo senza fili con eliminazione del rumore**

### **Cavo USB Type-C® (da USB-A a USB-C®) (circa 20 cm) (1)**

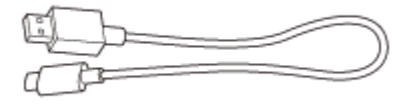

### **Punte auricolari in gomma siliconata ibrida (SS/S/M/LL 2 di ciascuna taglia)**

- Al momento dell'acquisto, le cuffie sono fornite con punte auricolari di taglia M fissate alle unità sinistra e destra.
- A seconda del colore delle cuffie, viene fornito in dotazione un set di uno dei seguenti tipi di punte auricolari.
	- È possibile determinare le dimensioni delle punte auricolari in base al numero delle linee tratteggiate nella parte inferiore delle punte stesse.

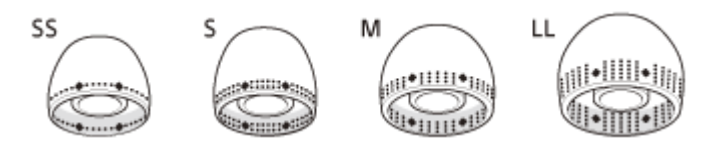

**Taglia SS:** 1 linea **Taglia S:** 2 linee **Taglia M:** 3 linee **Taglia LL:** 5 linee

È possibile determinare le dimensioni delle punte auricolari in base al colore della parte interna delle punte stesse.

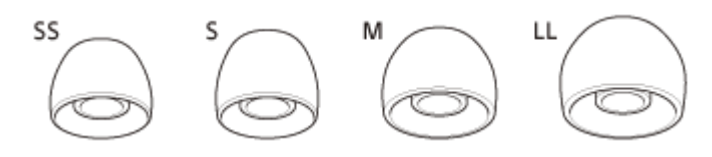

**Taglia SS:** rosso **Taglia S:** arancione **Taglia M:** verde **Taglia LL:** viola

**Custodia di ricarica (1)**

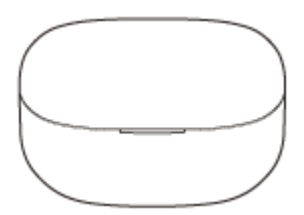

### **Nota**

- Non vengono fornite punte auricolari di taglia L. È possibile acquistare punte auricolari di taglia L (serie EP-EX11) presso il rivenditore Sony più vicino.
- Le punte auricolari sono materiali di consumo. Se le punte auricolari fornite in dotazione sono danneggiate e devono essere sostituite, contattare il rivenditore Sony più vicino.

**Argomento correlato**

[Punte auricolari danneggiate o perse.](#page-163-0)

# <span id="page-10-0"></span>**Sostituzione delle punte auricolari**

Al momento dell'acquisto, le cuffie sono fornite con punte auricolari di taglia M fissate alle unità sinistra e destra. Se le dimensioni delle punte auricolari non corrispondono alle dimensioni dei condotti uditivi o se le cuffie non sono ben indossate nelle orecchie, le operazioni di tocco o il rilevamento vocale di Speak-to-Chat potrebbero non funzionare correttamente, o la qualità audio, gli effetti di eliminazione del rumore o le prestazioni di chiamata potrebbero risultare non soddisfacenti.

In tal caso, provare quanto segue.

- Cambiare le punte auricolari con punte che si adattino meglio alle orecchie. Quando si cambiano le punte auricolari, provare taglie di punte auricolari in ordine da quelle più grandi a quelle più piccole. Le taglie delle punte auricolari sinistra e destra potrebbero essere diverse.
- L'app "Sony | Headphones Connect" aiuterà nel determinare le punte auricolari più adatte per ottenere l'effetto di eliminazione del rumore ottimale.
- Verificare di indossare le cuffie in modo appropriato nelle orecchie. Indossare le cuffie in modo che la punta auricolare sia comodamente situata il più profondamente possibile nel condotto uditivo.

## **Punte auricolari in gomma siliconata ibrida**

A seconda del colore delle cuffie, viene fornito in dotazione un set di uno dei seguenti tipi di punte auricolari.

È possibile determinare le dimensioni delle punte auricolari in base al numero delle linee tratteggiate nella parte inferiore delle punte stesse.

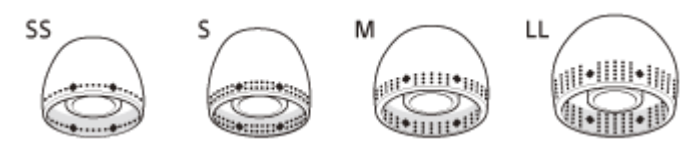

**Taglia SS:** 1 linea **Taglia S:** 2 linee **Taglia M:** 3 linee **Taglia LL:** 5 linee

È possibile determinare le dimensioni delle punte auricolari in base al colore della parte interna delle punte stesse.

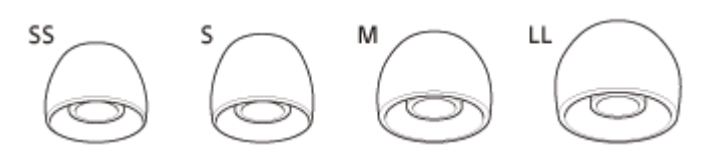

**Taglia SS:** rosso **Taglia S:** arancione **Taglia M:** verde **Taglia LL:** viola

**1 Rimozione della punta auricolare.**

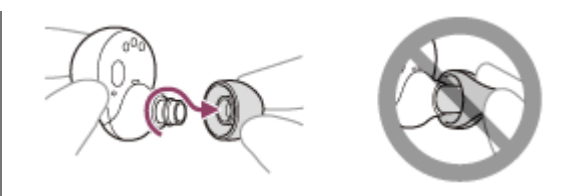

Tenere l'unità delle cuffie e ruotare la punta auricolare per estrarla. Non schiacciare l'estremità della punta auricolare quando la si rimuove.

### **Collegamento della punta auricolare.**

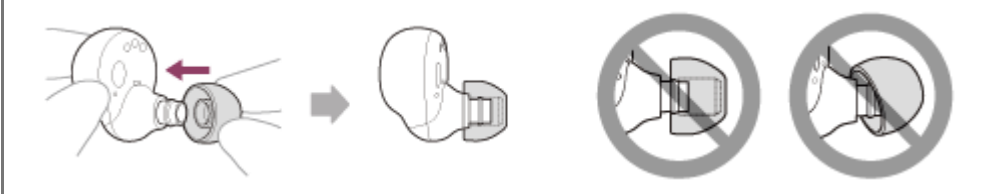

Inserire a fondo la punta auricolare. Non applicare la punta auricolare in modo allentato o inclinato.

#### **Argomento correlato**

**2**

[Indossare le cuffie](#page-16-0)

# <span id="page-12-0"></span>**SONY** [Guida](#page-0-0)

Cuffie stereo senza fili con eliminazione del rumore LinkBuds S

# **Ubicazione e funzione delle parti**

## **Cuffie**

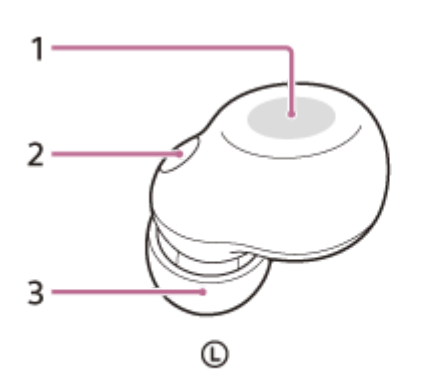

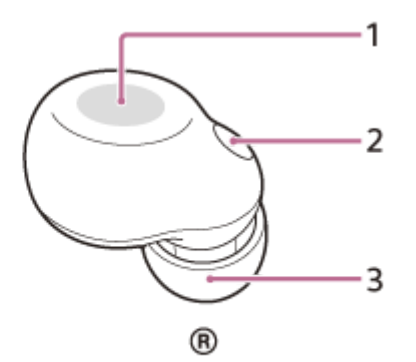

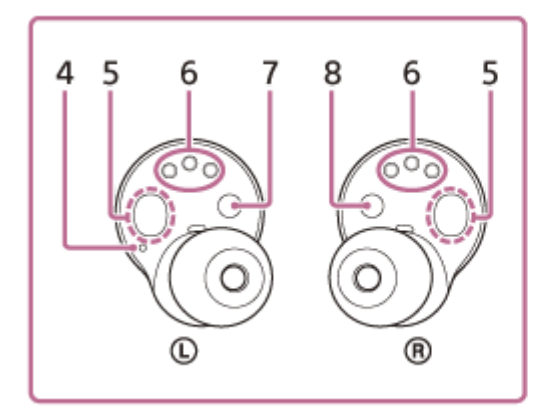

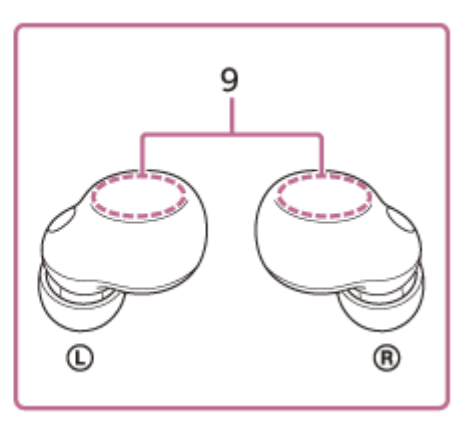

- **1.** Sensori a sfioramento (sinistro, destro)
- **2.** Microfoni (sinistro, destro)
- **3.** Punte auricolari (sinistra, destra)
- Puntino in rilievo **4.** Sull'unità sinistra delle cuffie è presente un puntino in rilievo.
- **5.** Sensori IR (sinistro, destro)
- **6.** Porte di ricarica (sinistra, destra)
- **7.** Contrassegno  $\odot$  (sinistra)
- 8. Contrassegno ® (destra)
- Antenne integrate (sinistra, destra) **9.** Un'antenna Bluetooth è integrata in entrambe le unità sinistra e destra delle cuffie.

# **Custodia di ricarica**

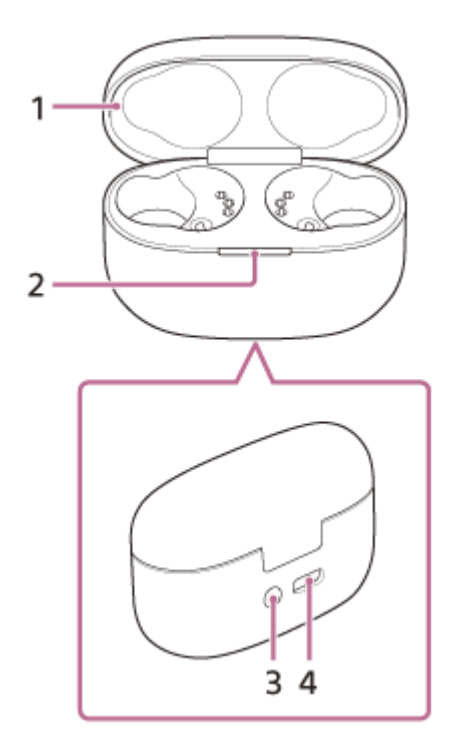

- **1.** Coperchio
- 2. Indicatore (verde/arancione/blu)

Indica lo stato di alimentazione, comunicazione o ricarica delle cuffie.

Pulsante associazione/inizializzazione/ripristino **3.**

Utilizzato quando le cuffie entrano in modalità di associazione oppure se vengono inizializzate o ripristinate.

4. Porta USB Type-C

Utilizzando il cavo USB Type-C in dotazione, collegare la custodia di ricarica a un computer o a una presa CA tramite un adattatore CA USB disponibile in commercio per caricare contemporaneamente sia le cuffie che la custodia di ricarica.

#### **Argomento correlato**

- [Informazioni sull'indicatore](#page-14-0)
- [Controllo della carica residua della batteria](#page-29-0)

<span id="page-14-0"></span>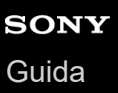

# **Informazioni sull'indicatore**

È possibile controllare i vari stati delle cuffie/della custodia di ricarica attraverso l'indicatore sulla custodia di ricarica.  $\bullet$ : si accende in verde /  $\bullet$ : si accende in arancione /  $\bullet$ : si accende in blu / -: si spegne

## **Indicazione della carica residua della batteria**

Quando entrambe le unità delle cuffie sono riposte nella custodia di ricarica: viene visualizzata la carica residua della batteria dell'unità delle cuffie con la minore carica residua della batteria tra le unità sinistra e destra delle cuffie. Quando l'unità sinistra o destra delle cuffie è riposta nella custodia di ricarica: viene visualizzata la carica residua della batteria dell'unità riposta nella custodia di ricarica.

Quando entrambe le unità delle cuffie vengono rimosse dalla custodia di ricarica: viene visualizzata la carica residua della batteria della custodia di ricarica.

Quando il coperchio della custodia di ricarica viene aperto o chiuso o quando il cavo USB Type-C viene rimosso al termine della ricarica, l'indicatore si illumina come segue a seconda della carica residua della batteria.

- Quando le cuffie sono riposte nella custodia di ricarica e la carica residua della batteria delle cuffie è pari o superiore al 95% / Quando le cuffie non sono riposte nella custodia di ricarica e la carica residua della batteria della custodia di ricarica è pari o superiore al 31%
	- - - - (si illumina in verde per circa 6 secondi)
- Quando le cuffie sono riposte nella custodia di ricarica e la carica residua della batteria delle cuffie è compresa tra 94% e 1% / Quando le cuffie non sono riposte nella custodia di ricarica e la carica residua della batteria della custodia di ricarica è compresa tra 30% e 1%
	- **Configured - - -** (si illumina in arancione per circa 6 secondi)
- Quando le cuffie sono riposte nella custodia di ricarica e la carica residua della batteria delle cuffie è inferiore all'1% / Quando le cuffie non sono riposte nella custodia di ricarica e la carica residua della batteria della custodia di ricarica è inferiore all'1%

- - - - - - - (si spegne)

Quando le cuffie vengono rimosse dalla custodia di ricarica o quando le cuffie vengono riposte nella custodia di ricarica, l'indicatore si illumina come segue a seconda della carica residua della batteria.

- Quando le cuffie sono riposte nella custodia di ricarica e la carica residua della batteria delle cuffie è pari o superiore al 95% / Quando le cuffie non sono riposte nella custodia di ricarica e la carica residua della batteria della custodia di ricarica è pari o superiore al 31%
	- **D** - - - (si illumina in verde per circa 3 secondi)
- Quando le cuffie sono riposte nella custodia di ricarica e la carica residua della batteria delle cuffie è compresa tra 94% e 1% / Quando le cuffie non sono riposte nella custodia di ricarica e la carica residua della batteria della custodia di ricarica è compresa tra 30% e 1%
	- **Contract - - -** (si illumina in arancione per circa 3 secondi)
- Quando le cuffie sono riposte nella custodia di ricarica e la carica residua della batteria delle cuffie è inferiore all'1% / Quando le cuffie non sono riposte nella custodia di ricarica e la carica residua della batteria della custodia di ricarica è inferiore all'1%

- - - - - - - (si spegne)

# **Stato di ricarica**

Durante la ricarica delle cuffie / Durante la ricarica della custodia di ricarica (si illumina in arancione)

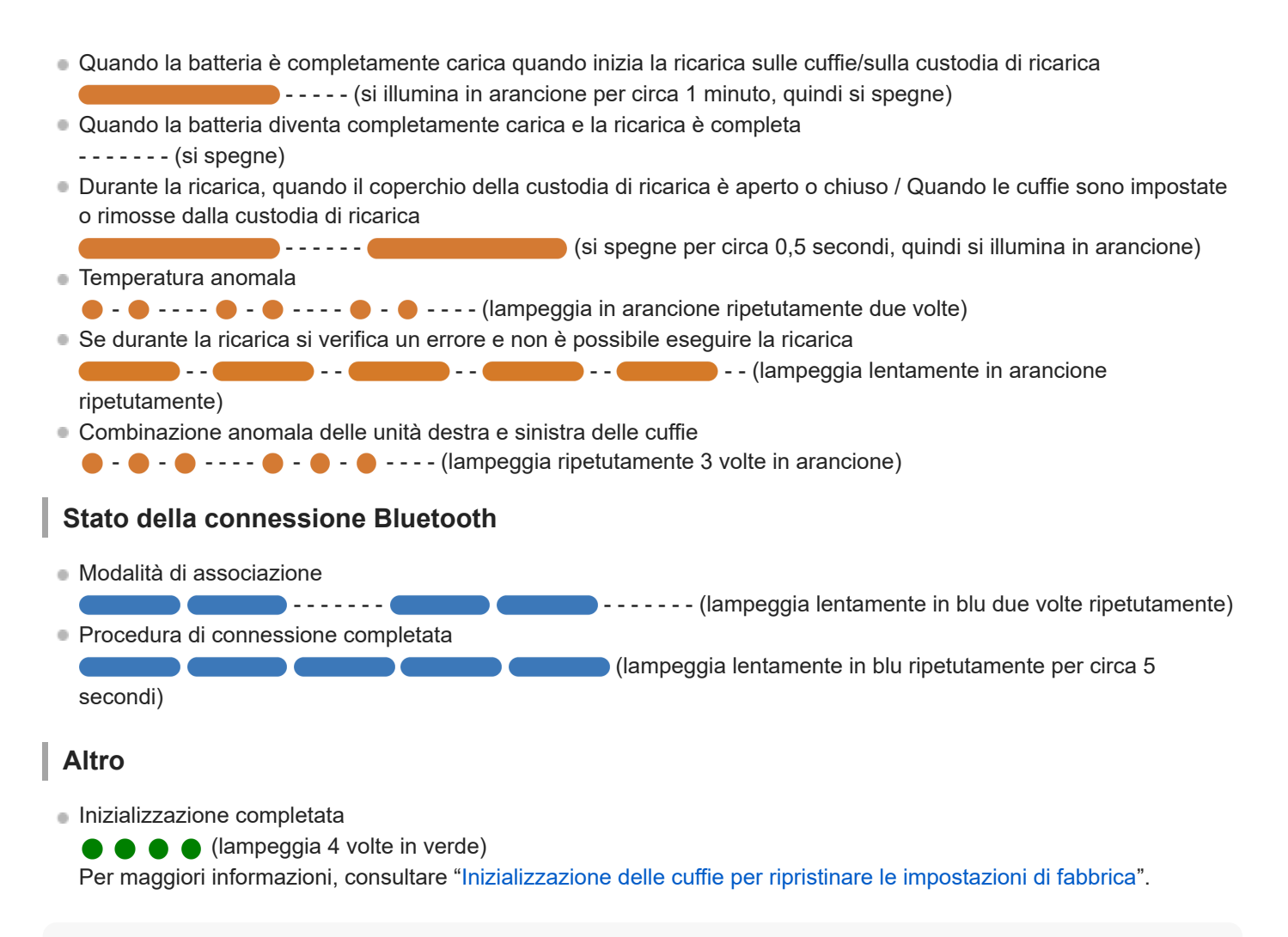

#### **Suggerimento**

Mentre si indossano le cuffie, è possibile controllare i vari stati per mezzo della guida vocale.

#### **Argomento correlato**

- [Ricarica](#page-24-0)
- [Controllo della carica residua della batteria](#page-29-0)
- [Funzionalità dell'app "Sony | Headphones Connect"](#page-120-0)
- [Informazioni sulla guida vocale](#page-7-0)
- [Inizializzazione delle cuffie per ripristinare le impostazioni di fabbrica](#page-167-0)

<span id="page-16-0"></span>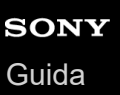

# **Indossare le cuffie**

#### **Inserire le unità delle cuffie in entrambe le orecchie. 1**

Collocare l'unità con il contrassegno  $($  (sinistra) nell'orecchio sinistro e l'unità con il contrassegno  $($  (destra) in quello destro. L'unità di sinistra presenta un puntino in rilievo.

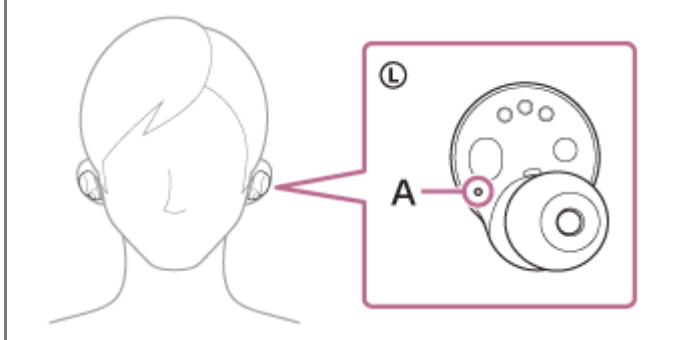

#### **A:** puntino in rilievo

Prestare attenzione a non entrare in contatto con il sensore a sfioramento quando si posizionano le unità delle cuffie su entrambe le orecchie.

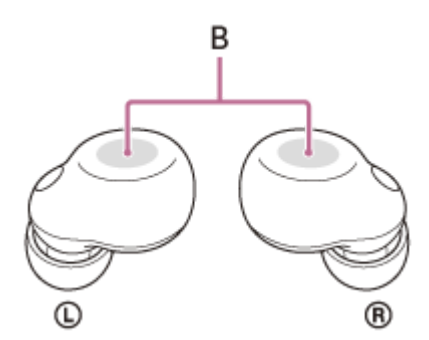

**B:** sensori a sfioramento (sinistro, destro)

#### **Regolare l'adattamento delle cuffie alle orecchie.**

Ruotare l'unità delle cuffie per inserire la punta auricolare in profondità nel condotto uditivo.

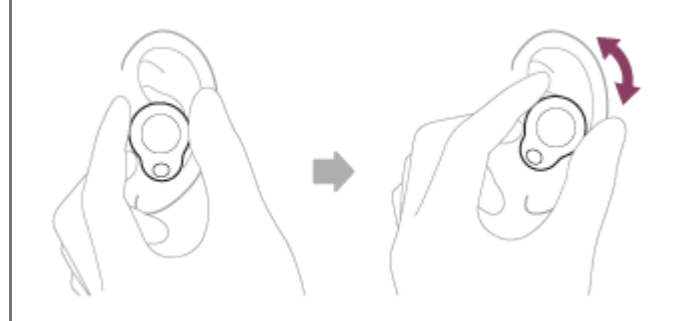

#### **Suggerimento**

**2**

Quando si inserisce l'unità delle cuffie nell'orecchio o si regola la posizione dell'unità delle cuffie, vedere l'illustrazione del punto su come tenere l'unità delle cuffie.

# **Affinché la corretta qualità del suono, la funzione di eliminazione del rumore e la qualità del suono delle chiamate siano efficaci**

Se le dimensioni delle punte auricolari non corrispondono alle dimensioni dei condotti uditivi o se le cuffie non sono ben indossate nelle orecchie, le operazioni di tocco o il rilevamento vocale di Speak-to-Chat potrebbero non funzionare correttamente, o la qualità audio, gli effetti di eliminazione del rumore o le prestazioni di chiamata potrebbero risultare non soddisfacenti.

In tal caso, provare quanto segue.

- Cambiare le punte auricolari con punte che si adattino meglio alle orecchie. Quando si cambiano le punte auricolari, provare taglie di punte auricolari in ordine da quelle più grandi a quelle più piccole. Le taglie delle punte auricolari sinistra e destra potrebbero essere diverse.
- L'app "Sony | Headphones Connect" aiuterà nel determinare le punte auricolari più adatte per ottenere l'effetto di eliminazione del rumore ottimale.
- Vedere il punto 2 e verificare di indossare correttamente le cuffie nelle orecchie. Indossare le cuffie in modo che la punta auricolare sia comodamente situata il più profondamente possibile nel condotto uditivo.

### **Quando si collegano e si rimuovono le cuffie**

Nelle impostazioni predefinite, i sensori IR integrati rilevano quando le cuffie vengono inserite nelle orecchie o rimosse da esse, consentendo l'interruzione o la ripresa della riproduzione musicale, nonché il controllo dei sensori a sfioramento e della guida vocale.

#### **Quando si indossano le cuffie**

- È possibile utilizzare i sensori a sfioramento per riprodurre musica, inviare e ricevere chiamate e così via.
- Una guida vocale si attiverà in base all'operazione e allo stato.

#### **Quando si rimuovono le cuffie**

- Quando si ascolta musica indossando entrambe le unità nelle orecchie, le cuffie interromperanno la riproduzione musicale se una o entrambe le unità vengono rimosse. Quando le cuffie vengono indossate nuovamente, la riproduzione musicale riprende.
- Se le cuffie non vengono indossate entro circa 15 minuti dopo essere state rimosse dalla custodia di ricarica, si spengono automaticamente per risparmiare carica della batteria. Accendere le cuffie toccando il sensore a sfioramento oppure posizionando le cuffie nelle orecchie.
- Per impedire una risposta non corretta delle cuffie, la riproduzione musicale, le chiamate in entrata e in uscita e altre operazioni non sono eseguibili toccando i sensori a sfioramento delle cuffie se queste sono rimosse dalle orecchie.

#### **Suggerimento**

- È anche possibile riprodurre musica, fare e ricevere chiamate ecc. quando è indossata una sola unità delle cuffie nell'orecchio.
- È possibile modificare l'impostazione di interruzione e ripresa automatica della riproduzione musicale o dello spegnimento automatico delle cuffie utilizzando l'app "Sony | Headphones Connect".

#### **Argomento correlato**

- [Sostituzione delle punte auricolari](#page-10-0)
- [Uso di una sola unità delle cuffie](#page-18-0)
- [Funzionalità dell'app "Sony | Headphones Connect"](#page-120-0)

<span id="page-18-0"></span>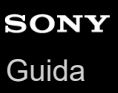

# **Uso di una sola unità delle cuffie**

È possibile rimuovere una sola unità delle cuffie dalla custodia di ricarica e quindi utilizzarla singolarmente. In tal caso, solo l'unità che è stata rimossa dalla custodia di ricarica si accenderà.

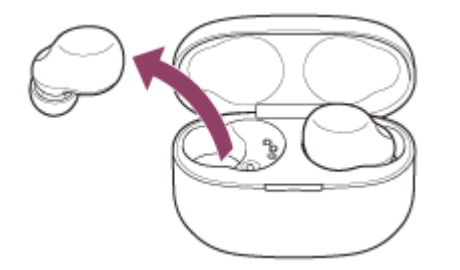

### **Quando si indossa l'altra unità delle cuffie**

La connessione tra le unità sinistra e destra viene stabilita automaticamente e si ascolterà la musica o altro tipo di audio su entrambe le unità delle cuffie.

### **Assegnazione di funzioni ai sensori a sfioramento**

A seconda dell'unità delle cuffie che si sta indossando, alcune funzioni potrebbero non essere disponibili nelle impostazioni di fabbrica. In tal caso, è possibile cambiare le assegnazioni delle funzioni ai sensori a sfioramento con l'app "Sony | Headphones Connect".

#### **Suggerimento**

- Nelle impostazioni predefinite, la funzione di riproduzione musicale è assegnata all'unità destra. Quando si ascolta musica con un solo orecchio, se si indossa solo l'unità destra nell'orecchio, utilizzare il sensore a sfioramento sull'unità destra per la riproduzione di musica.
	- Quando si indossa solo l'unità sinistra nell'orecchio, utilizzare il dispositivo connesso per la riproduzione di musica.
- Quando si riproduce musica o altro audio stereo mentre si indossa una sola unità, si sentirà un suono monofonico con i canali sinistro o destro miscelati.
- È possibile utilizzare la funzionalità vivavoce per una chiamata anche se si sta indossando una sola unità delle cuffie. Quando si riceve una chiamata in arrivo, rispondere utilizzando l'unità che si indossa. Se si posiziona l'altra unità nell'altro orecchio durante una conversazione con una sola unità, è possibile proseguire la conversazione con entrambe le unità.

#### **Nota**

- Se l'opzione Collegamento al servizio è attivata con l'app "Sony | Headphones Connect", utilizzare l'unità destra delle cuffie. Non è possibile utilizzare solo l'unità sinistra delle cuffie.
- A seconda dei sensori a sfioramento assegnati e/o dell'assistente vocale impostato, potrebbe non essere possibile utilizzare una sola unità delle cuffie.

Consultare la seguente tabella e controllare le impostazioni nell'app "Sony | Headphones Connect".

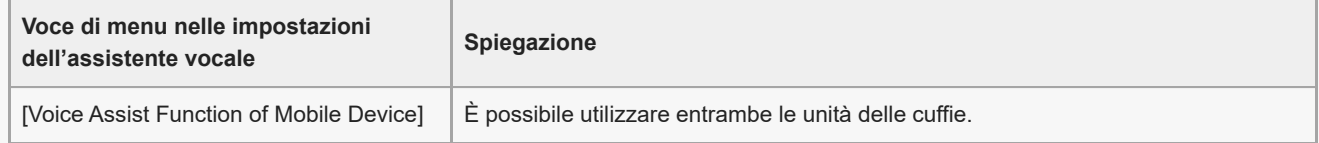

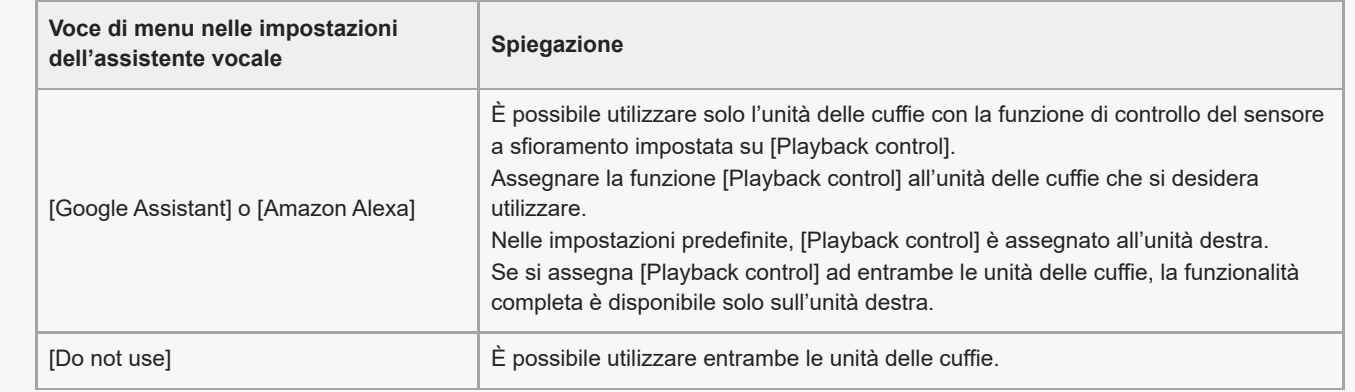

#### **Argomento correlato**

- [Controllo del dispositivo audio \(connessione Bluetooth\)](#page-85-0)
- [Funzioni per le chiamate](#page-104-0)
- [Funzionalità dell'app "Sony | Headphones Connect"](#page-120-0)

<span id="page-20-0"></span>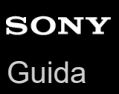

# **Informazioni sul sensore a sfioramento**

Toccare il sensore a sfioramento per varie operazioni, quali riproduzione musicale, telefonate o modifica dell'impostazione della funzione di eliminazione del rumore.

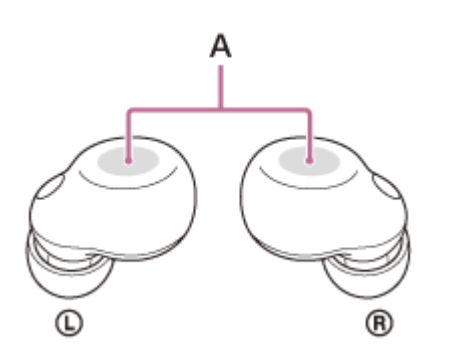

**A:** sensori a sfioramento (sinistro, destro)

Per utilizzare il sensore a sfioramento, toccare il centro del sensore con il polpastrello del dito indice.

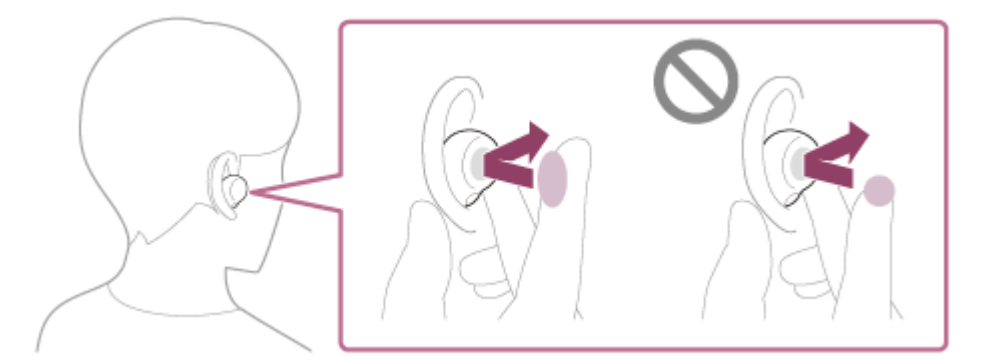

### **Alcune operazioni disponibili**

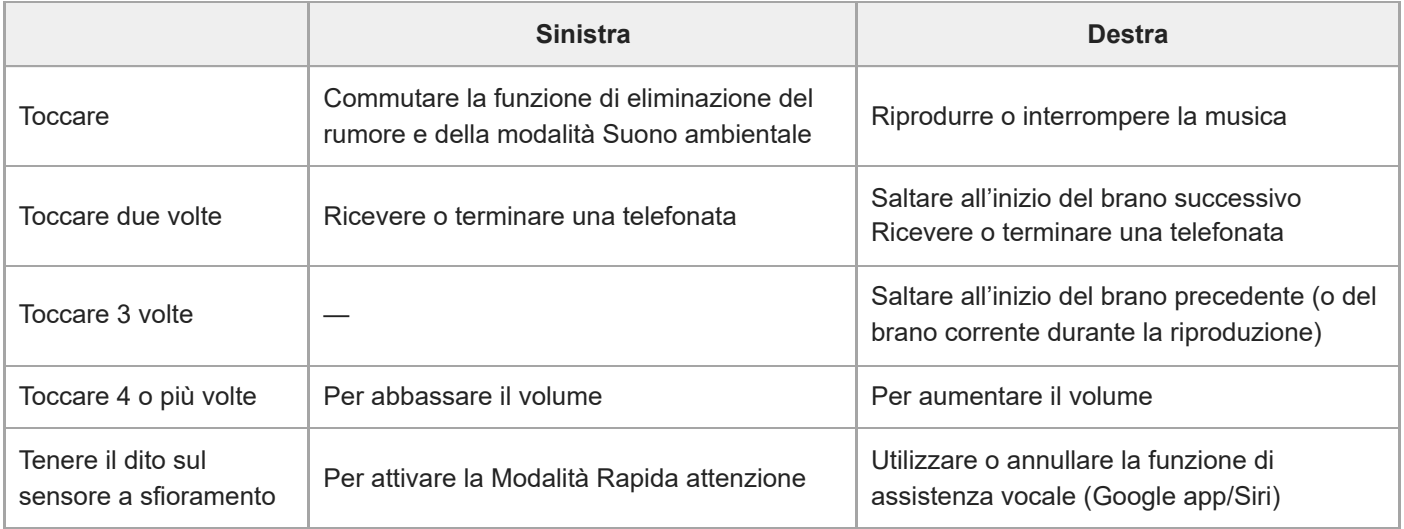

### **Suggerimento**

Quando si deve toccare il sensore a sfioramento per 2 o 3 volte, toccarlo rapidamente con un intervallo di circa 0,3 secondi tra un tocco e l'altro.

È possibile modificare le assegnazioni delle funzioni ai sensori a sfioramento delle unità sinistra e destra delle cuffie utilizzando l'app "Sony | Headphones Connect". Ad esempio, la funzione di riproduzione musicale, assegnata nelle impostazioni di fabbrica al sensore a sfioramento dell'unità destra, può essere modificata al sensore a sfioramento dell'unità sinistra. È inoltre possibile modificare le impostazioni che non assegnano la funzione di riproduzione musicale, la funzione di eliminazione del rumore, la modalità Suono ambientale e la funzione di regolazione del volume di riproduzione ecc.

#### **Nota**

- Non è possibile utilizzare i sensori a sfioramento quando le cuffie non sono indossate. Se si disabilita la funzione di spegnimento automatico del rilevamento della posizione con l'app "Sony | Headphones Connect", è possibile utilizzare i sensori a sfioramento anche quando le cuffie non vengono indossate.
- Quando si eseguono le impostazioni iniziali per Assistente Google sullo smartphone, le assegnazioni delle funzioni ai sensori a sfioramento potrebbero cambiare automaticamente. Controllare le assegnazioni delle funzioni ai sensori a sfioramento con l'app "Sony | Headphones Connect".
- Quando si eseguono le impostazioni iniziali per Amazon Alexa sullo smartphone, le assegnazioni delle funzioni ai sensori a sfioramento potrebbero cambiare automaticamente. Controllare le assegnazioni delle funzioni ai sensori a sfioramento con l'app "Sony | Headphones Connect".

#### **Argomento correlato**

- [Funzionalità dell'app "Sony | Headphones Connect"](#page-120-0)
- [Controllo del dispositivo audio \(connessione Bluetooth\)](#page-85-0)
- [Funzioni per le chiamate](#page-104-0)

<span id="page-22-0"></span>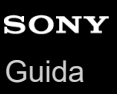

# **Uso di Quick Access**

Quick Access è una funzione che consente di riprodurre i contenuti nell'app corrispondente semplicemente toccando il sensore a sfioramento delle cuffie.

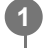

**2**

**4**

**Posizionare le unità delle cuffie nelle orecchie e connetterle allo smartphone tramite una connessione Bluetooth.**

#### **Aprire l'app "Sony | Headphones Connect" e assegnare i servizi che si desidera collegare a Quick Access.**

Per maggiori informazioni sull'app "Sony | Headphones Connect", consultare il seguente URL. [https://rd1.sony.net/help/mdr/hpc/h\\_zz/](https://rd1.sony.net/help/mdr/hpc/h_zz/)

**3 Avviare l'app del servizio assegnato a Quick Access.**

**Toccare il sensore a sfioramento sull'unità sinistra per utilizzare Quick Access.**

- Toccare due volte: Quick Access
- Toccare 3 volte: Quick Access

#### **Suggerimento**

- Quick Access è utilizzabile sull'unità delle cuffie con il sensore a sfioramento a cui sono assegnate la funzione di eliminazione del rumore e la funzione di commutazione della modalità Suono ambientale. Nelle impostazioni predefinite, questa funzione è assegnata all'unità sinistra. È possibile modificare le assegnazioni delle funzioni ai sensori a sfioramento delle unità sinistra e destra utilizzando l'app "Sony | Headphones Connect".
- Per utilizzare Quick Access, è necessario installare l'app dello smartphone corrispondente e collegarsi a Internet. Per alcune app, è necessario eseguire l'accesso.
- Per maggiori informazioni sulle specifiche più aggiornate di Quick Access, consultare la scheda [Services] dell'app "Sony | Headphones Connect".
- È anche possibile assegnare lo stesso servizio all'impostazione 2 tocchi e 3 tocchi di Quick Access.
- Se l'app corrispondente non si avvia anche quando si tocca il sensore a sfioramento delle cuffie, si ascolterà la guida vocale "App assigned to the Quick Access is not launched on the mobile device" (L'app assegnata a Quick Access non viene avviata sul dispositivo mobile) da entrambe le unità delle cuffie (o da quella che si sta indossando).

#### **Nota**

I servizi che è possibile assegnare a Quick Access variano in base al Paese o all'area geografica.

#### **Argomento correlato**

- [Funzionalità dell'app "Sony | Headphones Connect"](#page-120-0)
- [Funzionalità dei servizi partner](#page-125-0)

# <span id="page-24-0"></span>**Ricarica**

**1**

**2**

Le cuffie e la custodia di ricarica contengono batterie ricaricabili agli ioni di litio integrate. Utilizzare il cavo USB Type-C in dotazione per caricare le cuffie prima dell'uso.

### **Inserire le cuffie nella custodia di ricarica.**

Riposizionare l'unità sinistra delle cuffie (l'unità con il puntino in rilievo) nel foro di sinistra della custodia di ricarica e riposizionare l'unità destra delle cuffie nel foro di destra della custodia di ricarica. Nella custodia di ricarica, ciascuna unità delle cuffie sarà impostata nella posizione corretta grazie a un magnete integrato.

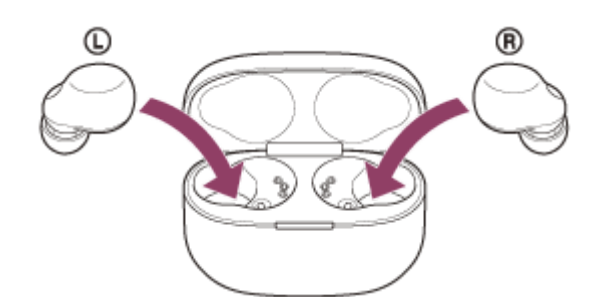

Se la carica residua della batteria della custodia di ricarica è sufficiente, l'indicatore (arancione o verde) sulla custodia di ricarica si illumina per circa 3 secondi.

Le cuffie iniziano a ricaricarsi. Chiudere il coperchio della custodia di ricarica.

### **Collegare la custodia di ricarica a una presa CA.**

Utilizzare il cavo USB Type-C in dotazione e un adattatore CA USB disponibile in commercio.

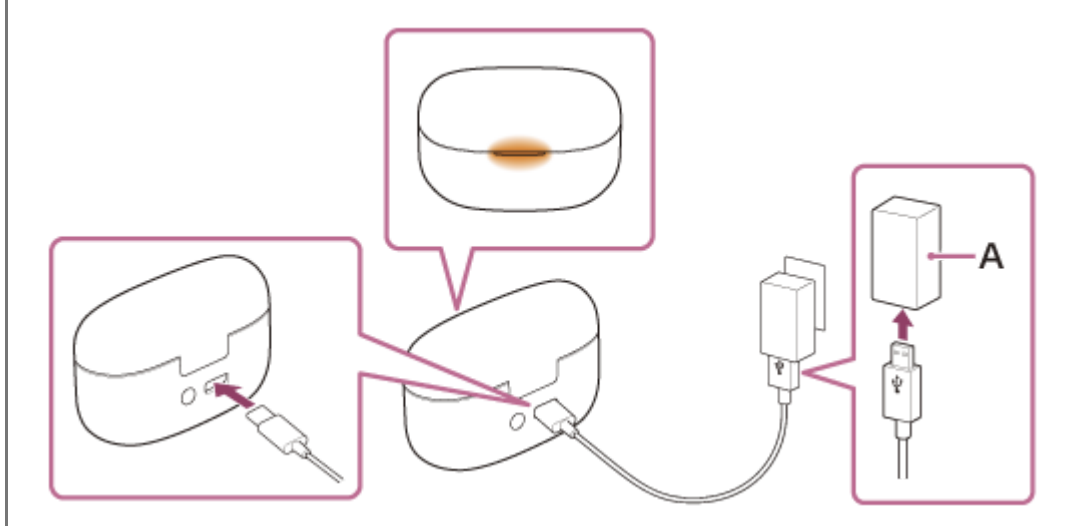

**A:** adattatore CA USB

La ricarica inizia sulle cuffie e sulla custodia di ricarica. L'indicatore (arancione) sulla custodia di ricarica si illumina. Al termine della ricarica, l'indicatore sulla custodia di ricarica si spegne. Rimuovere il cavo USB Type-C.

### **Informazioni sul tempo di ricarica**

Per caricare completamente le cuffie e la custodia di ricarica, sono necessarie circa 3 ore (\*).

Tempo necessario per caricare una batteria completamente scarica fino alla massima capacità. Il tempo di ricarica potrebbe essere diverso, a seconda delle condizioni d'uso. \*

### **Ricarica delle cuffie quando ci si trova all'esterno**

Nella custodia di ricarica è integrata una batteria ricaricabile. Se la custodia di ricarica viene caricata preventivamente, è possibile utilizzarla per caricare le cuffie se non è disponibile una presa di alimentazione. Per caricare completamente le unità sinistra e destra delle cuffie, sono necessarie circa 2 ore.

### **Requisiti di sistema per la ricarica della batteria tramite il collegamento USB**

#### **Adattatore CA USB**

Un adattatore CA USB disponibile in commercio in grado di fornire una corrente di uscita di almeno 0,5 A (500 mA) **Personal Computer**

Personal Computer con una porta USB standard

- Non garantiamo il funzionamento su tutti i computer.
- Il funzionamento con un computer personalizzato o costruito in casa non è garantito.

#### **Suggerimento**

È possibile caricare le cuffie anche collegando la custodia di ricarica a un computer in funzione mediante il cavo USB Type-C in dotazione.

#### **Nota**

- Accertarsi di utilizzare il cavo USB Type-C in dotazione. In caso contrario, la ricarica potrebbe non riuscire.
- La ricarica potrebbe non riuscire in base al tipo di adattatore CA USB.
- A seconda delle impostazioni per le funzioni e delle condizioni di utilizzo delle cuffie, la velocità di consumo energetico della batteria ricaricabile potrebbe variare tra l'unità sinistra e quella destra. Di conseguenza, il tempo di ricarica delle batterie ricaricabili tra le unità sinistra e destra potrebbe differire. Tuttavia, non si tratta di un malfunzionamento.
- Non è possibile caricare le cuffie mentre il computer passa alla modalità standby (sospensione) o ibernazione. In questo caso, modificare le impostazioni del computer e iniziare nuovamente la ricarica.
- Quando le cuffie vengono collocate nella custodia di ricarica, se l'indicatore (arancione) sulla custodia di ricarica si illumina per circa 3 secondi e poi si spegne, la carica residua della batteria della custodia di ricarica è bassa. Caricare la custodia di ricarica.
- Se l'indicatore sulla custodia di ricarica non si illumina nemmeno quando le cuffie vengono inserite nella custodia, la batteria della custodia di ricarica è esaurita. Caricare la custodia di ricarica.
- Qualora le cuffie non vengano utilizzate per un periodo di tempo prolungato, le ore di utilizzo della batteria ricaricabile potrebbero ridursi. Tuttavia, la durata della batteria migliorerà dopo essere stata caricata e scaricata più volte. Se non si utilizzano le cuffie per un lungo periodo, caricare la batteria una volta ogni 6 mesi per evitare che si scarichi eccessivamente.
- Qualora le cuffie non vengano utilizzate per un periodo di tempo prolungato, la ricarica della batteria potrebbe richiedere un tempo più lungo.
- Accertarsi di chiudere il coperchio della custodia di ricarica per evitare che la batteria della custodia di ricarica si consumi.
- Se si verifica un problema con la batteria ricaricabile delle cuffie o della custodia di ricarica e viene rilevato qualcosa di insolito durante la ricarica, l'indicatore (arancione) sulla custodia di ricarica lampeggia. Si raccomanda di caricare in un luogo con temperatura ambiente compresa tra 15 °C e 35 °C. Al di sotto di questo range il caricamento potrebbe non essere possibile. Se il problema persiste, rivolgersi al rivenditore Sony più vicino.
- Se non si utilizzano le cuffie per un periodo di tempo prolungato, l'indicatore (arancione) sulla custodia di ricarica potrebbe non illuminarsi immediatamente quando si ricarica. Attendere fino all'accensione dell'indicatore (arancione).
- Se le ore di utilizzo della batteria ricaricabile integrata si riducono notevolmente, potrebbe essere necessario sostituire la batteria. Rivolgersi al rivenditore Sony di zona.
- Evitare l'esposizione a cambiamenti estremi di temperature, luce solare diretta, umidità, sabbia, polvere o sollecitazioni elettriche. Non lasciare mai le cuffie all'interno di un'auto parcheggiata.
- Quando si collega la custodia di ricarica a un computer, utilizzare esclusivamente il cavo USB Type-C in dotazione e verificare che la connessione sia diretta. La carica non viene completata correttamente se la custodia di ricarica viene collegata tramite un

hub USB.

Le cuffie e la custodia di ricarica potrebbero riscaldarsi durante la ricarica o per qualche istante dopo di essa. Tuttavia, non si tratta di un malfunzionamento.

#### **Argomento correlato**

- [Informazioni sull'indicatore](#page-14-0)
- [Controllo della carica residua della batteria](#page-29-0)

# <span id="page-27-0"></span>**Tempo di funzionamento disponibile**

Il tempo disponibile delle cuffie con una batteria completamente carica è il seguente:

# **Connessione Bluetooth**

### **Tempo di riproduzione musicale**

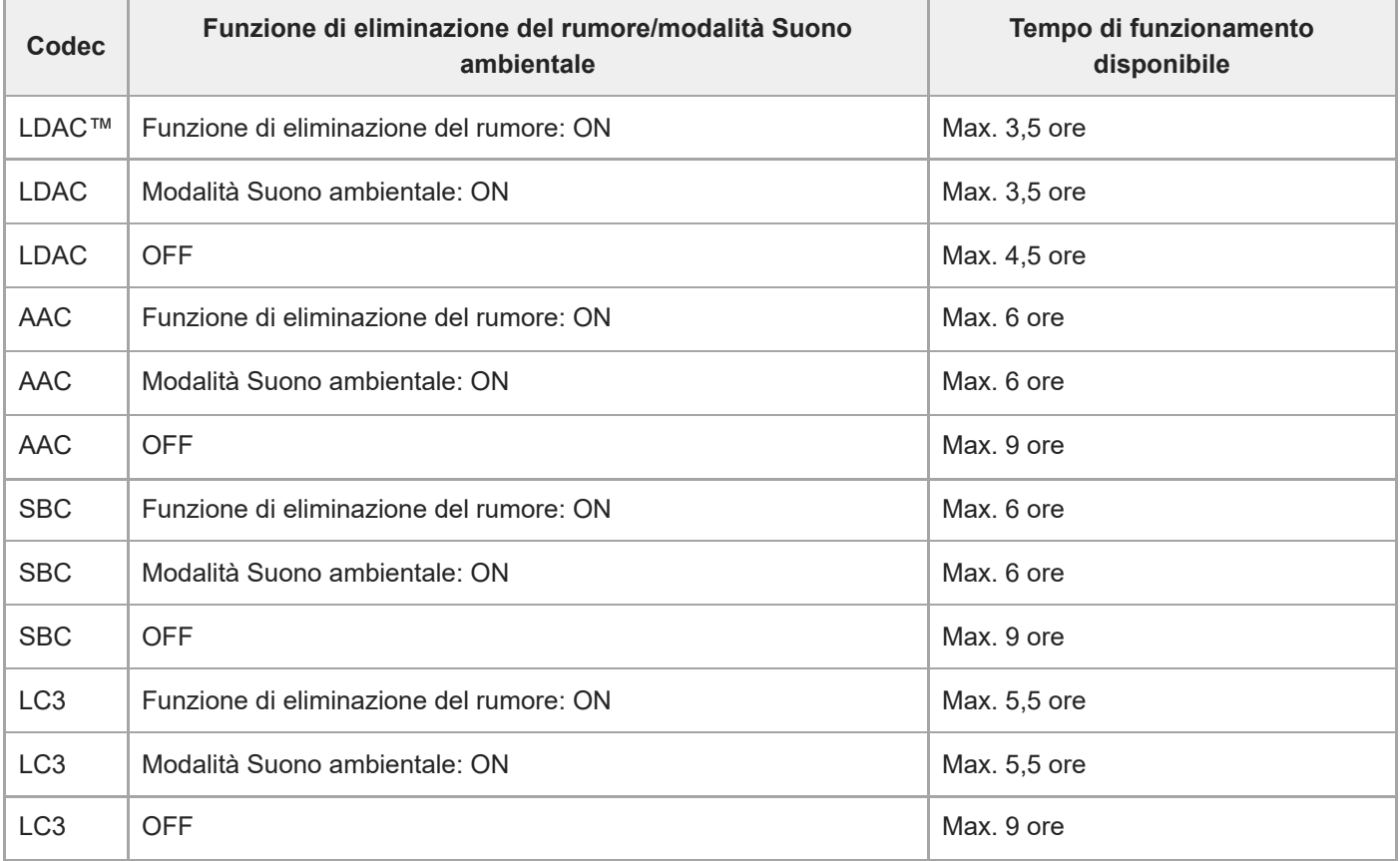

- Dopo 5 minuti di ricarica è possibile circa 1 ora di riproduzione di musica.
- Se si impostano le seguenti funzioni, il tempo di funzionamento disponibile della batteria si riduce rispetto a quelli descritti in precedenza.
	- Equalizzatore
	- DSEE Extreme™
	- Speak-to-Chat
	- Funzionalità per l'avvio della funzione di assistenza vocale con la voce
	- Collegamento al servizio

Se si eseguono le impostazioni sopra riportate contemporaneamente, il tempo di funzionamento disponibile della batteria si riduce ulteriormente.

### **Tempo di comunicazione**

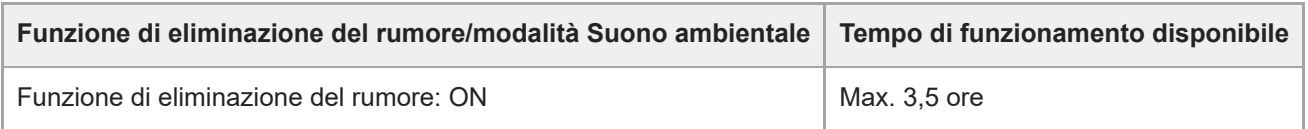

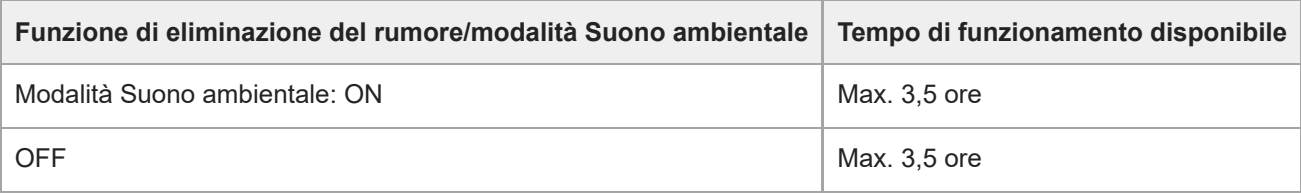

### **Tempo di standby**

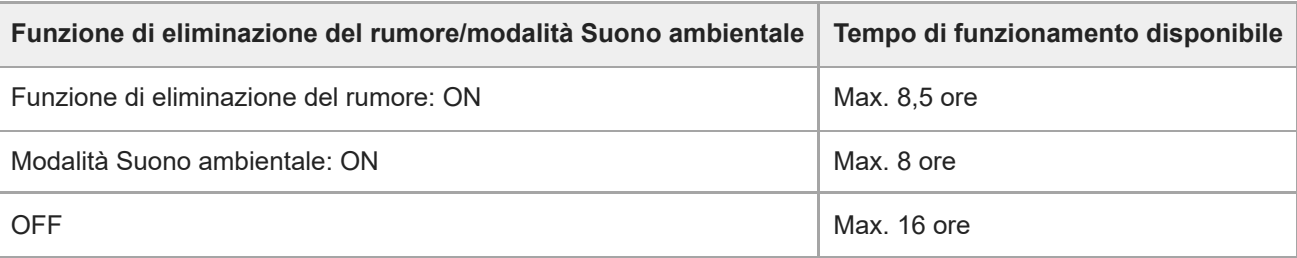

#### **Suggerimento**

Utilizzando l'app "Sony | Headphones Connect", è possibile controllare quale codec è utilizzato per una connessione o commutare la funzione DSEE Extreme.

### **Nota**

- Le ore di utilizzo potrebbero essere diverse dal tempo descritto in precedenza in base alle impostazioni delle funzioni e alle condizioni d'uso delle cuffie.
- A seconda delle impostazioni per le funzioni e delle condizioni di utilizzo delle cuffie, la velocità di consumo energetico della batteria ricaricabile potrebbe variare tra l'unità sinistra e destra delle cuffie. Tuttavia, non si tratta di un malfunzionamento.

#### **Argomento correlato**

- [Codec supportati](#page-98-0)
- [Informazioni sulla funzione DSEE Extreme](#page-99-0)
- [Parlare con qualcuno mentre si indossano le cuffie \(Speak-to-Chat\)](#page-95-0)
- [Funzionalità dell'app "Sony | Headphones Connect"](#page-120-0)

# <span id="page-29-0"></span>**Controllo della carica residua della batteria**

È possibile controllare la carica residua delle batterie ricaricabili delle cuffie e della custodia di ricarica mediante le seguenti operazioni.

## **Se la carica residua della batteria delle cuffie si abbassa quando si inseriscono le cuffie nelle orecchie o durante l'utilizzo delle cuffie stesse**

Se viene emesso un segnale acustico e la guida vocale dice "Low battery" (Batteria scarica), ricaricare le cuffie non appena possibile.

Quando la batteria si scarica completamente, viene emesso un segnale acustico, la guida vocale dice "Battery is empty" (Ricaricare le cuffie) e le cuffie si spengono automaticamente.

## **Se si utilizza un iPhone o un iPod touch**

Quando le cuffie sono collegate a un iPhone o a un iPod touch tramite connessione HFP (Hands-free Profile) Bluetooth, sullo schermo dell'iPhone o dell'iPod touch viene visualizzata un'icona che indica la carica residua della batteria delle cuffie.

La posizione di visualizzazione rappresenta un esempio.

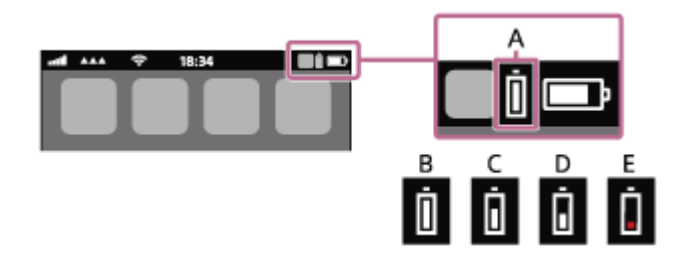

**A:** carica residua della batteria delle cuffie

La carica residua approssimativa è visualizzata in 10 diversi livelli. Da B a E sono esempi di visualizzazione.

- **B:** 100%
- **C:** 70%
- **D:** 50%
- **E:** 10% o inferiore (necessita di ricarica)

La carica residua della batteria delle cuffie viene inoltre visualizzata sul widget di un iPhone o iPod touch con iOS 11 o versioni successive. Per ulteriori dettagli, consultare le istruzioni per l'uso in dotazione con l'iPhone o l'iPod touch. La carica residua visualizzata della batteria può variare in alcuni casi dalla carica residua effettiva. Considerarla come una semplice stima.

### **Quando si utilizza uno smartphone Android™ (OS 8.1 o successivo)**

Quando le cuffie sono connesse a uno smartphone Android tramite connessione HFP Bluetooth, selezionare [Settings] - [Device connection] - [Bluetooth] per visualizzare la carica residua della batteria delle cuffie in 10 diversi livelli quali "100%", "70%", "50%" o "10%" nella colonna del dispositivo Bluetooth.

L'operazione indicata sopra rappresenta un esempio. Per i dettagli, consultare le istruzioni per l'uso dello smartphone Android.

La carica residua visualizzata della batteria può variare in alcuni casi dalla carica residua effettiva. Considerarla come una semplice stima.

### **Visualizzazione della carica residua della batteria della custodia di ricarica**

Quando le cuffie vengono rimosse dalla custodia di ricarica o il coperchio della custodia di ricarica viene aperto o chiuso senza unità cuffie al suo interno, se l'indicatore (arancione) sulla custodia di ricarica si illumina, la carica

residua della batteria della custodia di ricarica va dal 30% all'1% circa. La custodia di ricarica non riesce a caricare sufficientemente le cuffie con questo livello di carica residua della batteria.

Quando le cuffie vengono rimosse dalla custodia di ricarica o il coperchio della custodia di ricarica viene aperto o chiuso senza unità cuffie all'interno, se l'indicatore sulla custodia di ricarica non si illumina, la carica residua della batteria della custodia di ricarica è inferiore all'1%. In tal caso, non è possibile caricare le cuffie con la custodia di ricarica.

#### **Suggerimento**

La carica residua della batteria delle cuffie potrebbe essere diversa sui lati sinistro e destro a seconda di come vengono utilizzate. Quando si utilizzano entrambe le unità delle cuffie, viene visualizzata la carica residua della batteria dell'unità con minore carica tra le unità sinistra e destra.

Quando si utilizza una sola unità delle cuffie, viene visualizzata la carica residua della batteria dell'unità in uso.

È anche possibile controllare la carica residua della batteria dell'unità delle cuffie e della custodia di ricarica con l'app "Sony | Headphones Connect". Gli smartphone Android e iPhone/iPod touch supportano entrambi questa app.

#### **Nota**

- Se le cuffie e lo smartphone non sono connessi con HFP, la carica residua della batteria potrebbe essere visualizzata in modo non corretto.
- Se si collegano le cuffie a un iPhone/iPod touch o a uno smartphone Android con "Media audio" (A2DP) solo con una connessione multipunto, la carica residua della batteria non verrà visualizzata correttamente.
- La carica residua della batteria potrebbe non essere visualizzata immediatamente dopo un aggiornamento del software o se le cuffie non sono state utilizzate per lungo tempo. In questo caso, caricare e scaricare ripetutamente la batteria più volte per visualizzare correttamente la carica residua.

#### **Argomento correlato**

- [Funzionalità dell'app "Sony | Headphones Connect"](#page-120-0)
- [Informazioni sull'indicatore](#page-14-0)

<span id="page-31-0"></span>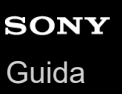

# **Accensione delle cuffie**

### **Quando le cuffie sono inserite nella custodia di ricarica**

#### **Rimozione delle cuffie dalla custodia di ricarica. 1**

Le cuffie si accendono automaticamente.

Quando si rimuove solo un'unità dalla custodia di ricarica, si accende solo l'unità che è stata rimossa.

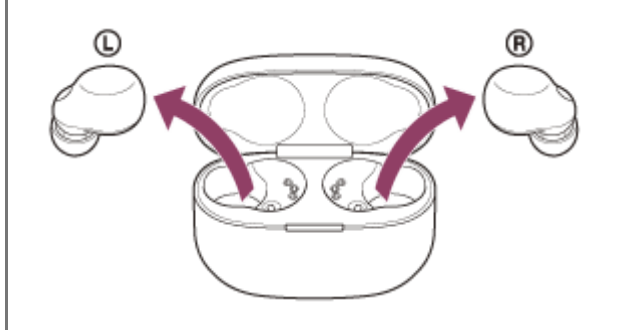

### **Quando le cuffie non sono inserite nella custodia di ricarica**

Se non vengono indossate nelle orecchie entro circa 15 minuti dopo essere state rimosse dalla custodia di ricarica, le cuffie si spengono automaticamente. In tal caso, accendere le cuffie toccando il sensore a sfioramento delle cuffie oppure posizionando le cuffie nelle orecchie. Le cuffie si accenderanno anche quando sono impostate nella custodia di ricarica e quindi vengono rimosse da questa.

Utilizzando l'app "Sony | Headphones Connect", è possibile cambiare l'impostazione delle cuffie in modo da non farle spegnere automaticamente.

### **Quando le cuffie vengono accese**

Quando entrambe le unità delle cuffie vengono rimosse dalla custodia di ricarica, la connessione tra le unità sinistra e destra delle cuffie viene stabilita.

Quando si utilizzano le cuffie per la prima volta dopo l'acquisto o subito dopo la loro inizializzazione, le cuffie entrano automaticamente in modalità di associazione Bluetooth quando si inseriscono le unità delle cuffie in entrambe le orecchie.

Quando si utilizzano le cuffie per la prima volta dopo l'acquisto o subito dopo la loro inizializzazione, la funzione di eliminazione del rumore si attiva automaticamente quando si inseriscono le unità delle cuffie nelle orecchie. Se le impostazioni di eliminazione del rumore sono state modificate in precedenza, tali impostazioni vengono mantenute.

#### **Argomento correlato**

- [Uso di una sola unità delle cuffie](#page-18-0)
- **[Spegnimento delle cuffie](#page-32-0)**
- [Funzionalità dell'app "Sony | Headphones Connect"](#page-120-0)

# <span id="page-32-0"></span>**Spegnimento delle cuffie**

#### **Inserire le cuffie nella custodia di ricarica. 1**

Riposizionare l'unità sinistra delle cuffie (l'unità con il puntino in rilievo) nel foro di sinistra della custodia di ricarica e riposizionare l'unità destra delle cuffie nel foro di destra della custodia di ricarica. Nella custodia di ricarica, ciascuna unità delle cuffie sarà impostata nella posizione corretta grazie a un magnete integrato.

Quando le cuffie sono impostate nella custodia di ricarica, si spengono automaticamente.

Se la carica residua della batteria della custodia di ricarica è sufficiente, l'indicatore (arancione o verde) sulla custodia di ricarica si illumina per circa 3 secondi.

Le cuffie iniziano a ricaricarsi. Chiudere il coperchio della custodia di ricarica.

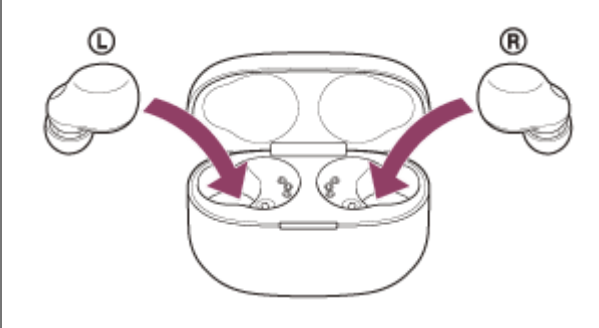

### **Quando non si indossano le cuffie**

Se non vengono indossate nelle orecchie entro circa 15 minuti dopo essere state rimosse dalla custodia di ricarica, le cuffie si spengono automaticamente.

Per spegnere l'alimentazione prima che le cuffie si spengano automaticamente, posizionare le cuffie nella custodia di ricarica.

### **Suggerimento**

È possibile spegnere le cuffie anche utilizzando l'app "Sony | Headphones Connect".

#### **Nota**

Se la carica residua della batteria della custodia di ricarica non è sufficiente, la ricarica delle cuffie non si avvierà. Caricare la custodia di ricarica.

#### **Argomento correlato**

- [Ricarica](#page-24-0)
- [Accensione delle cuffie](#page-31-0)
- [Funzionalità dell'app "Sony | Headphones Connect"](#page-120-0)

<span id="page-33-0"></span>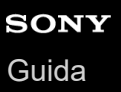

# **Come stabilire una connessione senza fili con i dispositivi Bluetooth**

È possibile ascoltare musica ed effettuare chiamate in vivavoce con le cuffie senza fili utilizzando la funzionalità Bluetooth del dispositivo Bluetooth.

# **Associazione**

Per utilizzare la funzionalità Bluetooth, entrambi i dispositivi in connessione devono essere già registrati. L'operazione per registrare un dispositivo è denominata "associazione". Associare le cuffie e il dispositivo manualmente.

## **Connessione a un dispositivo associato**

Una volta che il dispositivo è associato, non è necessario associarlo nuovamente. Connettere a dispositivi già associati alle cuffie con i metodi necessari per ogni dispositivo.

#### **Suggerimento**

Quando si utilizza la funzionalità LE Audio, è necessario modificare le impostazioni delle cuffie e associare nuovamente lo smartphone Android associato. Per maggiori informazioni, vedere ["Associazione e connessione con uno smartphone Android](#page-39-0) [tramite LE Audio](#page-39-0) ".

#### **Argomento correlato**

- [Associazione e connessione con uno smartphone Android](#page-35-0)
- [Associazione e connessione con uno smartphone Android tramite LE Audio](#page-39-0)
- [Associazione e connessione con un iPhone](#page-44-0)
- [Associazione e connessione con un computer \(Windows® 10\)](#page-50-0)
- [Associazione e connessione con un computer \(Windows 8.1\)](#page-55-0)
- [Associazione e connessione con un computer \(Mac\)](#page-60-0)
- [Associazione e connessione con un altro dispositivo Bluetooth](#page-74-0)
- [Connessione a uno smartphone Android associato](#page-42-0)
- [Connessione a un iPhone associato](#page-48-0)
- [Connessione a un computer associato \(Windows 10\)](#page-64-0)
- [Connessione a un computer associato \(Windows 8.1\)](#page-68-0)
- [Connessione a un computer associato \(Mac\)](#page-71-0)
- [Connessione a un dispositivo Bluetooth associato](#page-77-0)

# <span id="page-34-0"></span>**Connessione con l'app "Sony | Headphones Connect"**

Avviare l'app "Sony | Headphones Connect" sullo smartphone Android/iPhone per connettere le cuffie a uno smartphone o a un iPhone. Per ulteriori informazioni, consultare la guida dell'app "Sony | Headphones Connect". [https://rd1.sony.net/help/mdr/hpc/h\\_zz/](https://rd1.sony.net/help/mdr/hpc/h_zz/)

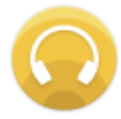

## **Sony Headphones Connect**

#### **Nota**

La connessione con alcuni smartphone e dispositivi iPhone può diventare instabile quando ci si connette con l'app "Sony | Headphones Connect". In questo caso, seguire le procedure in ["Connessione a uno smartphone Android associato"](#page-42-0) o "[Connessione a un iPhone associato](#page-48-0)" per connettere le cuffie.

#### **Argomento correlato**

- [Connessione a uno smartphone Android associato](#page-42-0)
- [Associazione e connessione con uno smartphone Android tramite LE Audio](#page-39-0)
- [Connessione a un iPhone associato](#page-48-0)
- [Funzionalità dell'app "Sony | Headphones Connect"](#page-120-0)
- [Installazione dell'app "Sony | Headphones Connect"](#page-122-0)

# <span id="page-35-0"></span>**Associazione e connessione con uno smartphone Android**

L'operazione di registrazione del dispositivo da connettere è denominata "associazione". Associare innanzitutto un dispositivo da utilizzare con le cuffie per la prima volta. Prima di avviare l'operazione, accertarsi di quanto segue:

- Lo smartphone Android si trovi a non più di 1 m dalle cuffie.
- Le cuffie siano sufficientemente cariche.
- Le istruzioni per l'uso dello smartphone Android siano a portata di mano.

**Attivare la modalità di associazione sulle cuffie. 1**

**Quando si associano le cuffie a un dispositivo per la prima volta dopo l'acquisto o dopo aver inizializzato le cuffie (se le cuffie non dispongono di informazioni per l'associazione)**

Rimuovere entrambe le unità delle cuffie dalla custodia di ricarica. **1.**

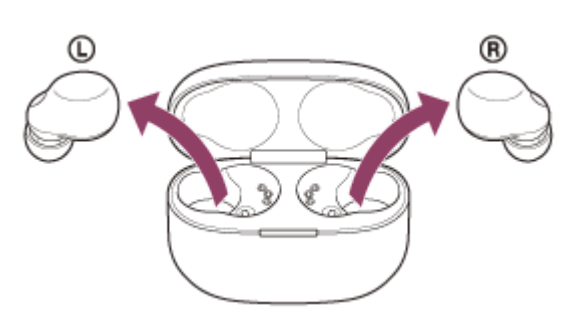

Le cuffie si accendono automaticamente.

Le cuffie entrano automaticamente in modalità di associazione quando si inseriscono le unità delle cuffie in entrambe le orecchie.

Viene emesso un suono di notifica e la guida vocale pronuncia "Pairing" (Associazione) da entrambe le unità delle cuffie contemporaneamente.

# **Quando si associa un secondo dispositivo o un dispositivo successivo (le cuffie dispongono delle informazioni di associazione di altri dispositivi)**

Inserire le cuffie nella custodia di ricarica. **1.**

Lasciare aperto il coperchio della custodia di ricarica.

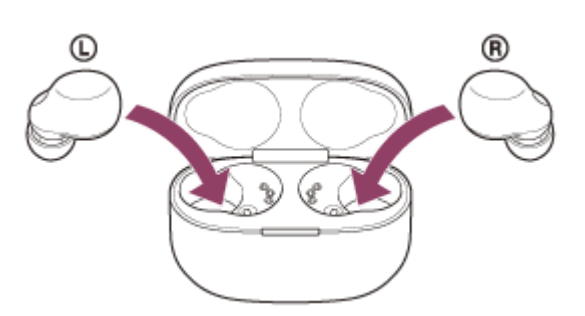

Con il coperchio della custodia di ricarica aperto, tenere premuto il pulsante di associazione sul retro della **2.** custodia di ricarica per almeno 5 secondi.

Nota: le cuffie non entrano in modalità di associazione quando il coperchio della custodia di ricarica è chiuso.
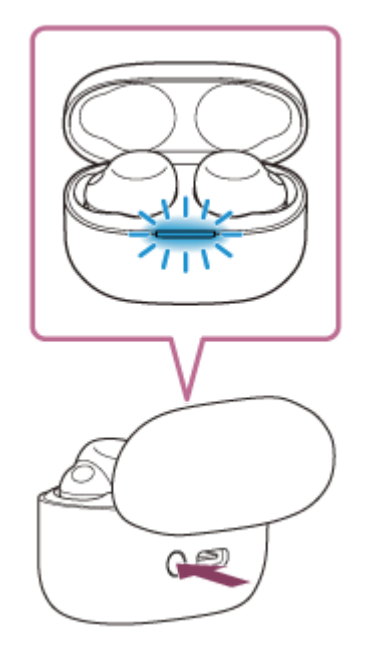

L'indicatore (blu) sulla custodia di ricarica lampeggia ripetutamente e lentamente due volte di seguito e le cuffie entrano in modalità di associazione.

È possibile rimuovere le cuffie dalla custodia di ricarica dopo essere entrati in modalità di associazione. Quando si inseriscono le unità delle cuffie in entrambe le orecchie, si sentirà un suono di notifica e si ascolterà la guida vocale pronunciare "Pairing" (Associazione) da entrambe le unità delle cuffie contemporaneamente.

**2 Sbloccare lo schermo dello smartphone Android nel caso in cui risulti bloccato.**

## **3 Trovare le cuffie sullo smartphone Android.**

**1.** Selezionare [Settings] - [Device connection] - [Bluetooth].

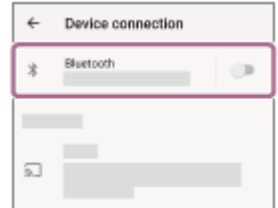

**2.** Toccare l'interruttore per attivare la funzionalità Bluetooth.

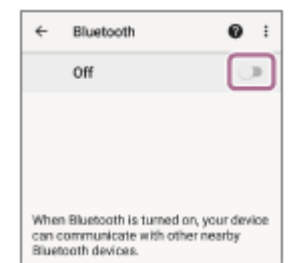

**4 Toccare [LinkBuds S].**

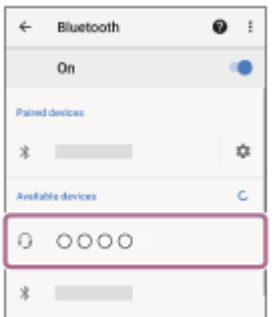

Se viene richiesto di immettere il codice di accesso (\*), digitare "0000".

Le cuffie e lo smartphone sono associati e connessi tra loro.

Quando le cuffie vengono conservate nella custodia di ricarica, l'indicatore (blu) sulla custodia di ricarica lampeggia lentamente per circa 5 secondi.

Quando si indossano le cuffie, si sentirà un suono di notifica da entrambe le unità contemporaneamente.

Se non sono connesse, vedere ["Connessione a uno smartphone Android associato](#page-42-0)".

Se sul display dello smartphone Android non viene visualizzato il testo [LinkBuds S], eseguire di nuovo la procedura a partire dall'inizio del punto  $\bullet$ .

La passkey potrebbe essere chiamata anche "passcode","codice PIN", "numero PIN" o "Password". \*

## **Informazioni sul video del manuale di istruzioni**

Guardare il video per scoprire come eseguire l'associazione per la prima volta. [https://rd1.sony.net/help/mdr/mov0044/h\\_zz/](https://rd1.sony.net/help/mdr/mov0044/h_zz/)

#### **Suggerimento**

- L'operazione indicata sopra rappresenta un esempio. Per ulteriori dettagli, consultare le istruzioni per l'uso in dotazione con lo smartphone Android.
- Per eliminare tutte le informazioni di associazione Bluetooth, vedere "[Inizializzazione delle cuffie per ripristinare le impostazioni di](#page-167-0) [fabbrica](#page-167-0)".

### **Nota**

- Se l'associazione non viene stabilita entro 5 minuti, la modalità di associazione viene annullata. In tale caso, impostare le cuffie nella custodia di ricarica e riavviare l'operazione dal punto .
- Una volta che i dispositivi Bluetooth sono stati associati, non è necessario associarli di nuovo, tranne che nei casi seguenti:
	- Le informazioni di associazione sono state eliminate dopo una riparazione o in casi analoghi.
	- Quando viene associato un 9° dispositivo. Le cuffie possono associarsi a un massimo di 8 dispositivi. Se si associa un nuovo dispositivo dopo che ne sono già associati 8, le informazioni di registrazione del dispositivo associato con la data di connessione meno recente vengono sostituite da quelle del nuovo dispositivo.
	- Se le informazioni di associazione delle cuffie sono state eliminate dal dispositivo Bluetooth.
	- Quando le cuffie vengono inizializzate.

Tutte le informazioni di associazione vengono eliminate. In questo caso, eliminare le informazioni di associazione con le cuffie dal dispositivo connesso, quindi eseguire nuovamente l'associazione.

Le cuffie possono associarsi a più dispositivi, ma possono riprodurre musica proveniente da solo un dispositivo associato alla volta.

### **Argomento correlato**

- [Indossare le cuffie](#page-16-0)
- [Come stabilire una connessione senza fili con i dispositivi Bluetooth](#page-33-0)
- [Connessione a uno smartphone Android associato](#page-42-0)
- [Ascolto di musica da un dispositivo tramite una connessione Bluetooth](#page-82-0)
- [Interruzione della connessione Bluetooth \(dopo l'uso\)](#page-87-0)
- [Inizializzazione delle cuffie per ripristinare le impostazioni di fabbrica](#page-167-0)

**1**

**3**

<span id="page-39-0"></span>Cuffie stereo senza fili con eliminazione del rumore LinkBuds S

# **Associazione e connessione con uno smartphone Android tramite LE Audio**

LE Audio è uno standard di comunicazione audio per la tecnologia Bluetooth. Sia lo smartphone Android che le cuffie devono supportare LE Audio.

## **Dispositivi che supportano LE Audio**

Per le informazioni più aggiornate sui dispositivi compatibili, consultare il sito web dell'assistenza.

## **Informazioni su LE Audio**

- LE Audio supporta il codec "LC3". Quando si stabilisce la connessione tramite LE Audio, è possibile ascoltare audio da uno smartphone Android con minore ritardo.
- Quando ci si collega tramite LE Audio, non è possibile utilizzare alcune funzionalità delle cuffie. Per maggiori informazioni, vedere "[Funzionalità dell'app "Sony | Headphones Connect"](#page-120-0)".

**Installare l'app "Sony | Headphones Connect" sullo smartphone Android e collegare le cuffie tramite connessione Bluetooth.**

Per maggiori informazioni sulla connessione tramite Bluetooth, vedere ["Connessione con l'app "Sony | Headphones](#page-34-0) [Connect"](#page-34-0)" o "[Associazione e connessione con uno smartphone Android](#page-35-0) ".

**Avviare l'app "Sony | Headphones Connect" e selezionare [LE Audio connection setting for headphones] - [LE Audio Priority]. 2**

Per ulteriori informazioni, consultare la guida dell'app "Sony | Headphones Connect". [https://rd1.sony.net/help/mdr/hpc/h\\_zz/](https://rd1.sony.net/help/mdr/hpc/h_zz/)

**Tramite lo smartphone Android, eliminare le informazioni di associazione (cronologia della connessione Classic Audio).**

- **1.** Selezionare [Settings] [Device connection] [Bluetooth].
- **2.** Selezionare [Paired devices] [LinkBuds S] per eliminare le informazioni di associazione.

### **4 Attivare la modalità di associazione sulle cuffie utilizzando la custodia di ricarica.**

Inserire le unità delle cuffie nella custodia di ricarica. **1.** Lasciare aperto il coperchio della custodia di ricarica.

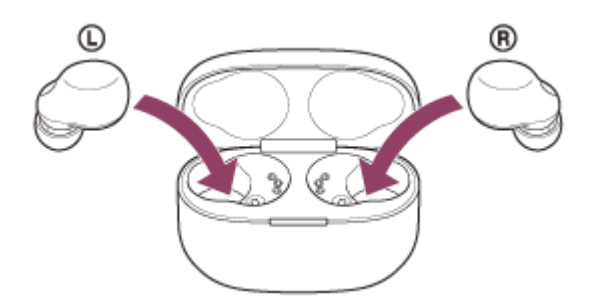

Con il coperchio della custodia di ricarica aperto, tenere premuto il pulsante di associazione sul retro della **2.** custodia di ricarica per almeno 5 secondi.

Nota: le cuffie non entrano in modalità di associazione quando il coperchio della custodia di ricarica è chiuso.

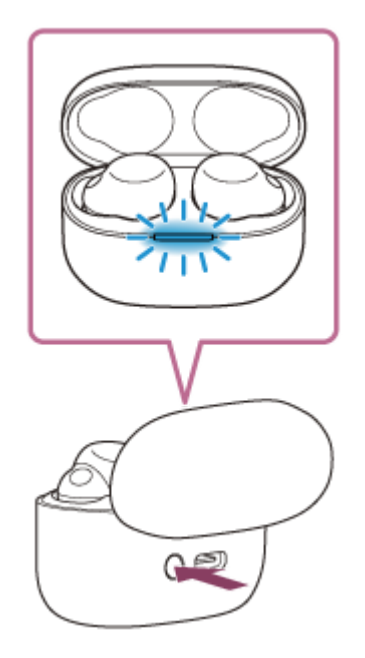

L'indicatore (blu) sulla custodia di ricarica lampeggia ripetutamente e lentamente due volte di seguito e le cuffie entrano in modalità di associazione.

È possibile rimuovere le cuffie dalla custodia di ricarica dopo essere entrati in modalità di associazione. Quando si inseriscono le unità delle cuffie in entrambe le orecchie, si sentirà un suono di notifica e si ascolterà la guida vocale pronunciare "Pairing" (Associazione) da entrambe le unità delle cuffie contemporaneamente.

## **Trovare le cuffie sullo smartphone Android.**

- **1.** Selezionare [Settings] [Device connection] per aprire la schermata delle impostazioni Bluetooth.
- **2.** Selezionare [Pair new device].

**5**

**7**

**3.** Selezionare [Available devices] - [LinkBuds S].

Le cuffie e lo smartphone sono associati e connessi tra loro.

Quando le cuffie vengono poste nella custodia di ricarica, l'indicatore (blu) sulla custodia di ricarica lampeggia 10 volte.

Quando si indossano le cuffie, si sentirà un suono di notifica a indicare che la connessione è stabilita da entrambe le unità contemporaneamente. Quando si indossa una sola unità delle cuffie, si sentirà un suono di notifica dall'unità delle cuffie indossata.

### **6 Sullo smartphone Android, controllare l'impostazione LE Audio.**

- **1.** Toccare (impostazioni) visualizzato accanto al [LinkBuds S] connesso.
- Controllare che [LE Audio] sia attivato. **2.** Se è disattivato, toccare l'interruttore per attivare [LE Audio].

### **Controllare la connessione LE Audio.**

Sullo schermo dell'app "Sony | Headphones Connect", controllare che sia visualizzato [LE Audio] sotto il nome delle cuffie.

## **Per chiudere LE Audio**

Ricollegare le cuffie con lo smartphone Android tramite Classic Audio.

Avviare l'app "Sony | Headphones Connect" e selezionare [LE Audio connection setting for headphones] - [Classic Audio only (conventional connection method)].

Se la connessione non riesce dopo aver modificato le impostazioni di connessione, eliminare le informazioni di associazione ed eseguire nuovamente l'associazione.

Se non è possibile passare a [Classic Audio only (conventional connection method)] nell'app "Sony | Headphones Connect", inizializzare le cuffie.

### **Suggerimento**

L'operazione indicata sopra rappresenta un esempio. Per ulteriori dettagli, consultare le istruzioni per l'uso in dotazione con lo smartphone Android.

### **Argomento correlato**

- [Funzionalità dell'app "Sony | Headphones Connect"](#page-120-0)
- [Connessione con l'app "Sony | Headphones Connect"](#page-34-0)
- [Associazione e connessione con uno smartphone Android](#page-35-0)
- [Siti web per l'assistenza ai clienti](#page-141-0)
- [Inizializzazione delle cuffie per ripristinare le impostazioni di fabbrica](#page-167-0)

# <span id="page-42-0"></span>**SONY** [Guida](#page-0-0)

Cuffie stereo senza fili con eliminazione del rumore LinkBuds S

# **Connessione a uno smartphone Android associato**

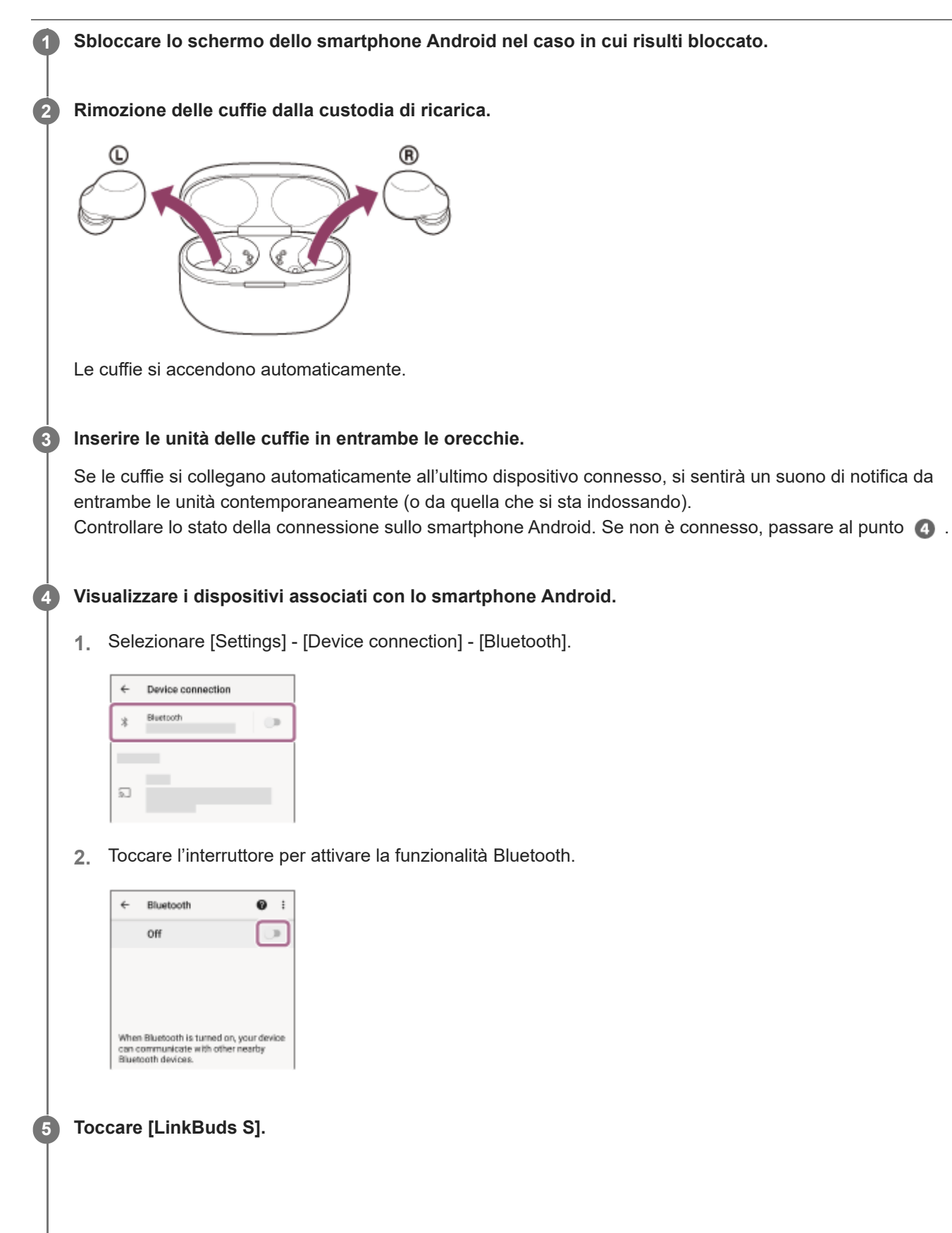

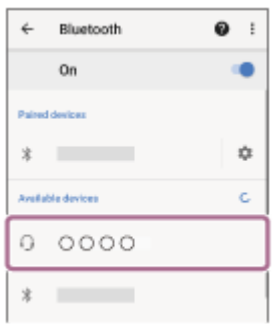

Si sentirà un suono di notifica da entrambe le unità delle cuffie contemporaneamente (o da quella che si sta indossando).

### **Suggerimento**

L'operazione indicata sopra rappresenta un esempio. Per ulteriori dettagli, consultare le istruzioni per l'uso in dotazione con lo smartphone Android.

### **Nota**

- Durante la connessione, [LinkBuds S], [LE\_LinkBuds S] o entrambi potrebbero essere visualizzati sul dispositivo in connessione. Quando entrambi o [LinkBuds S] sono visualizzati, selezionare [LinkBuds S]. Quando [LE\_LinkBuds S] è visualizzato, selezionare [LE\_LinkBuds S].
- Se l'ultimo dispositivo Bluetooth connesso è posizionato vicino alle cuffie, queste potrebbero connettersi automaticamente al dispositivo quando vengono accese e potrebbero non collegarsi a un altro dispositivo. Se ciò si verifica, annullare la connessione Bluetooth sull'ultimo dispositivo connesso.
- Se non è possibile connettere lo smartphone alle cuffie, eliminare le informazioni di associazione sullo smartphone, quindi ripetere l'associazione. Per le operazioni sullo smartphone, consultare le istruzioni per l'uso in dotazione con esso.

#### **Argomento correlato**

- [Indossare le cuffie](#page-16-0)
- [Uso di una sola unità delle cuffie](#page-18-0)
- [Come stabilire una connessione senza fili con i dispositivi Bluetooth](#page-33-0)
- [Associazione e connessione con uno smartphone Android](#page-35-0)
- [Associazione e connessione con uno smartphone Android tramite LE Audio](#page-39-0)
- [Ascolto di musica da un dispositivo tramite una connessione Bluetooth](#page-82-0)
- [Interruzione della connessione Bluetooth \(dopo l'uso\)](#page-87-0)

<span id="page-44-0"></span>Cuffie stereo senza fili con eliminazione del rumore LinkBuds S

# **Associazione e connessione con un iPhone**

L'operazione di registrazione del dispositivo da connettere è denominata "associazione". Associare innanzitutto un dispositivo da utilizzare con le cuffie per la prima volta. Prima di avviare l'operazione, accertarsi di quanto segue:

- L'iPhone si trovi a non più di 1 m dalle cuffie.
- Le cuffie siano sufficientemente cariche.
- Le istruzioni per l'uso dell'iPhone siano a portata di mano.

**Attivare la modalità di associazione sulle cuffie. 1**

**Quando si associano le cuffie a un dispositivo per la prima volta dopo l'acquisto o dopo aver inizializzato le cuffie (se le cuffie non dispongono di informazioni per l'associazione)**

Rimuovere entrambe le unità delle cuffie dalla custodia di ricarica. **1.**

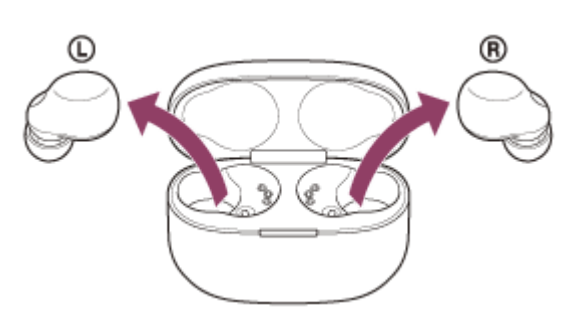

Le cuffie si accendono automaticamente.

Le cuffie entrano automaticamente in modalità di associazione quando si inseriscono le unità delle cuffie in entrambe le orecchie.

Viene emesso un suono di notifica e la guida vocale pronuncia "Pairing" (Associazione) da entrambe le unità delle cuffie contemporaneamente.

# **Quando si associa un secondo dispositivo o un dispositivo successivo (le cuffie dispongono delle informazioni di associazione di altri dispositivi)**

Inserire le cuffie nella custodia di ricarica. **1.**

Lasciare aperto il coperchio della custodia di ricarica.

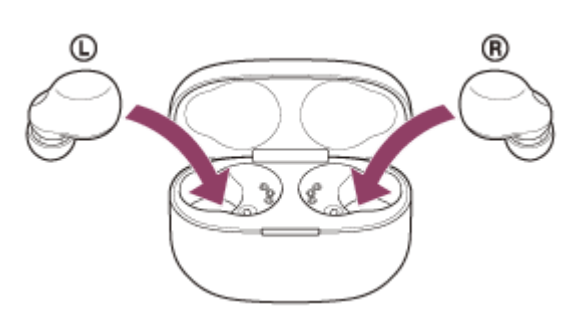

Con il coperchio della custodia di ricarica aperto, tenere premuto il pulsante di associazione sul retro della **2.** custodia di ricarica per almeno 5 secondi.

Nota: le cuffie non entrano in modalità di associazione quando il coperchio della custodia di ricarica è chiuso.

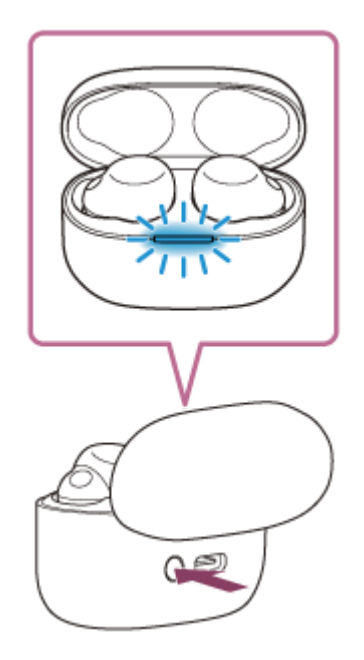

L'indicatore (blu) sulla custodia di ricarica lampeggia ripetutamente e lentamente due volte di seguito e le cuffie entrano in modalità di associazione.

È possibile rimuovere le cuffie dalla custodia di ricarica dopo essere entrati in modalità di associazione. Quando si inseriscono le unità delle cuffie in entrambe le orecchie, si sentirà un suono di notifica e si ascolterà la guida vocale pronunciare "Pairing" (Associazione) da entrambe le unità delle cuffie contemporaneamente.

## **2 Sbloccare lo schermo dell'iPhone nel caso in cui risulti bloccato.**

## **3 Trovare le cuffie sull'iPhone.**

- **1.** Selezionare [Settings].
- **2.** Toccare [Bluetooth].

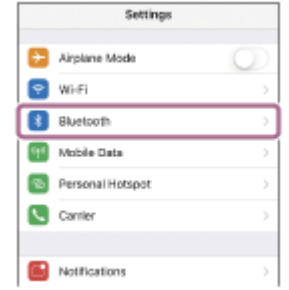

**3.** Toccare l'interruttore per attivare la funzionalità Bluetooth.

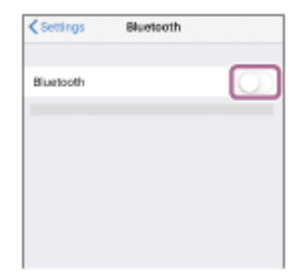

## **4 Toccare [LinkBuds S].**

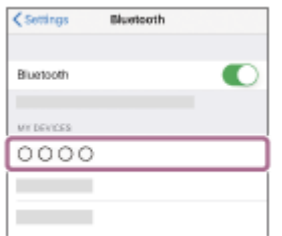

Se viene richiesto di immettere il codice di accesso (\*), digitare "0000".

Le cuffie e l'iPhone sono associati e connessi tra loro.

Quando le cuffie vengono conservate nella custodia di ricarica, l'indicatore (blu) sulla custodia di ricarica lampeggia lentamente per circa 5 secondi.

Quando si indossano le cuffie, si sentirà un suono di notifica da entrambe le unità contemporaneamente. Se non sono connesse, vedere ["Connessione a un iPhone associato"](#page-48-0).

Se sullo schermo dell'iPhone non viene visualizzato il testo [LinkBuds S], eseguire di nuovo la procedura a partire dall'inizio del punto **a**.

La passkey potrebbe essere chiamata anche "passcode","codice PIN", "numero PIN" o "Password". \*

## **Informazioni sul video del manuale di istruzioni**

Guardare il video per scoprire come eseguire l'associazione per la prima volta. [https://rd1.sony.net/help/mdr/mov0044/h\\_zz/](https://rd1.sony.net/help/mdr/mov0044/h_zz/)

### **Suggerimento**

- L'operazione indicata sopra rappresenta un esempio. Per ulteriori dettagli, consultare le istruzioni per l'uso in dotazione con l'iPhone.
- Per eliminare tutte le informazioni di associazione Bluetooth, vedere "[Inizializzazione delle cuffie per ripristinare le impostazioni di](#page-167-0) [fabbrica](#page-167-0)".

### **Nota**

- Se l'associazione non viene stabilita entro 5 minuti, la modalità di associazione viene annullata. In tale caso, impostare le cuffie nella custodia di ricarica e riavviare l'operazione dal punto .
- Una volta che i dispositivi Bluetooth sono stati associati, non è necessario associarli di nuovo, tranne che nei casi seguenti:
	- Le informazioni di associazione sono state eliminate dopo una riparazione o in casi analoghi.
- Quando viene associato un 9° dispositivo. Le cuffie possono associarsi a un massimo di 8 dispositivi. Se si associa un nuovo dispositivo dopo che ne sono già associati 8, le informazioni di registrazione del dispositivo associato con la data di connessione meno recente vengono sostituite da quelle del nuovo dispositivo.
	- Se le informazioni di associazione delle cuffie sono state eliminate dal dispositivo Bluetooth.
	- Quando le cuffie vengono inizializzate.

Tutte le informazioni di associazione vengono eliminate. In questo caso, eliminare le informazioni di associazione con le cuffie dal dispositivo connesso, quindi eseguire nuovamente l'associazione.

Le cuffie possono associarsi a più dispositivi, ma possono riprodurre musica proveniente da solo un dispositivo associato alla volta.

### **Argomento correlato**

- [Indossare le cuffie](#page-16-0)
- [Come stabilire una connessione senza fili con i dispositivi Bluetooth](#page-33-0)
- [Connessione a un iPhone associato](#page-48-0)
- [Ascolto di musica da un dispositivo tramite una connessione Bluetooth](#page-82-0)
- [Interruzione della connessione Bluetooth \(dopo l'uso\)](#page-87-0)

# <span id="page-48-0"></span>**SONY** [Guida](#page-0-0)

Cuffie stereo senza fili con eliminazione del rumore LinkBuds S

# **Connessione a un iPhone associato**

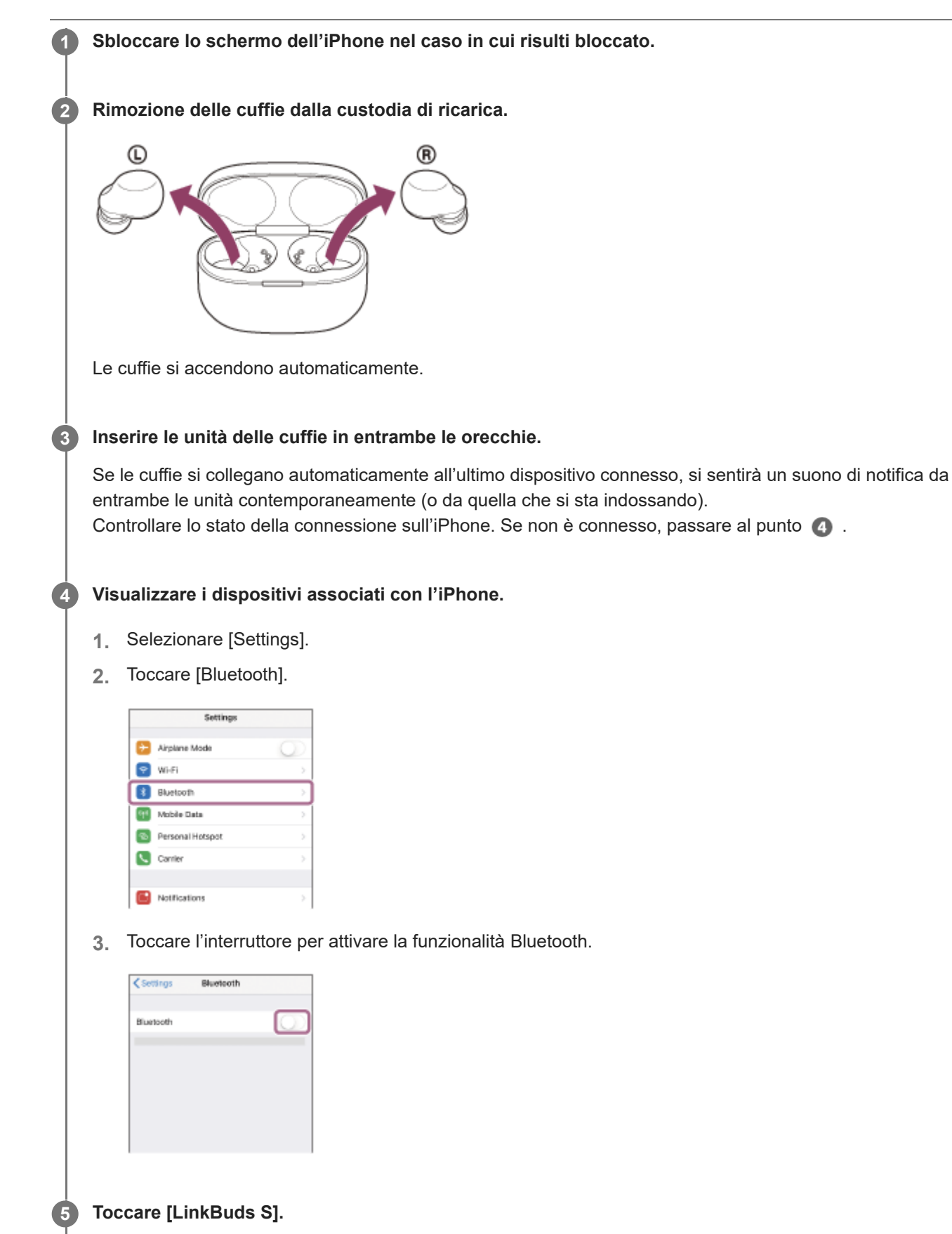

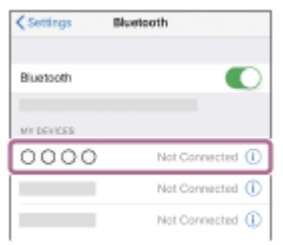

Si sentirà un suono di notifica da entrambe le unità delle cuffie contemporaneamente (o da quella che si sta indossando).

#### **Suggerimento**

L'operazione indicata sopra rappresenta un esempio. Per ulteriori dettagli, consultare le istruzioni per l'uso in dotazione con l'iPhone.

#### **Nota**

- Durante la connessione, [LinkBuds S], [LE\_LinkBuds S] o entrambi potrebbero essere visualizzati sul dispositivo in connessione. Quando entrambi o [LinkBuds S] sono visualizzati, selezionare [LinkBuds S]. Quando [LE\_LinkBuds S] è visualizzato, selezionare [LE\_LinkBuds S].
- Se l'ultimo dispositivo Bluetooth connesso è posizionato vicino alle cuffie, queste potrebbero connettersi automaticamente al dispositivo quando vengono accese e potrebbero non collegarsi a un altro dispositivo. Se ciò si verifica, annullare la connessione Bluetooth sull'ultimo dispositivo connesso.
- Se non è possibile connettere l'iPhone alle cuffie, eliminare le informazioni di associazione sul dispositivo iPhone ed eseguirla di nuovo. Per le operazioni sull'iPhone, consultare le istruzioni per l'uso in dotazione con l'iPhone.

#### **Argomento correlato**

- [Indossare le cuffie](#page-16-0)
- [Uso di una sola unità delle cuffie](#page-18-0)
- [Come stabilire una connessione senza fili con i dispositivi Bluetooth](#page-33-0)
- [Associazione e connessione con un iPhone](#page-44-0)
- [Ascolto di musica da un dispositivo tramite una connessione Bluetooth](#page-82-0)
- [Interruzione della connessione Bluetooth \(dopo l'uso\)](#page-87-0)

**1**

<span id="page-50-0"></span>Cuffie stereo senza fili con eliminazione del rumore LinkBuds S

## **Associazione e connessione con un computer (Windows® 10)**

L'operazione di registrazione del dispositivo da connettere è denominata "associazione". Associare innanzitutto un dispositivo da utilizzare con le cuffie per la prima volta. Prima di avviare l'operazione, accertarsi di quanto segue:

- Il computer sia dotato di funzionalità Bluetooth che supporta connessioni per riproduzione musicale (A2DP).
- Il computer si trovi a non più di 1 m dalle cuffie.
- Le cuffie siano sufficientemente cariche.
- Le istruzioni per l'uso del computer siano a portata di mano.
- In base al computer in uso, potrebbe essere necessaria l'accensione dell'adattatore Bluetooth integrato. Se non si sa come attivare l'adattatore Bluetooth o non si è certi che il computer disponga di un adattatore Bluetooth integrato, consultare le istruzioni per l'uso in dotazione con il computer.
- Se la versione del sistema operativo è Windows 10 versione 1803 o successiva, la funzionalità Swift Pair semplificherà l'associazione. Per utilizzare la funzione Swift Pair, fare clic sul pulsante [Start] - [Settings] - [Devices] - [Bluetooth & other devices] e spuntare [Show notifications to connect using Swift Pair].

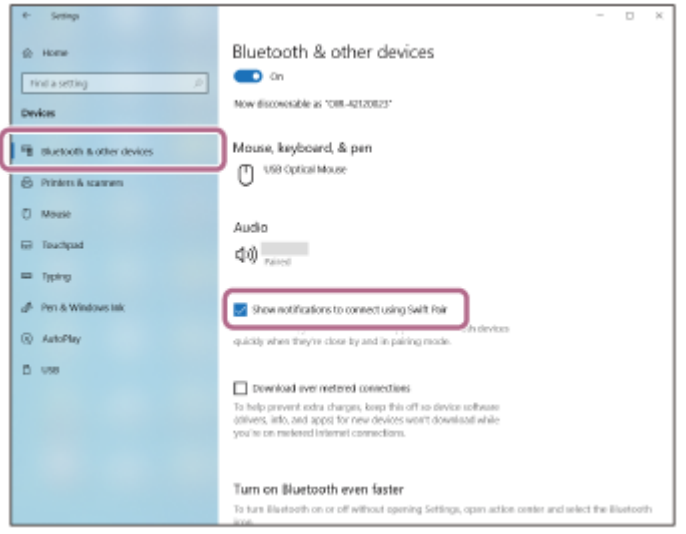

**Attivare la modalità di associazione sulle cuffie.**

**Quando si associano le cuffie a un dispositivo per la prima volta dopo l'acquisto o dopo aver inizializzato le cuffie (se le cuffie non dispongono di informazioni per l'associazione)**

Rimuovere entrambe le unità delle cuffie dalla custodia di ricarica. **1.**

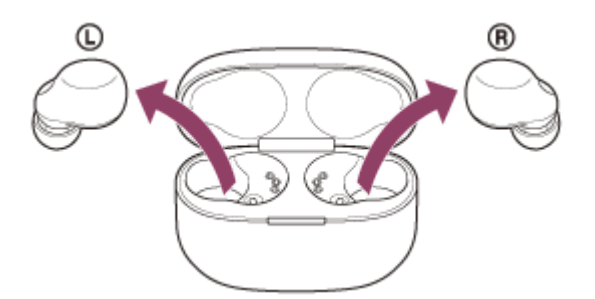

Le cuffie si accendono automaticamente.

Le cuffie entrano automaticamente in modalità di associazione quando si inseriscono le unità delle cuffie in entrambe le orecchie.

Viene emesso un suono di notifica e la guida vocale pronuncia "Pairing" (Associazione) da entrambe le unità delle cuffie contemporaneamente.

## **Quando si associa un secondo dispositivo o un dispositivo successivo (le cuffie dispongono delle informazioni di associazione di altri dispositivi)**

Inserire le cuffie nella custodia di ricarica. **1.**

Lasciare aperto il coperchio della custodia di ricarica.

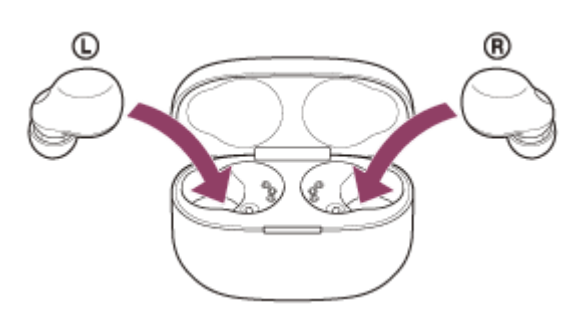

Con il coperchio della custodia di ricarica aperto, tenere premuto il pulsante di associazione sul retro della **2.** custodia di ricarica per almeno 5 secondi.

Nota: le cuffie non entrano in modalità di associazione quando il coperchio della custodia di ricarica è chiuso.

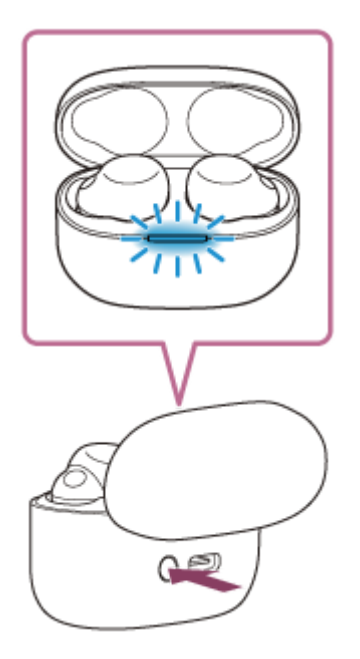

L'indicatore (blu) sulla custodia di ricarica lampeggia ripetutamente e lentamente due volte di seguito e le cuffie entrano in modalità di associazione.

È possibile rimuovere le cuffie dalla custodia di ricarica dopo essere entrati in modalità di associazione. Quando si inseriscono le unità delle cuffie in entrambe le orecchie, si sentirà un suono di notifica e si ascolterà la guida vocale pronunciare "Pairing" (Associazione) da entrambe le unità delle cuffie contemporaneamente.

**2 Riattivare il computer se si trova in modalità standby (sospensione) o ibernazione.**

**Associare le cuffie tramite il computer.**

**3**

### **Per la connessione tramite la funzionalità Swift Pair**

**1.** Selezionare [Connect] dal menu a comparsa visualizzato sullo schermo del computer.

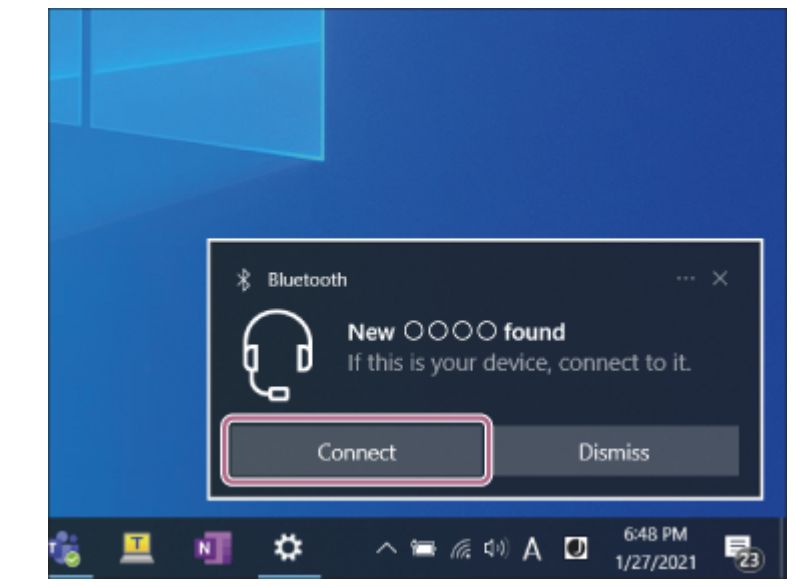

**Per la connessione senza utilizzare la funzionalità Swift Pair**

- **1.** Fare clic sul pulsante [Start], quindi [Settings].
- **2.** Fare clic su [Devices].

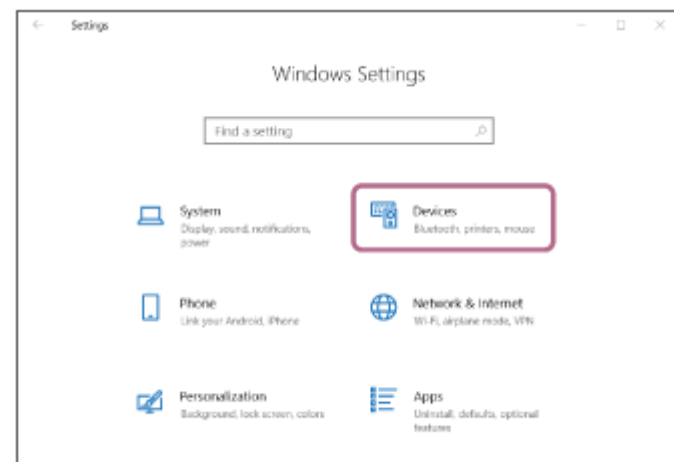

Fare clic sulla scheda [Bluetooth & other devices]; fare clic sul commutatore [Bluetooth] per attivare la funzione **3.** Bluetooth, quindi fare clic su [Add Bluetooth or other device].

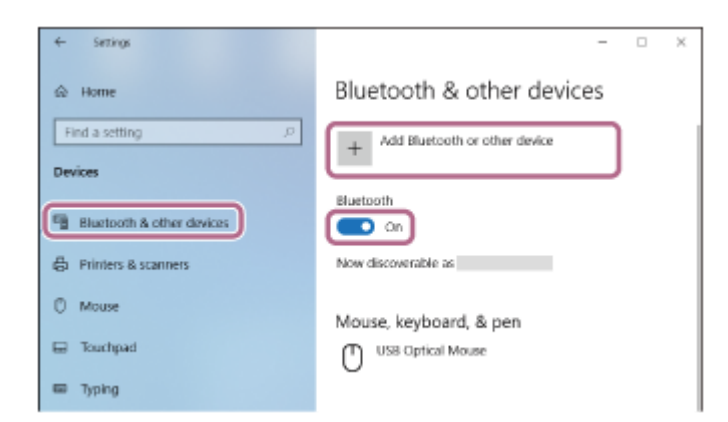

**4.** Fare clic su [Bluetooth].

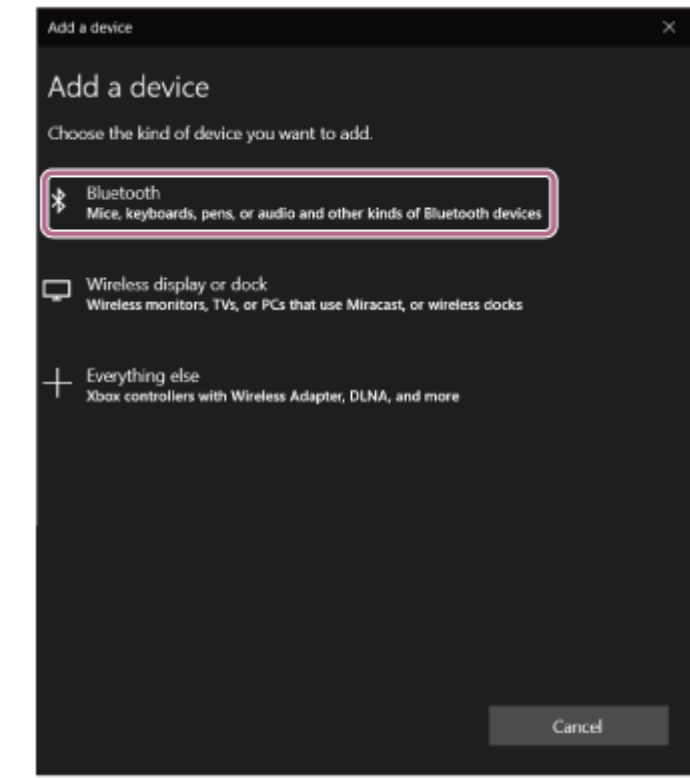

**5.** Fare clic su [LinkBuds S].

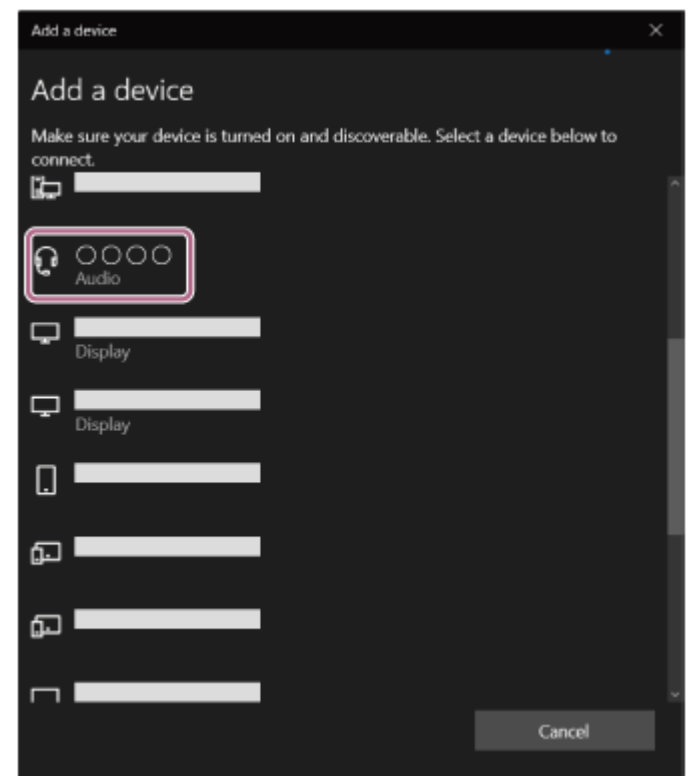

Se viene richiesto di immettere il codice di accesso (\*), digitare "0000".

Le cuffie e il computer sono associati e connessi tra loro.

Quando le cuffie vengono conservate nella custodia di ricarica, l'indicatore (blu) sulla custodia di ricarica lampeggia lentamente per circa 5 secondi.

Quando si indossano le cuffie, si sentirà un suono di notifica da entrambe le unità contemporaneamente.

Se non sono connesse, vedere ["Connessione a un computer associato \(Windows 10\)](#page-64-0)".

Se sullo schermo del computer non viene visualizzato il testo [LinkBuds S], eseguire di nuovo la procedura a partire da "Per la connessione senza utilizzare la funzionalità Swift Pair" del punto .

La passkey potrebbe essere chiamata anche "passcode", "codice PIN", "numero PIN" o "Password".

- L'operazione indicata sopra rappresenta un esempio. Per ulteriori dettagli, consultare le istruzioni per l'uso in dotazione con il computer.
- Per eliminare tutte le informazioni di associazione Bluetooth, vedere "[Inizializzazione delle cuffie per ripristinare le impostazioni di](#page-167-0) [fabbrica](#page-167-0)".

#### **Nota**

- Se l'associazione non viene stabilita entro 5 minuti, la modalità di associazione viene annullata. In tale caso, impostare le cuffie nella custodia di ricarica e riavviare l'operazione dal punto .
- Una volta che i dispositivi Bluetooth sono stati associati, non è necessario associarli di nuovo, tranne che nei casi seguenti:
	- Le informazioni di associazione sono state eliminate dopo una riparazione o in casi analoghi.
	- Quando viene associato un 9° dispositivo. Le cuffie possono associarsi a un massimo di 8 dispositivi. Se si associa un nuovo dispositivo dopo che ne sono già associati 8, le informazioni di registrazione del dispositivo associato con la data di connessione meno recente vengono sostituite da quelle del nuovo dispositivo.
	- Se le informazioni di associazione delle cuffie sono state eliminate dal dispositivo Bluetooth.
	- Quando le cuffie vengono inizializzate. Tutte le informazioni di associazione vengono eliminate. In questo caso, eliminare le informazioni di associazione con le cuffie dal dispositivo connesso, quindi eseguire nuovamente l'associazione.
- Le cuffie possono associarsi a più dispositivi, ma possono riprodurre musica proveniente da solo un dispositivo associato alla volta.

#### **Argomento correlato**

- [Indossare le cuffie](#page-16-0)
- [Come stabilire una connessione senza fili con i dispositivi Bluetooth](#page-33-0)
- [Connessione a un computer associato \(Windows 10\)](#page-64-0)
- [Ascolto di musica da un dispositivo tramite una connessione Bluetooth](#page-82-0)
- [Interruzione della connessione Bluetooth \(dopo l'uso\)](#page-87-0)
- [Inizializzazione delle cuffie per ripristinare le impostazioni di fabbrica](#page-167-0)

**1**

<span id="page-55-0"></span>Cuffie stereo senza fili con eliminazione del rumore LinkBuds S

# **Associazione e connessione con un computer (Windows 8.1)**

L'operazione di registrazione del dispositivo da connettere è denominata "associazione". Associare innanzitutto un dispositivo da utilizzare con le cuffie per la prima volta. Prima di avviare l'operazione, accertarsi di quanto segue:

- Il computer sia dotato di funzionalità Bluetooth che supporta connessioni per riproduzione musicale (A2DP).
- Il computer si trovi a non più di 1 m dalle cuffie.
- Le cuffie siano sufficientemente cariche.
- Le istruzioni per l'uso del computer siano a portata di mano.
- In base al computer in uso, potrebbe essere necessaria l'accensione dell'adattatore Bluetooth integrato. Se non si sa come attivare l'adattatore Bluetooth o non si è certi che il computer disponga di un adattatore Bluetooth integrato, consultare le istruzioni per l'uso in dotazione con il computer.

**Attivare la modalità di associazione sulle cuffie.**

**Quando si associano le cuffie a un dispositivo per la prima volta dopo l'acquisto o dopo aver inizializzato le cuffie (se le cuffie non dispongono di informazioni per l'associazione)**

Rimuovere entrambe le unità delle cuffie dalla custodia di ricarica. **1.**

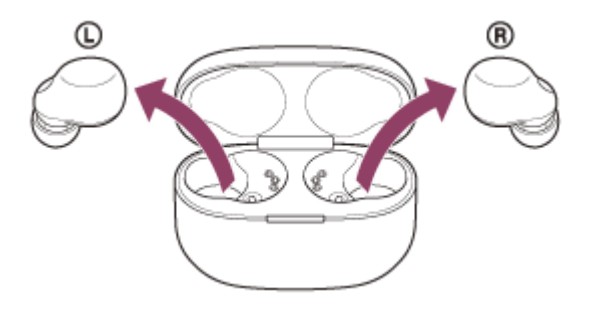

Le cuffie si accendono automaticamente.

Le cuffie entrano automaticamente in modalità di associazione quando si inseriscono le unità delle cuffie in entrambe le orecchie.

Viene emesso un suono di notifica e la guida vocale pronuncia "Pairing" (Associazione) da entrambe le unità delle cuffie contemporaneamente.

# **Quando si associa un secondo dispositivo o un dispositivo successivo (le cuffie dispongono delle informazioni di associazione di altri dispositivi)**

Inserire le cuffie nella custodia di ricarica. **1.** Lasciare aperto il coperchio della custodia di ricarica.

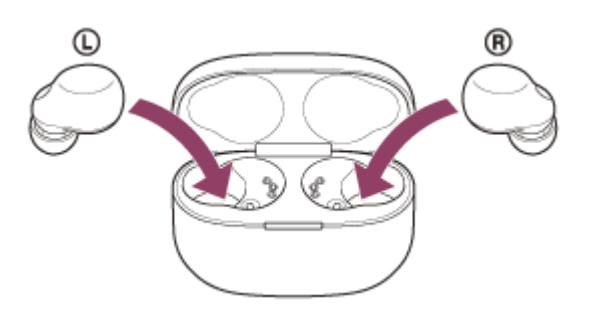

Con il coperchio della custodia di ricarica aperto, tenere premuto il pulsante di associazione sul retro della **2.** custodia di ricarica per almeno 5 secondi. Nota: le cuffie non entrano in modalità di associazione quando il coperchio della custodia di ricarica è chiuso.

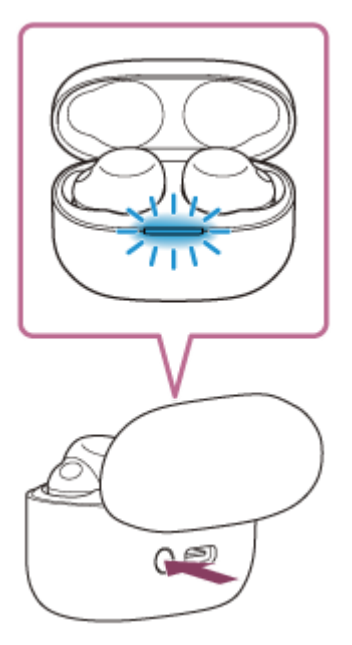

L'indicatore (blu) sulla custodia di ricarica lampeggia ripetutamente e lentamente due volte di seguito e le cuffie entrano in modalità di associazione.

È possibile rimuovere le cuffie dalla custodia di ricarica dopo essere entrati in modalità di associazione. Quando si inseriscono le unità delle cuffie in entrambe le orecchie, si sentirà un suono di notifica e si ascolterà la guida vocale pronunciare "Pairing" (Associazione) da entrambe le unità delle cuffie contemporaneamente.

**2 Riattivare il computer se si trova in modalità standby (sospensione) o ibernazione.**

## **3 Associare le cuffie tramite il computer.**

Spostare il puntatore del mouse nell'angolo superiore destro dello schermo (in caso di uso di un pannello a **1.** sfioramento, scorrere dal margine destro dello schermo), quindi selezionare [Settings] dalla Charm Bar.

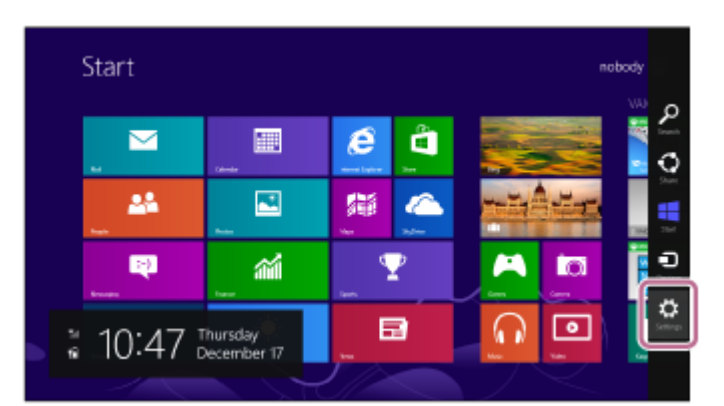

**2.** Selezionare [Change PC Settings] del charm [Settings].

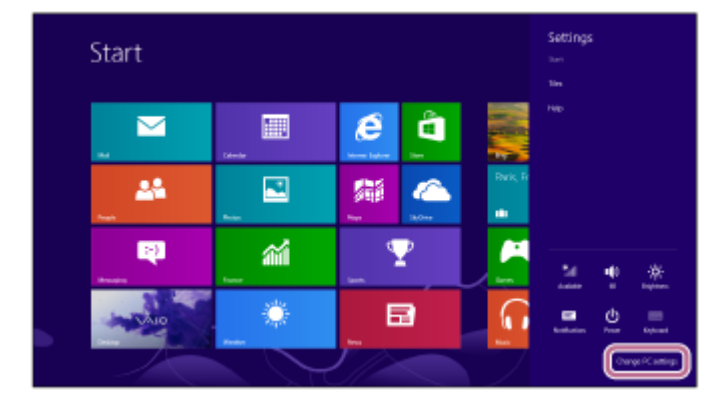

**3.** Selezionare [PC and devices] della schermata [PC Settings].

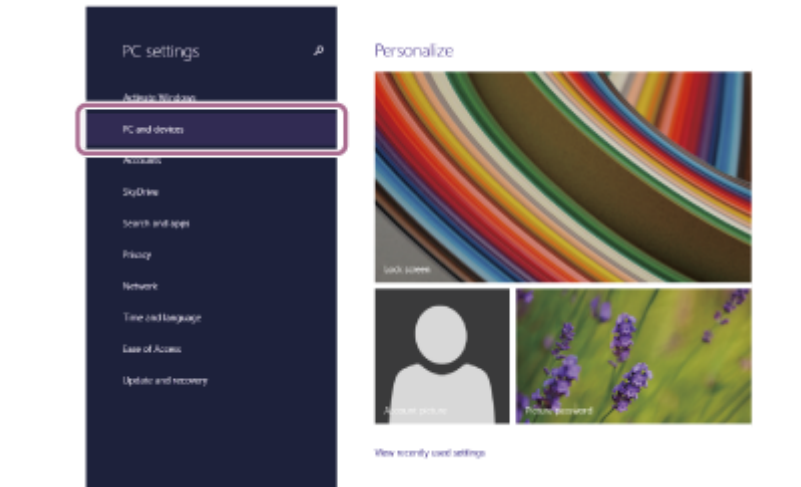

**4.** Selezionare [Bluetooth].

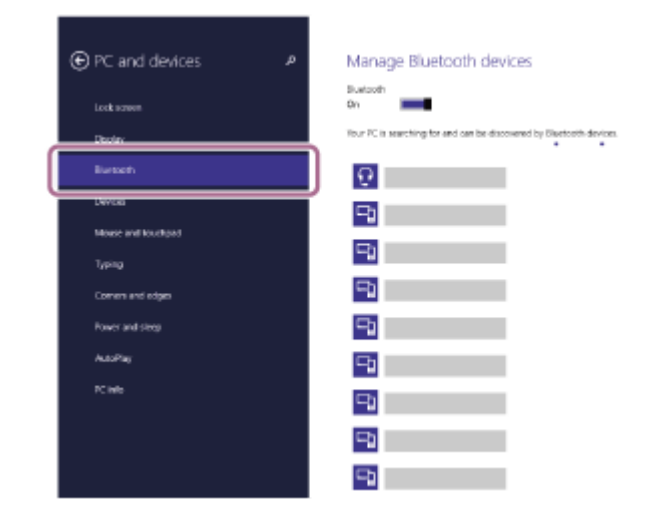

**5.** Selezionare [LinkBuds S], quindi selezionare [Pair].

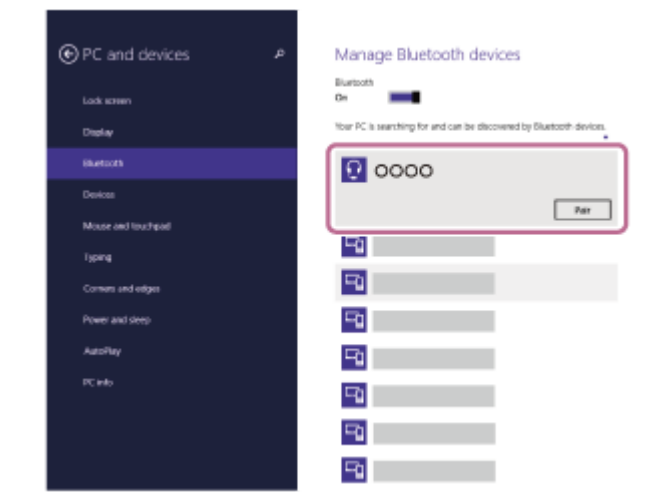

Se viene richiesto di immettere il codice di accesso (\*), digitare "0000".

Le cuffie e il computer sono associati e connessi tra loro.

Quando le cuffie vengono conservate nella custodia di ricarica, l'indicatore (blu) sulla custodia di ricarica lampeggia lentamente per circa 5 secondi.

Quando si indossano le cuffie, si sentirà un suono di notifica da entrambe le unità contemporaneamente. Se non sono connessi, vedere "[Connessione a un computer associato \(Windows 8.1\)"](#page-68-0).

Se sullo schermo del computer non viene visualizzato [LinkBuds S], eseguire di nuovo la procedura a partire dall'inizio del punto **8**.

La passkey potrebbe essere chiamata anche "passcode", "codice PIN", "numero PIN" o "Password".

### **Suggerimento**

- L'operazione indicata sopra rappresenta un esempio. Per ulteriori dettagli, consultare le istruzioni per l'uso in dotazione con il computer.
- Per eliminare tutte le informazioni di associazione Bluetooth, vedere "[Inizializzazione delle cuffie per ripristinare le impostazioni di](#page-167-0) [fabbrica](#page-167-0)".

#### **Nota**

- Se l'associazione non viene stabilita entro 5 minuti, la modalità di associazione viene annullata. In tale caso, impostare le cuffie nella custodia di ricarica e riavviare l'operazione dal punto .
- Una volta che i dispositivi Bluetooth sono stati associati, non è necessario associarli di nuovo, tranne che nei casi seguenti:
	- Le informazioni di associazione sono state eliminate dopo una riparazione o in casi analoghi.
	- Quando viene associato un 9° dispositivo.

Le cuffie possono associarsi a un massimo di 8 dispositivi. Se si associa un nuovo dispositivo dopo che ne sono già associati 8, le informazioni di registrazione del dispositivo associato con la data di connessione meno recente vengono sostituite da quelle del nuovo dispositivo.

- Se le informazioni di associazione delle cuffie sono state eliminate dal dispositivo Bluetooth.
- Quando le cuffie vengono inizializzate. Tutte le informazioni di associazione vengono eliminate. In questo caso, eliminare le informazioni di associazione con le cuffie dal dispositivo connesso, quindi eseguire nuovamente l'associazione.
- Le cuffie possono associarsi a più dispositivi, ma possono riprodurre musica proveniente da solo un dispositivo associato alla volta.

#### **Argomento correlato**

- [Indossare le cuffie](#page-16-0)
- [Come stabilire una connessione senza fili con i dispositivi Bluetooth](#page-33-0)
- [Connessione a un computer associato \(Windows 8.1\)](#page-68-0)
- [Ascolto di musica da un dispositivo tramite una connessione Bluetooth](#page-82-0)
- [Interruzione della connessione Bluetooth \(dopo l'uso\)](#page-87-0)
- [Inizializzazione delle cuffie per ripristinare le impostazioni di fabbrica](#page-167-0)

**1**

Cuffie stereo senza fili con eliminazione del rumore LinkBuds S

# **Associazione e connessione con un computer (Mac)**

L'operazione di registrazione del dispositivo da connettere è denominata "associazione". Associare innanzitutto un dispositivo da utilizzare con le cuffie per la prima volta.

## **Sistema operativo compatibile**

macOS (versione 10.15 o successiva)

Prima di avviare l'operazione, accertarsi di quanto segue:

- Il computer sia dotato di funzionalità Bluetooth che supporta connessioni per riproduzione musicale (A2DP).
- Il computer si trovi a non più di 1 m dalle cuffie.
- Le cuffie siano sufficientemente cariche.
- Le istruzioni per l'uso del computer siano a portata di mano.
- In base al computer in uso, potrebbe essere necessaria l'accensione dell'adattatore Bluetooth integrato. Se non si sa come attivare l'adattatore Bluetooth o non si è certi che il computer disponga di un adattatore Bluetooth integrato, consultare le istruzioni per l'uso in dotazione con il computer.
- Impostare l'altoparlante del computer su ON. Se l'altoparlante del computer è impostato sulla modalità  $\blacksquare$  "OFF", non è possibile udire alcun suono dalle cuffie.

Altoparlante del computer in modalità ON

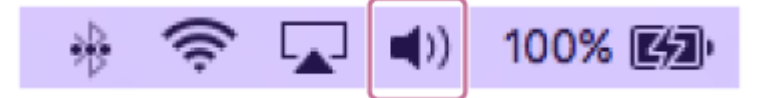

**Attivare la modalità di associazione sulle cuffie.**

**Quando si associano le cuffie a un dispositivo per la prima volta dopo l'acquisto o dopo aver inizializzato le cuffie (se le cuffie non dispongono di informazioni per l'associazione)**

Rimuovere entrambe le unità delle cuffie dalla custodia di ricarica. **1.**

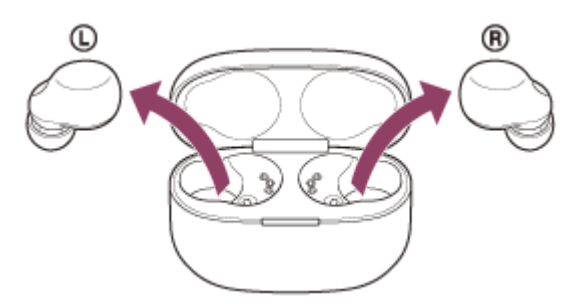

Le cuffie si accendono automaticamente.

Le cuffie entrano automaticamente in modalità di associazione quando si inseriscono le unità delle cuffie in entrambe le orecchie.

Viene emesso un suono di notifica e la guida vocale pronuncia "Pairing" (Associazione) da entrambe le unità delle cuffie contemporaneamente.

## **Quando si associa un secondo dispositivo o un dispositivo successivo (le cuffie dispongono delle informazioni di associazione di altri dispositivi)**

Inserire le cuffie nella custodia di ricarica. **1.** Lasciare aperto il coperchio della custodia di ricarica.

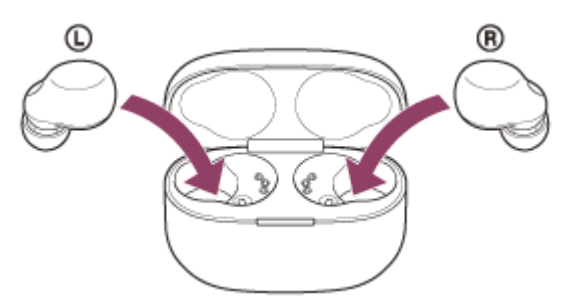

Con il coperchio della custodia di ricarica aperto, tenere premuto il pulsante di associazione sul retro della **2.** custodia di ricarica per almeno 5 secondi.

Nota: le cuffie non entrano in modalità di associazione quando il coperchio della custodia di ricarica è chiuso.

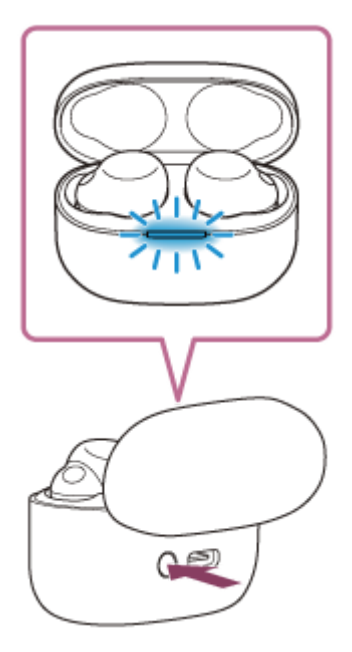

L'indicatore (blu) sulla custodia di ricarica lampeggia ripetutamente e lentamente due volte di seguito e le cuffie entrano in modalità di associazione.

È possibile rimuovere le cuffie dalla custodia di ricarica dopo essere entrati in modalità di associazione. Quando si inseriscono le unità delle cuffie in entrambe le orecchie, si sentirà un suono di notifica e si ascolterà la guida vocale pronunciare "Pairing" (Associazione) da entrambe le unità delle cuffie contemporaneamente.

## **2 Riattivare il computer se si trova in modalità standby (sospensione) o ibernazione.**

### **3 Associare le cuffie tramite il computer.**

**1.** Selezionare [ (System Preferences)] - [Bluetooth] dal Dock nella parte inferiore dello schermo.

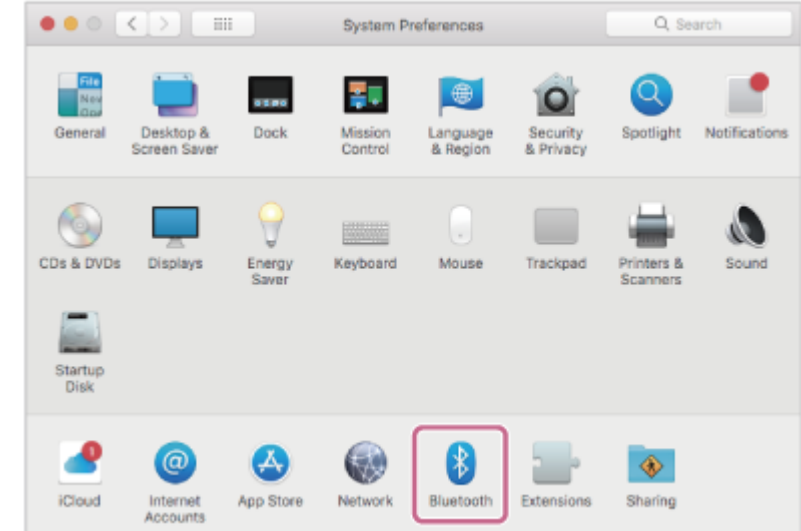

**2.** Selezionare [LinkBuds S] della schermata [Bluetooth] e fare clic su [Connect].

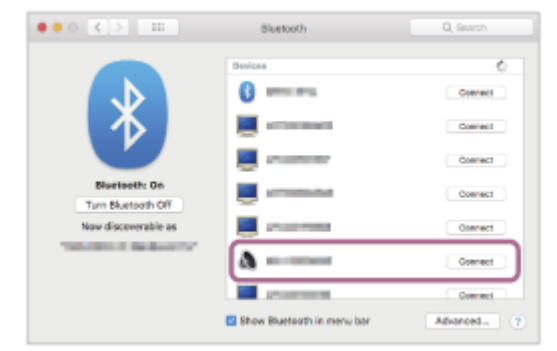

Se viene richiesto di immettere il codice di accesso (\*), digitare "0000".

Le cuffie e il computer sono associati e connessi tra loro.

Quando le cuffie vengono conservate nella custodia di ricarica, l'indicatore (blu) sulla custodia di ricarica lampeggia lentamente per circa 5 secondi.

Quando si indossano le cuffie, si sentirà un suono di notifica da entrambe le unità contemporaneamente.

Se non sono connessi, vedere "[Connessione a un computer associato \(Mac\)"](#page-71-0).

Se sullo schermo del computer non viene visualizzato [LinkBuds S], eseguire di nuovo la procedura a partire dall'inizio del punto  $\bullet$ .

La passkey potrebbe essere chiamata anche "passcode","codice PIN", "numero PIN" o "Password". \*

### **Suggerimento**

- L'operazione indicata sopra rappresenta un esempio. Per ulteriori dettagli, consultare le istruzioni per l'uso in dotazione con il computer.
- Per eliminare tutte le informazioni di associazione Bluetooth, vedere "[Inizializzazione delle cuffie per ripristinare le impostazioni di](#page-167-0) [fabbrica](#page-167-0)".

### **Nota**

- Se l'associazione non viene stabilita entro 5 minuti, la modalità di associazione viene annullata. In tale caso, impostare le cuffie nella custodia di ricarica e riavviare l'operazione dal punto .
- Una volta che i dispositivi Bluetooth sono stati associati, non è necessario associarli di nuovo, tranne che nei casi seguenti:
	- Le informazioni di associazione sono state eliminate dopo una riparazione o in casi analoghi.
	- Quando viene associato un 9° dispositivo.

Le cuffie possono associarsi a un massimo di 8 dispositivi. Se si associa un nuovo dispositivo dopo che ne sono già associati 8, le informazioni di registrazione del dispositivo associato con la data di connessione meno recente vengono sostituite da quelle del nuovo dispositivo.

- Se le informazioni di associazione delle cuffie sono state eliminate dal dispositivo Bluetooth.
- Quando le cuffie vengono inizializzate. Tutte le informazioni di associazione vengono eliminate. In questo caso, eliminare le informazioni di associazione con le cuffie dal dispositivo connesso, quindi eseguire nuovamente l'associazione.
- Le cuffie possono associarsi a più dispositivi, ma possono riprodurre musica proveniente da solo un dispositivo associato alla volta.

#### **Argomento correlato**

- [Indossare le cuffie](#page-16-0)
- [Come stabilire una connessione senza fili con i dispositivi Bluetooth](#page-33-0)
- [Connessione a un computer associato \(Mac\)](#page-71-0)
- [Ascolto di musica da un dispositivo tramite una connessione Bluetooth](#page-82-0)
- [Interruzione della connessione Bluetooth \(dopo l'uso\)](#page-87-0)
- [Inizializzazione delle cuffie per ripristinare le impostazioni di fabbrica](#page-167-0)

**2**

**3**

<span id="page-64-0"></span>Cuffie stereo senza fili con eliminazione del rumore LinkBuds S

# **Connessione a un computer associato (Windows 10)**

Prima di avviare l'operazione, accertarsi di quanto segue:

In base al computer in uso, potrebbe essere necessaria l'accensione dell'adattatore Bluetooth integrato. Se non si sa come attivare l'adattatore Bluetooth o non si è certi che il computer disponga di un adattatore Bluetooth integrato, consultare le istruzioni per l'uso in dotazione con il computer.

## **1 Riattivare il computer se si trova in modalità standby (sospensione) o ibernazione.**

### **Rimozione delle cuffie dalla custodia di ricarica.**

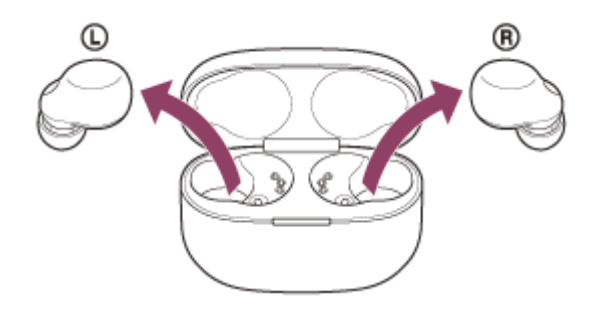

Le cuffie si accendono automaticamente.

### **Inserire le unità delle cuffie in entrambe le orecchie.**

Se le cuffie si collegano automaticamente all'ultimo dispositivo connesso, si sentirà un suono di notifica da entrambe le unità contemporaneamente (o da quella che si sta indossando). Controllare lo stato della connessione sul computer. Se non è connesso, passare al punto  $\bullet$ .

### **4 Selezionare le cuffie tramite il computer.**

Fare clic con il tasto destro del mouse sull'icona dell'altoparlante nella barra degli strumenti di Windows, quindi **1.** selezionare [Open Sound settings].

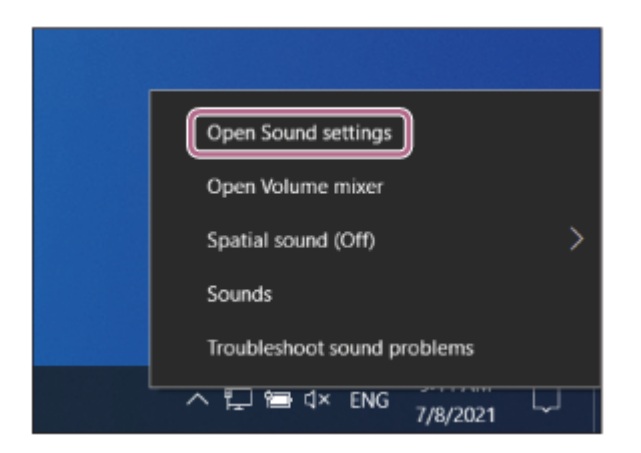

**2.** Dal menu a discesa [Choose your output device], selezionare [Headphones (LinkBuds S Stereo)].

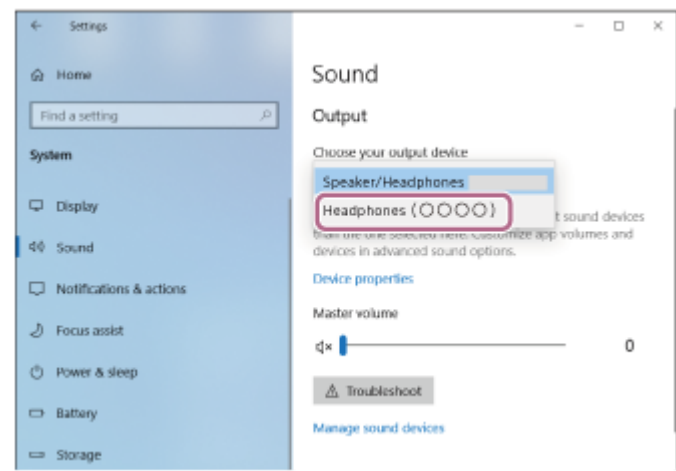

Se [Headphones (LinkBuds S Stereo)] non è visualizzato nel menu a discesa, fare clic su [Sound Control Panel], quindi fare clic con il pulsante destro sulla scheda [Playback] della schermata [Sound] per selezionare [Show Disconnected Devices].

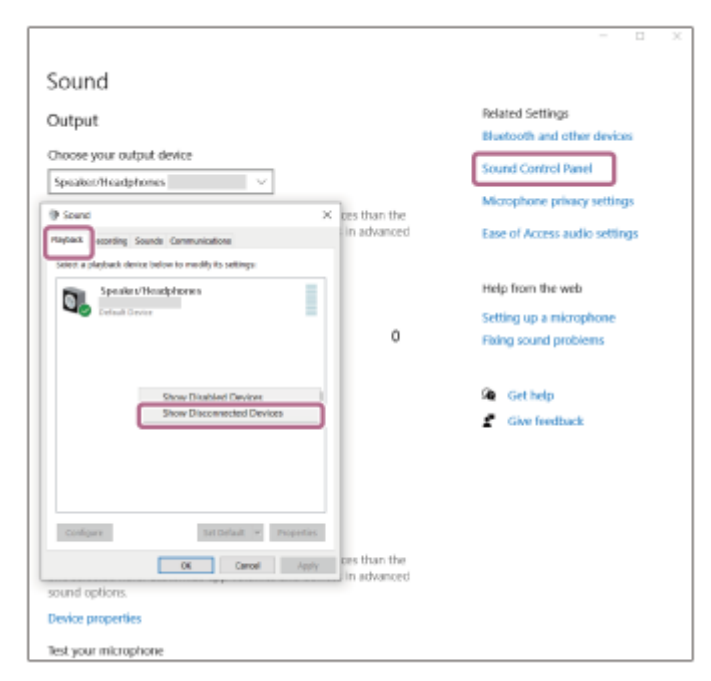

**3.** Selezionare [Connect] dal menu visualizzato.

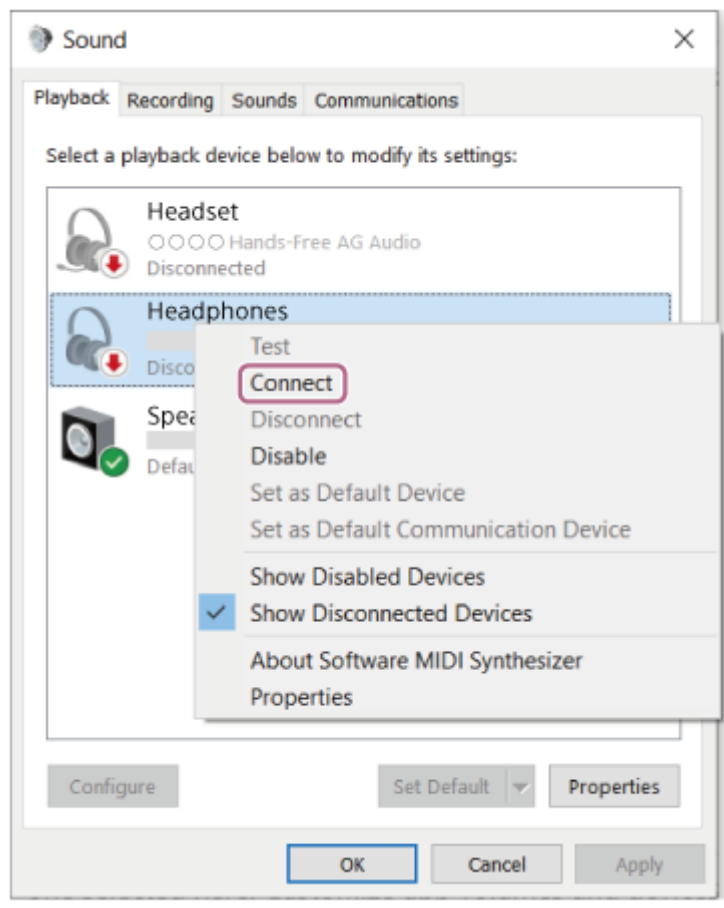

La connessione viene stabilita. Si sentirà un suono di notifica da entrambe le unità delle cuffie contemporaneamente (o da quella che si sta indossando).

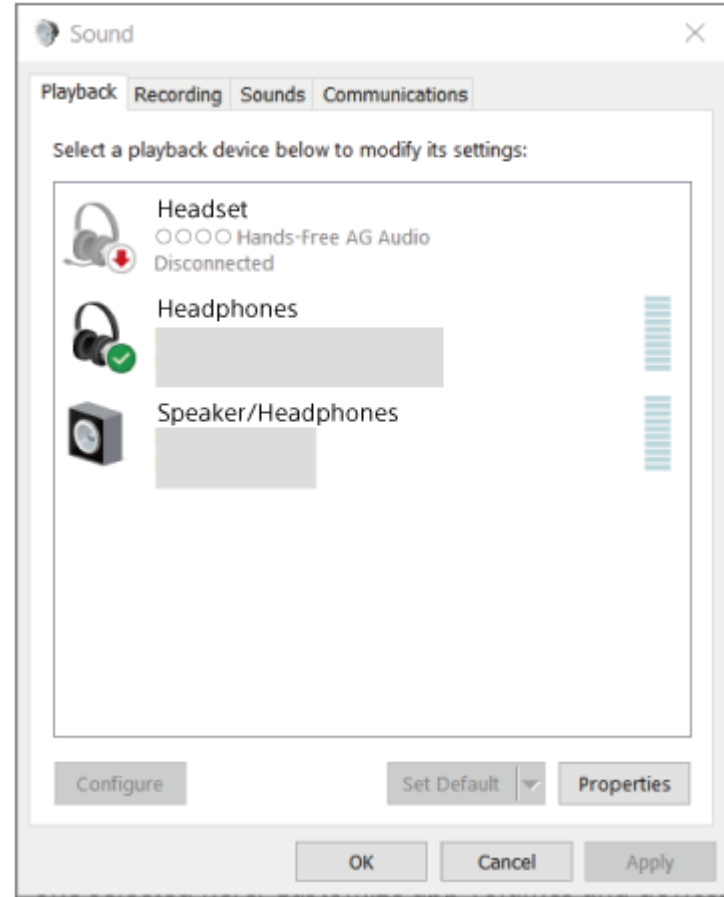

L'operazione indicata sopra rappresenta un esempio. Per ulteriori dettagli, consultare le istruzioni per l'uso in dotazione con il computer.

#### **Nota**

- Se la qualità del suono della musica riprodotta è bassa, verificare che la funzione A2DP che supporta le connessioni di riproduzione musicale sia abilitata nelle impostazioni del computer. Per ulteriori dettagli, consultare le istruzioni per l'uso in dotazione con il computer.
- Se l'ultimo dispositivo Bluetooth connesso è posizionato vicino alle cuffie, queste potrebbero connettersi automaticamente al dispositivo quando vengono accese e potrebbero non collegarsi a un altro dispositivo. Se ciò si verifica, annullare la connessione Bluetooth sull'ultimo dispositivo connesso.
- Se non è possibile connettere il computer alle cuffie, eliminare le informazioni di associazione sul computer, quindi eseguirla di nuovo. Per le operazioni sul computer, consultare le istruzioni per l'uso in dotazione con esso.

#### **Argomento correlato**

- [Indossare le cuffie](#page-16-0)
- [Uso di una sola unità delle cuffie](#page-18-0)
- [Come stabilire una connessione senza fili con i dispositivi Bluetooth](#page-33-0)
- [Associazione e connessione con un computer \(Windows® 10\)](#page-50-0)
- [Ascolto di musica da un dispositivo tramite una connessione Bluetooth](#page-82-0)
- [Interruzione della connessione Bluetooth \(dopo l'uso\)](#page-87-0)

<span id="page-68-0"></span>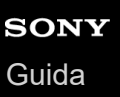

**2**

**3**

Cuffie stereo senza fili con eliminazione del rumore LinkBuds S

# **Connessione a un computer associato (Windows 8.1)**

Prima di avviare l'operazione, accertarsi di quanto segue:

In base al computer in uso, potrebbe essere necessaria l'accensione dell'adattatore Bluetooth integrato. Se non si sa come attivare l'adattatore Bluetooth o non si è certi che il computer disponga di un adattatore Bluetooth integrato, consultare le istruzioni per l'uso in dotazione con il computer.

## **1 Riattivare il computer se si trova in modalità standby (sospensione) o ibernazione.**

### **Rimozione delle cuffie dalla custodia di ricarica.**

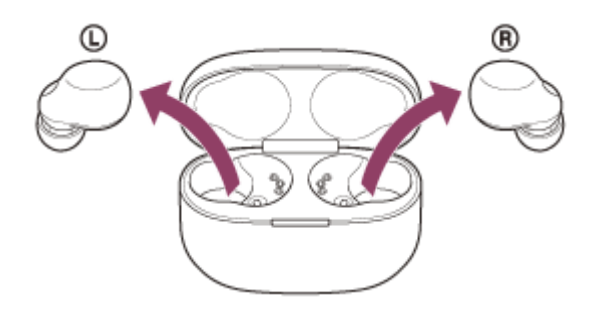

Le cuffie si accendono automaticamente.

### **Inserire le unità delle cuffie in entrambe le orecchie.**

Se le cuffie si collegano automaticamente all'ultimo dispositivo connesso, si sentirà un suono di notifica da entrambe le unità contemporaneamente (o da quella che si sta indossando). Controllare lo stato della connessione sul computer. Se non è connesso, passare al punto  $\bullet$ .

### **4 Selezionare le cuffie tramite il computer.**

- **1.** Selezionare [Desktop] nella schermata Start.
- Fare clic con il tasto destro del mouse sul pulsante [Start], quindi selezionare [Control Panel] dal menu a **2.** comparsa.
- **3.** Selezionare [Hardware and Sound] [Sound].

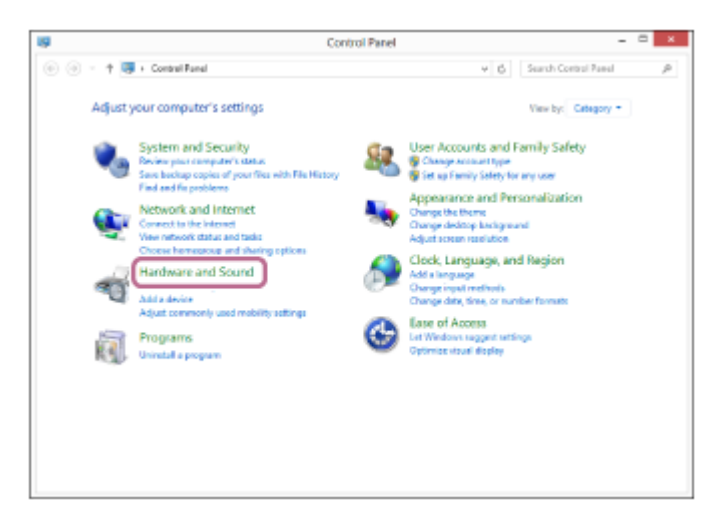

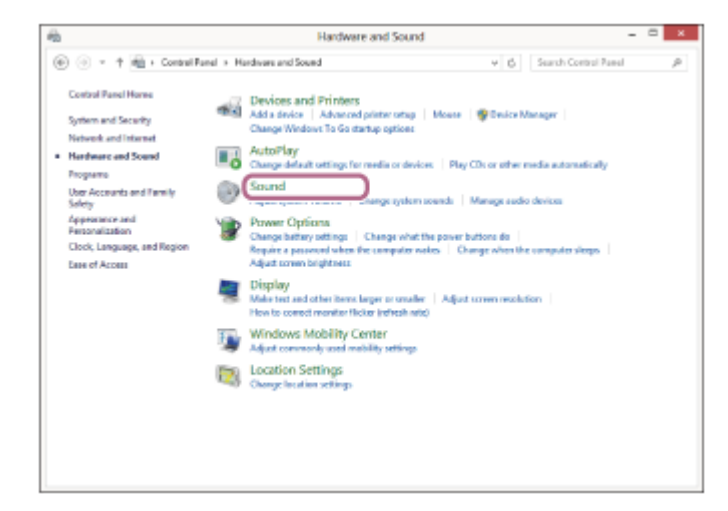

Fare clic con il tasto destro su [LinkBuds S]. **4.** Se [LinkBuds S] non viene visualizzato sulla schermata [Sound], fare clic con il tasto destro sulla schermata [Sound], quindi selezionare [Show Disconnected Devices].

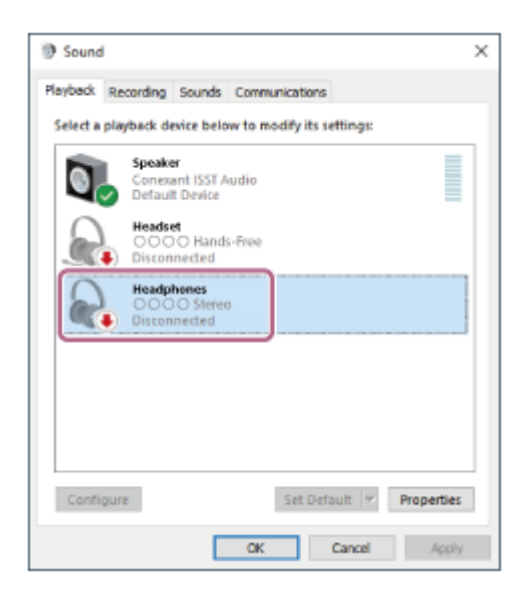

Selezionare [Connect] dal menu visualizzato. **5.**

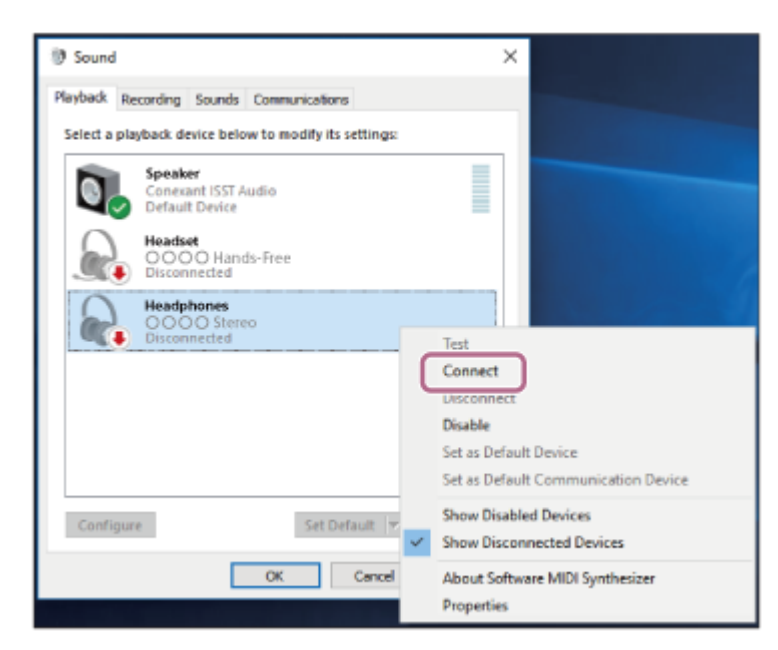

La connessione viene stabilita. Si sentirà un suono di notifica da entrambe le unità delle cuffie contemporaneamente (o da quella che si sta indossando).

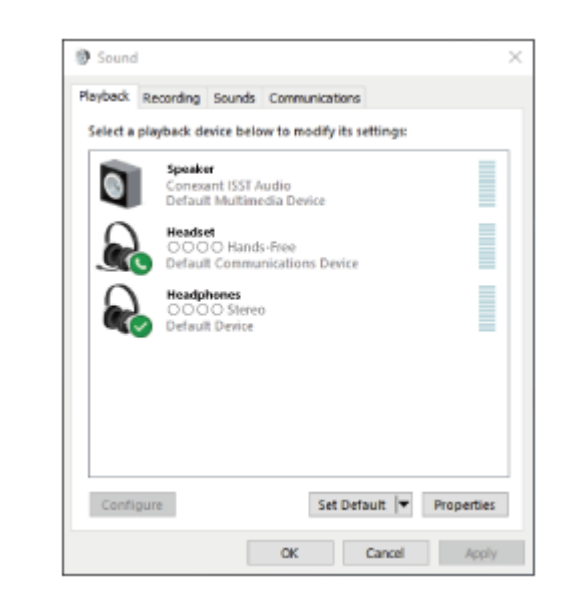

#### **Suggerimento**

L'operazione indicata sopra rappresenta un esempio. Per ulteriori dettagli, consultare le istruzioni per l'uso in dotazione con il computer.

#### **Nota**

- Se la qualità del suono della musica riprodotta è bassa, verificare che la funzione A2DP che supporta le connessioni di riproduzione musicale sia abilitata nelle impostazioni del computer. Per ulteriori dettagli, consultare le istruzioni per l'uso in dotazione con il computer.
- Se l'ultimo dispositivo Bluetooth connesso è posizionato vicino alle cuffie, queste potrebbero connettersi automaticamente al dispositivo quando vengono accese e potrebbero non collegarsi a un altro dispositivo. Se ciò si verifica, annullare la connessione Bluetooth sull'ultimo dispositivo connesso.
- Se non è possibile connettere il computer alle cuffie, eliminare le informazioni di associazione sul computer, quindi eseguirla di nuovo. Per le operazioni sul computer, consultare le istruzioni per l'uso in dotazione con esso.

#### **Argomento correlato**

- [Indossare le cuffie](#page-16-0)
- [Uso di una sola unità delle cuffie](#page-18-0)
- [Come stabilire una connessione senza fili con i dispositivi Bluetooth](#page-33-0)
- [Associazione e connessione con un computer \(Windows 8.1\)](#page-55-0)
- [Ascolto di musica da un dispositivo tramite una connessione Bluetooth](#page-82-0)
- [Interruzione della connessione Bluetooth \(dopo l'uso\)](#page-87-0)

**2**

**3**

<span id="page-71-0"></span>Cuffie stereo senza fili con eliminazione del rumore LinkBuds S

# **Connessione a un computer associato (Mac)**

## **Sistema operativo compatibile**

macOS (versione 10.15 o successiva)

Prima di avviare l'operazione, accertarsi di quanto segue:

- In base al computer in uso, potrebbe essere necessaria l'accensione dell'adattatore Bluetooth integrato. Se non si sa come attivare l'adattatore Bluetooth o non si è certi che il computer disponga di un adattatore Bluetooth integrato, consultare le istruzioni per l'uso in dotazione con il computer.
- Impostare l'altoparlante del computer su ON. Se l'altoparlante del computer è impostato sulla modalità  $\blacksquare$  "OFF", non è possibile udire alcun suono dalle cuffie.

Altoparlante del computer in modalità ON

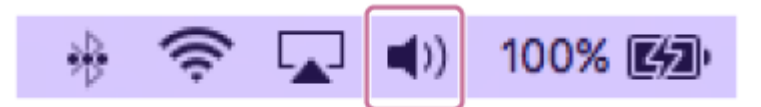

**1 Riattivare il computer se si trova in modalità standby (sospensione) o ibernazione.**

**Rimozione delle cuffie dalla custodia di ricarica.**

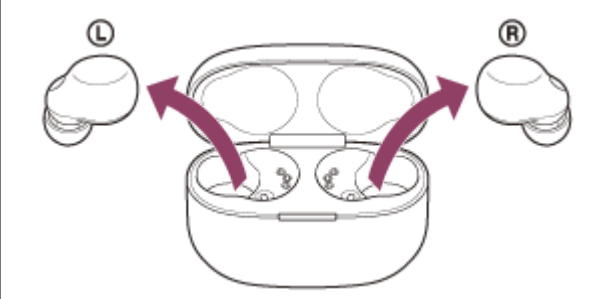

Le cuffie si accendono automaticamente.

### **Inserire le unità delle cuffie in entrambe le orecchie.**

Se le cuffie si collegano automaticamente all'ultimo dispositivo connesso, si sentirà un suono di notifica da entrambe le unità contemporaneamente (o da quella che si sta indossando). Controllare lo stato della connessione sul computer. Se non è connesso, passare al punto .

### **4 Selezionare le cuffie tramite il computer.**

**1.** Selezionare [ (System Preferences)] - [Bluetooth] dal Dock nella parte inferiore dello schermo.
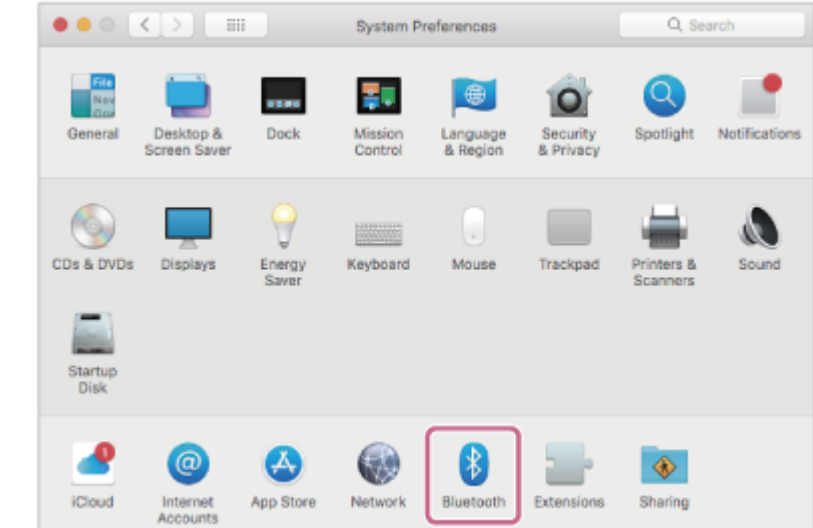

Fare clic su [LinkBuds S] nella schermata [Bluetooth] mentre si preme il pulsante Ctrl del computer e **2.** selezionare [Connect] dal menu a comparsa.

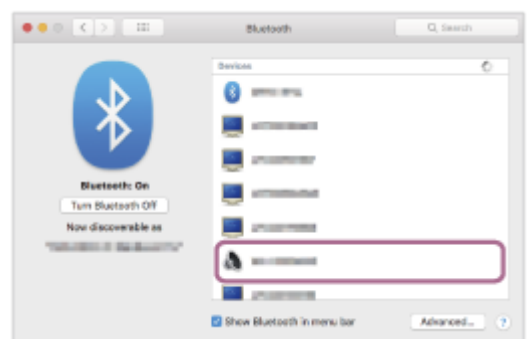

La connessione viene stabilita. Si sentirà un suono di notifica da entrambe le unità delle cuffie contemporaneamente (o da quella che si sta indossando).

#### **Suggerimento**

L'operazione indicata sopra rappresenta un esempio. Per ulteriori dettagli, consultare le istruzioni per l'uso in dotazione con il computer.

### **Nota**

- Se la qualità del suono della musica riprodotta è bassa, verificare che la funzione A2DP che supporta le connessioni di riproduzione musicale sia abilitata nelle impostazioni del computer. Per ulteriori dettagli, consultare le istruzioni per l'uso in dotazione con il computer.
- Se l'ultimo dispositivo Bluetooth connesso è posizionato vicino alle cuffie, queste potrebbero connettersi automaticamente al dispositivo quando vengono accese e potrebbero non collegarsi a un altro dispositivo. Se ciò si verifica, annullare la connessione Bluetooth sull'ultimo dispositivo connesso.
- Se non è possibile connettere il computer alle cuffie, eliminare le informazioni di associazione sul computer, quindi eseguirla di nuovo. Per le operazioni sul computer, consultare le istruzioni per l'uso in dotazione con esso.

#### **Argomento correlato**

- [Indossare le cuffie](#page-16-0)
- [Uso di una sola unità delle cuffie](#page-18-0)
- [Come stabilire una connessione senza fili con i dispositivi Bluetooth](#page-33-0)
- [Associazione e connessione con un computer \(Mac\)](#page-60-0)
- [Ascolto di musica da un dispositivo tramite una connessione Bluetooth](#page-82-0)
- [Interruzione della connessione Bluetooth \(dopo l'uso\)](#page-87-0)

# <span id="page-74-0"></span>**Associazione e connessione con un altro dispositivo Bluetooth**

L'operazione di registrazione del dispositivo da connettere è denominata "associazione". Associare innanzitutto un dispositivo da utilizzare con le cuffie per la prima volta. Prima di avviare l'operazione, accertarsi di quanto segue:

- Il dispositivo Bluetooth si trovi a non più di 1 m dalle cuffie.
- Le cuffie siano sufficientemente cariche.
- Le istruzioni per l'uso del dispositivo Bluetooth siano a portata di mano.

#### **Attivare la modalità di associazione sulle cuffie. 1**

**Quando si associano le cuffie a un dispositivo per la prima volta dopo l'acquisto o dopo aver inizializzato le cuffie (se le cuffie non dispongono di informazioni per l'associazione)**

Rimuovere entrambe le unità delle cuffie dalla custodia di ricarica. **1.**

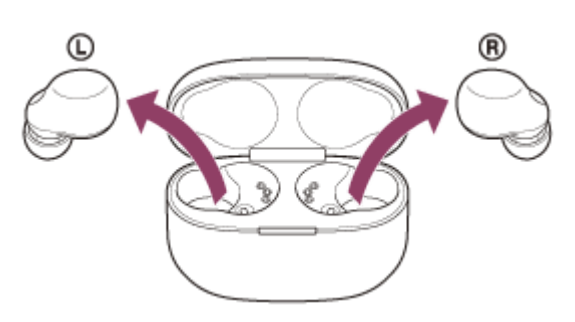

Le cuffie si accendono automaticamente.

Le cuffie entrano automaticamente in modalità di associazione quando si inseriscono le unità delle cuffie in entrambe le orecchie.

Viene emesso un suono di notifica e la guida vocale pronuncia "Pairing" (Associazione) da entrambe le unità delle cuffie contemporaneamente.

# **Quando si associa un secondo dispositivo o un dispositivo successivo (le cuffie dispongono delle informazioni di associazione di altri dispositivi)**

Inserire le cuffie nella custodia di ricarica. **1.**

Lasciare aperto il coperchio della custodia di ricarica.

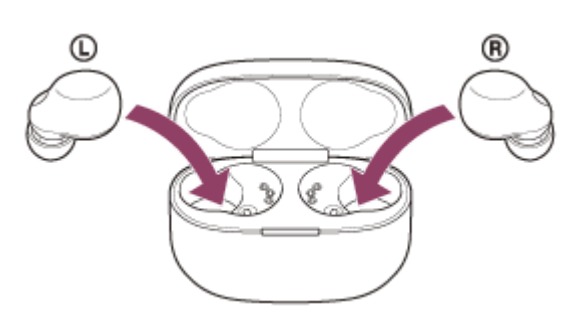

Con il coperchio della custodia di ricarica aperto, tenere premuto il pulsante di associazione sul retro della **2.** custodia di ricarica per almeno 5 secondi.

Nota: le cuffie non entrano in modalità di associazione quando il coperchio della custodia di ricarica è chiuso.

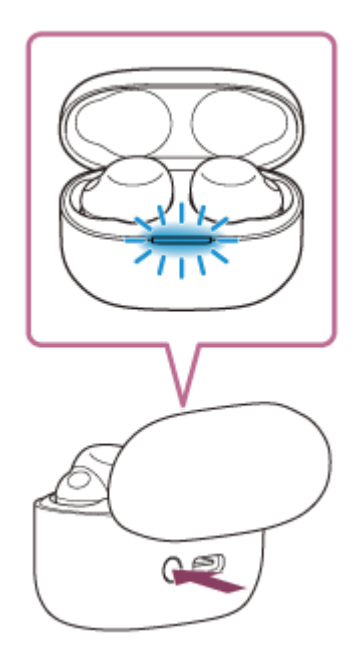

L'indicatore (blu) sulla custodia di ricarica lampeggia ripetutamente e lentamente due volte di seguito e le cuffie entrano in modalità di associazione.

È possibile rimuovere le cuffie dalla custodia di ricarica dopo essere entrati in modalità di associazione. Quando si inseriscono le unità delle cuffie in entrambe le orecchie, si sentirà un suono di notifica e si ascolterà la guida vocale pronunciare "Pairing" (Associazione) da entrambe le unità delle cuffie contemporaneamente.

### **Eseguire la procedura di associazione sul dispositivo Bluetooth per cercare le cuffie.**

Viene visualizzato il testo [LinkBuds S] nell'elenco dei dispositivi rilevati sullo schermo del dispositivo Bluetooth. Se non viene visualizzato, ripetere la procedura dal punto  $\bullet$ .

### **Selezionare [LinkBuds S] visualizzato sullo schermo del dispositivo Bluetooth per l'associazione.**

Se viene richiesto di immettere il codice di accesso (\*), digitare "0000".

La passkey potrebbe essere chiamata anche "passcode","codice PIN", "numero PIN" o "Password". \*

### **Stabilire la connessione Bluetooth dal dispositivo Bluetooth.**

Le cuffie e il dispositivo Bluetooth sono connessi tra loro.

Alcuni dispositivi si connettono automaticamente alle cuffie al termine dell'associazione.

Quando le cuffie vengono conservate nella custodia di ricarica, l'indicatore (blu) sulla custodia di ricarica lampeggia lentamente per circa 5 secondi.

Quando si indossano le cuffie, si sentirà un suono di notifica da entrambe le unità contemporaneamente. Se non sono connessi, vedere "[Connessione a un dispositivo Bluetooth associato](#page-77-0)".

#### **Suggerimento**

- L'operazione indicata sopra rappresenta un esempio. Per ulteriori dettagli, consultare le istruzioni per l'uso in dotazione con il dispositivo Bluetooth.
- Per eliminare tutte le informazioni di associazione Bluetooth, vedere "[Inizializzazione delle cuffie per ripristinare le impostazioni di](#page-167-0) [fabbrica](#page-167-0)".

### **Nota**

**2**

**3**

**4**

- Se l'associazione non viene stabilita entro 5 minuti, la modalità di associazione viene annullata. In tale caso, impostare le cuffie nella custodia di ricarica e riavviare l'operazione dal punto .
- Una volta che i dispositivi Bluetooth sono stati associati, non è necessario associarli di nuovo, tranne che nei casi seguenti:
- Le informazioni di associazione sono state eliminate dopo una riparazione o in casi analoghi.
- Quando viene associato un 9° dispositivo.
- Le cuffie possono associarsi a un massimo di 8 dispositivi. Se si associa un nuovo dispositivo dopo che ne sono già associati 8, le informazioni di registrazione del dispositivo associato con la data di connessione meno recente vengono sostituite da quelle del nuovo dispositivo.
- Se le informazioni di associazione delle cuffie sono state eliminate dal dispositivo Bluetooth.
- Quando le cuffie vengono inizializzate. Tutte le informazioni di associazione vengono eliminate. In questo caso, eliminare le informazioni di associazione con le cuffie dal dispositivo connesso, quindi eseguire nuovamente l'associazione.
- Le cuffie possono associarsi a più dispositivi, ma possono riprodurre musica proveniente da solo un dispositivo associato alla volta.

#### **Argomento correlato**

- [Indossare le cuffie](#page-16-0)
- [Come stabilire una connessione senza fili con i dispositivi Bluetooth](#page-33-0)
- [Connessione a un dispositivo Bluetooth associato](#page-77-0)
- [Ascolto di musica da un dispositivo tramite una connessione Bluetooth](#page-82-0)
- [Interruzione della connessione Bluetooth \(dopo l'uso\)](#page-87-0)
- [Inizializzazione delle cuffie per ripristinare le impostazioni di fabbrica](#page-167-0)

# <span id="page-77-0"></span>**SONY** [Guida](#page-0-0)

Cuffie stereo senza fili con eliminazione del rumore LinkBuds S

# **Connessione a un dispositivo Bluetooth associato**

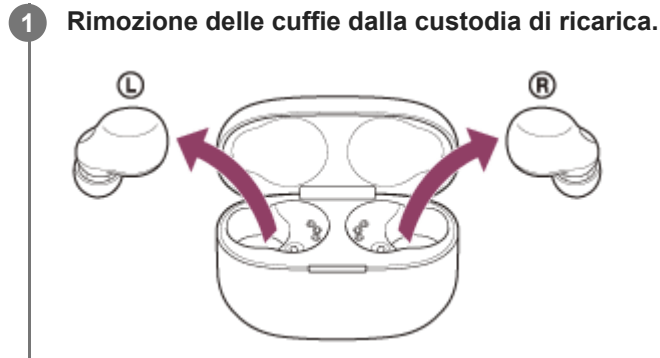

Le cuffie si accendono automaticamente.

### **Inserire le unità delle cuffie in entrambe le orecchie.**

Se le cuffie si collegano automaticamente all'ultimo dispositivo connesso, si sentirà un suono di notifica da entrambe le unità contemporaneamente (o da quella che si sta indossando). Controllare lo stato della connessione sul dispositivo Bluetooth. Se non è connesso, passare al punto  $\bullet$ .

### **Stabilire la connessione Bluetooth dal dispositivo Bluetooth.**

Per le operazioni sul dispositivo Bluetooth, consultare le istruzioni per l'uso in dotazione con il dispositivo Bluetooth. Si sentirà un suono di notifica da entrambe le unità delle cuffie contemporaneamente (o da quella che si sta indossando).

### **Suggerimento**

L'operazione indicata sopra rappresenta un esempio. Per ulteriori dettagli, consultare le istruzioni per l'uso in dotazione con il dispositivo Bluetooth.

#### **Nota**

**2**

**3**

- Durante la connessione, [LinkBuds S], [LE\_LinkBuds S] o entrambi potrebbero essere visualizzati sul dispositivo in connessione. Quando entrambi o [LinkBuds S] sono visualizzati, selezionare [LinkBuds S]. Quando [LE\_LinkBuds S] è visualizzato, selezionare [LE\_LinkBuds S].
- Se l'ultimo dispositivo Bluetooth connesso è posizionato vicino alle cuffie, queste potrebbero connettersi automaticamente al dispositivo quando vengono accese e potrebbero non collegarsi a un altro dispositivo. Se ciò si verifica, annullare la connessione Bluetooth sull'ultimo dispositivo connesso.
- Se non è possibile connettere il dispositivo Bluetooth alle cuffie, eliminare le informazioni di associazione sul dispositivo Bluetooth, quindi eseguirla di nuovo. Per le operazioni sul dispositivo Bluetooth, consultare le istruzioni per l'uso in dotazione con il dispositivo Bluetooth.

### **Argomento correlato**

- [Uso di una sola unità delle cuffie](#page-18-0)
- [Come stabilire una connessione senza fili con i dispositivi Bluetooth](#page-33-0)
- [Associazione e connessione con un altro dispositivo Bluetooth](#page-74-0)
- [Ascolto di musica da un dispositivo tramite una connessione Bluetooth](#page-82-0)
- [Interruzione della connessione Bluetooth \(dopo l'uso\)](#page-87-0)

# **SONY** [Guida](#page-0-0)

Cuffie stereo senza fili con eliminazione del rumore LinkBuds S

# **Connessione delle cuffie a 2 dispositivi contemporaneamente (connessione multipunto)**

Quando [Connect to 2 devices simultaneously] viene attivato con l'app "Sony | Headphones Connect", è possibile connettere le cuffie a 2 dispositivi tramite connessioni Bluetooth contemporaneamente, consentendo quanto segue.

Attendere una chiamata in arrivo per 2 smartphone

È possibile ascoltare la musica riprodotta su uno smartphone con le cuffie, attendere una chiamata in arrivo per entrambi gli smartphone e parlare quando arriva una chiamata.

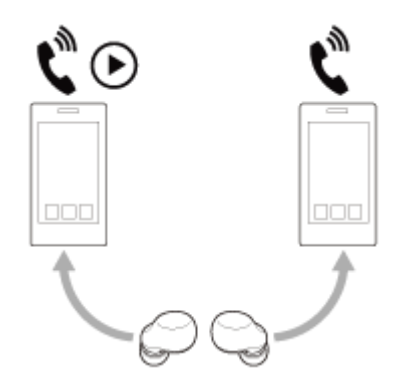

Commutare la riproduzione musicale tra 2 dispositivi

È possibile passare la riproduzione musicale da un dispositivo all'altro senza eseguire una riconnessione Bluetooth.

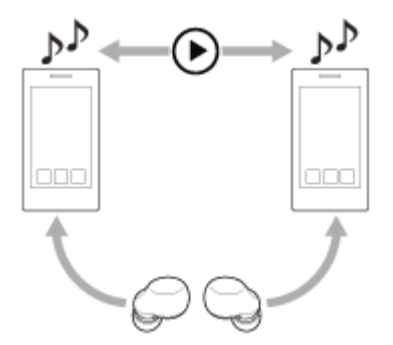

**2**

# **Connettere le cuffie a 2 dispositivi tramite connessioni Bluetooth contemporaneamente**

Prima della connessione, accertarsi che l'app "Sony | Headphones Connect" sia installata su uno dei 2 dispositivi.

**1 Associare le cuffie a 2 dispositivi, rispettivamente.**

**Utilizzare il dispositivo su cui è installata l'app "Sony | Headphones Connect" per stabilire una connessione Bluetooth con le cuffie.**

**3 Attivare [Connect to 2 devices simultaneously] con l'app "Sony | Headphones Connect".**

**4 Utilizzare il secondo dispositivo per stabilire una connessione Bluetooth con le cuffie.**

Quando vengono stabilite connessioni Bluetooth tra 2 dispositivi e le cuffie, è possibile connettere un altro dispositivo associato tramite connessione Bluetooth.

Se si tenta di stabilire una connessione Bluetooth con le cuffie utilizzando il terzo dispositivo, verrà mantenuta la connessione Bluetooth con l'ultimo dispositivo che ha riprodotto musica e la connessione Bluetooth con l'altro dispositivo sarà disconnessa. Quindi viene stabilita una connessione Bluetooth tra il terzo dispositivo e le cuffie.

# **Riproduzione di musica quando le cuffie sono connesse a 2 dispositivi tramite connessioni Bluetooth**

- Durante la riproduzione di musica utilizzando le cuffie, la musica viene riprodotta dal dispositivo che ha riprodotto per ultimo.
- Se si desidera riprodurre musica dall'altro dispositivo, interrompere la riproduzione sul dispositivo che sta riproducendo la musica e avviare la riproduzione utilizzando l'altro dispositivo. Anche se si avvia la riproduzione utilizzando il secondo dispositivo durante la riproduzione di musica sul primo dispositivo, la musica proveniente dal primo dispositivo continuerà ad essere ascoltata tramite le cuffie. In questo stato, se si interrompe la riproduzione sul primo dispositivo, è possibile ascoltare la musica dal secondo dispositivo tramite le cuffie.

# **Parlare al telefono quando le cuffie sono connesse a 2 dispositivi tramite connessioni Bluetooth**

- Quando le cuffie sono connesse contemporaneamente a 2 smartphone, ecc. tramite connessioni Bluetooth, entrambi i dispositivi saranno in modalità standby.
- Quando si riceve una chiamata sul primo dispositivo, si sente una suoneria attraverso le cuffie. Quando si riceve una chiamata sul secondo dispositivo mentre si parla nelle cuffie, si sente una suoneria attraverso il secondo dispositivo. Al termine della chiamata sul primo dispositivo, la suoneria del secondo dispositivo verrà ascoltata tramite le cuffie.

# **Argomento correlato**

- [Funzionalità dell'app "Sony | Headphones Connect"](#page-120-0)
- [Come stabilire una connessione senza fili con i dispositivi Bluetooth](#page-33-0)

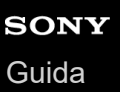

# **Commutazione dell'audio tra più dispositivi con "cambio di audio"**

La funzione "cambio di audio" è una funzionalità di Google che commuta l'audio tra dispositivi Android. Le cuffie che supportano il "cambio di audio" possono connettersi a più dispositivi. Quando si utilizzano le cuffie su dispositivi con "cambio di audio" attivo, l'audio ascoltato dalle cuffie passerà senza problemi da un dispositivo all'altro. Il dispositivo avvisa quando l'audio è cambiato.

### **Smartphone compatibili**

Android 8.0 o successivo

Per i dettagli sul "cambio di audio", fare riferimento al seguente URL. [https://support.google.com/android/?p=switch\\_audio](https://support.google.com/android/?p=switch_audio) Per utilizzare la funzione "cambio di audio" è necessario collegare le cuffie e il dispositivo tramite Google Fast Pair. Per i dettagli su Google Fast Pair, fare riferimento al seguente URL. <https://support.google.com/android/answer/9417604>

#### **Nota**

Le specifiche del "cambio di audio" sono soggette a modifiche senza preavviso.

<span id="page-82-0"></span>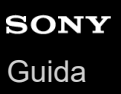

**1**

Cuffie stereo senza fili con eliminazione del rumore LinkBuds S

# **Ascolto di musica da un dispositivo tramite una connessione Bluetooth**

Se il dispositivo Bluetooth supporta i seguenti profili, è possibile ascoltare musica e controllare il dispositivo dalle cuffie tramite una connessione Bluetooth.

- A2DP (Advanced Audio Distribution Profile)
	- È possibile apprezzare musica di alta qualità in modalità senza fili.
- AVRCP (Audio Video Remote Control Profile) È possibile regolare il volume ecc.

Il funzionamento può variare a seconda del dispositivo Bluetooth. Consultare le istruzioni per l'uso in dotazione con il dispositivo Bluetooth.

# **Inserire le unità delle cuffie nelle orecchie.**

Collocare l'unità con il contrassegno  $\omega$  (sinistra) nell'orecchio sinistro e l'unità con il contrassegno  $\omega$  (destra) in quello destro. L'unità di sinistra delle cuffie presenta un puntino in rilievo.

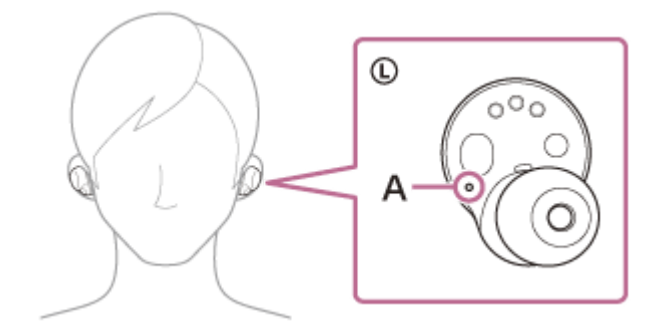

# **A:** puntino in rilievo

Prestare attenzione a non entrare in contatto con il sensore a sfioramento quando si posizionano le unità delle cuffie nelle orecchie.

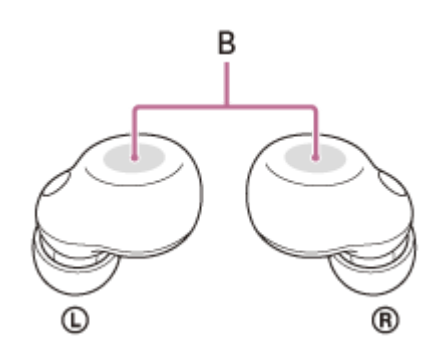

**B:** sensori a sfioramento (sinistro, destro)

Ruotare l'unità delle cuffie per inserire la punta auricolare in profondità nel condotto uditivo.

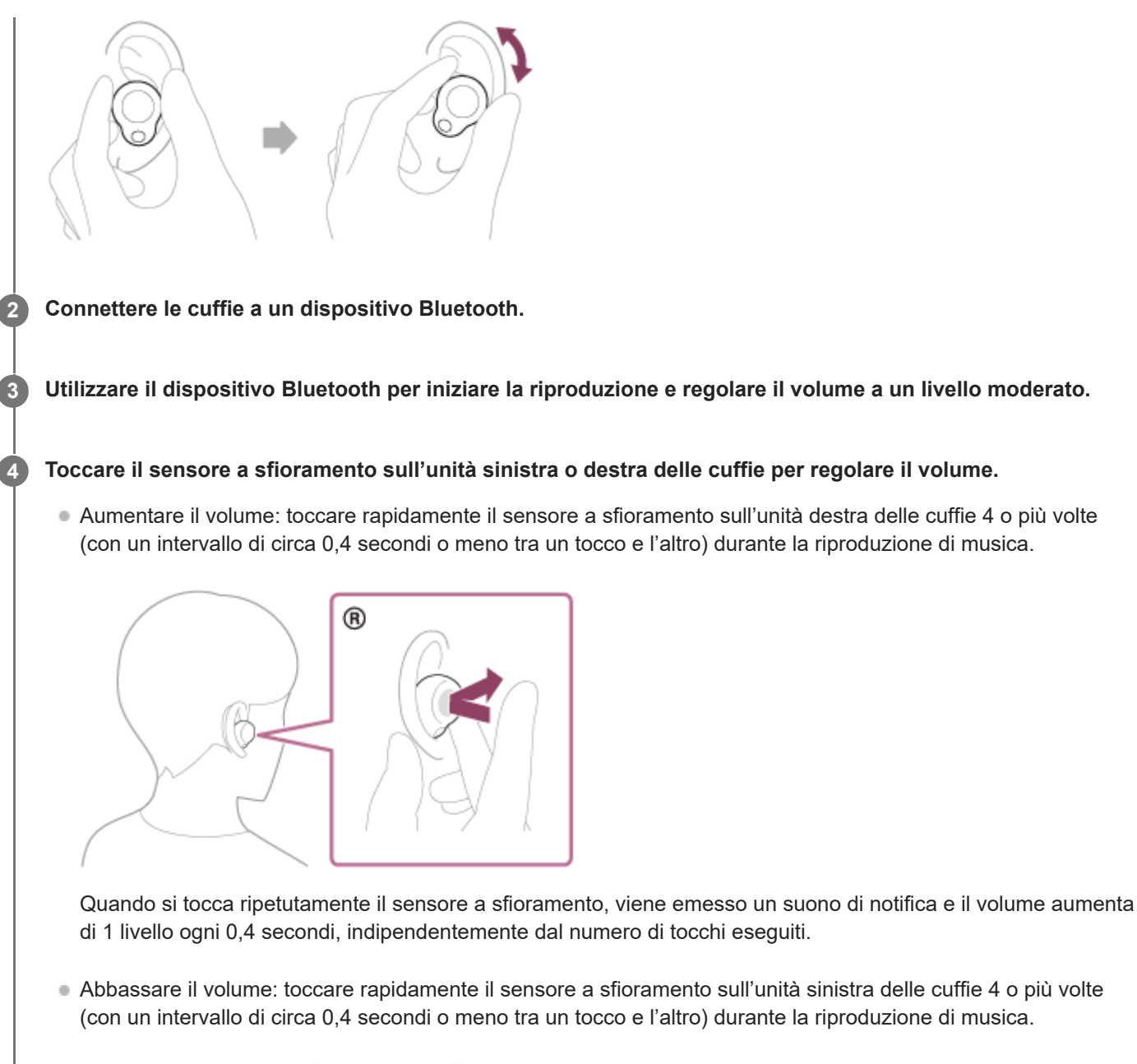

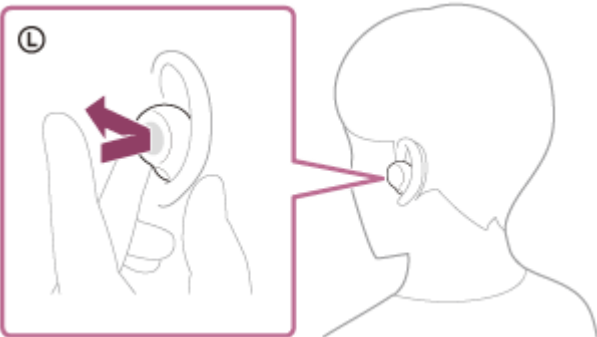

Quando si tocca ripetutamente il sensore a sfioramento, viene emesso un suono di notifica e il volume si abbassa di 1 livello ogni 0,4 secondi, indipendentemente dal numero di tocchi eseguiti.

Quando il volume raggiunge il massimo o il minimo, viene emesso un allarme.

# **Suggerimento**

Nelle impostazioni predefinite, quando si sta ascoltando musica indossando entrambe le unità delle cuffie, la riproduzione di musica si interromperà automaticamente se una o entrambe le unità delle cuffie vengono rimosse. Quando si pone nell'orecchio nuovamente l'unità delle cuffie che è stata rimossa, la riproduzione musicale riprende.

- Le cuffie supportano lo standard di protezione dei contenuti SCMS-T. È possibile ascoltare musica e altro audio con le cuffie da un dispositivo quale un televisore portatile che supporti lo standard di protezione dei contenuti SCMS-T.
- A seconda del dispositivo Bluetooth, potrebbe essere necessario regolare il volume o impostare l'uscita audio sul dispositivo connesso.
- È inoltre possibile regolare il volume sull'app "Sony | Headphones Connect". Il volume delle cuffie durante una chiamata e riproduzione di musica può essere regolato in modo indipendente. Anche se si modifica il volume durante la riproduzione di musica, il volume di una chiamata non cambia.
- Se la funzione del sensore a sfioramento viene cambiata in [Volume Control] sull'app "Sony | Headphones Connect", è anche possibile regolare il volume con le cuffie.
- È possibile ascoltare musica anche rimuovendo una sola unità delle cuffie dalla custodia di ricarica e quindi indossandola nell'orecchio.

Se si indossa solo l'unità destra delle cuffie nell'orecchio, utilizzare il sensore a sfioramento sull'unità destra per la riproduzione di musica.

Se si indossa solo l'unità sinistra delle cuffie nell'orecchio, utilizzare il dispositivo connesso per la riproduzione di musica. Quando si ascolta musica con una sola unità, delle cuffie, se si pone l'altra unità delle cuffie nell'altro orecchio, è possibile ascoltare la musica con entrambe le unità.

### **Nota**

- Non è possibile regolare il volume con le cuffie in assenza di riproduzione di musica.
- Se si modifica la funzione del sensore a sfioramento su [Volume Control] o [Not Assigned] sull'app "Sony | Headphones Connect", non sarà possibile regolare il volume toccando il sensore a sfioramento 4 o più volte sul lato a cui è assegnata la funzione.
	- Se la funzione del sensore a sfioramento sull'unità destra delle cuffie viene modificata in [Volume Control] o [Not Assigned]: toccando il sensore a sfioramento sull'unità destra delle cuffie 4 o più volte non si aumenterà il volume.
	- Se la funzione del sensore a sfioramento sull'unità sinistra delle cuffie viene modificata in [Volume Control] o [Not Assigned]: toccando il sensore a sfioramento sull'unità sinistra delle cuffie 4 o più volte non si abbasserà il volume.
- Se le condizioni di comunicazione sono scadenti, il dispositivo Bluetooth potrebbe reagire in modo errato ai comandi selezionati sulle cuffie.

#### **Argomento correlato**

- [Indossare le cuffie](#page-16-0)
- [Funzionalità dell'app "Sony | Headphones Connect"](#page-120-0)
- [Uso di una sola unità delle cuffie](#page-18-0)
- [Come stabilire una connessione senza fili con i dispositivi Bluetooth](#page-33-0)
- [Controllo del dispositivo audio \(connessione Bluetooth\)](#page-85-0)

# <span id="page-85-0"></span>**Controllo del dispositivo audio (connessione Bluetooth)**

Se il dispositivo Bluetooth supporta la funzione operativa (profilo compatibile: AVRCP), sono disponibili le seguenti operazioni. Le funzioni disponibili possono variare in base al dispositivo Bluetooth, consultare quindi le istruzioni per l'uso in dotazione con il dispositivo.

Per effettuare le seguenti operazioni, è possibile utilizzare l'unità di destra delle cuffie.

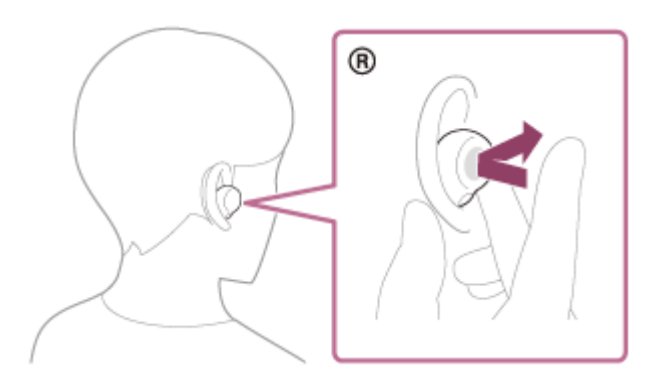

- Riproduci/Interrompi: toccare il sensore a sfioramento.
- Passare all'inizio del brano successivo: toccare il sensore a sfioramento due volte in rapida successione (intervallo di circa 0,3 secondi tra un tocco e l'altro).
- Passare all'inizio del brano precedente (o del brano in riproduzione): toccare il sensore a sfioramento 3 volte in rapida successione (intervallo di circa 0,3 secondi tra un tocco e l'altro).
- Aumentare il volume: toccare rapidamente il sensore a sfioramento 4 o più volte (con un intervallo di circa 0,4 secondi o meno tra un tocco e l'altro) durante la riproduzione di musica. Quando si tocca ripetutamente il sensore a sfioramento, viene emesso un suono di notifica e il volume aumenta di 1 livello ogni 0,4 secondi, indipendentemente dal numero di tocchi eseguiti.

Quando il volume raggiunge il massimo, viene emesso un allarme.

Per effettuare le seguenti operazioni, è possibile utilizzare l'unità di sinistra delle cuffie.

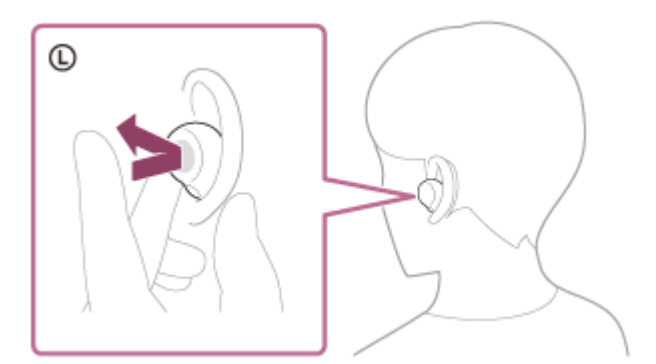

- Abbassare il volume: toccare rapidamente il sensore a sfioramento 4 o più volte (con un intervallo di circa 0,4 secondi o meno tra un tocco e l'altro) durante la riproduzione di musica. Quando si tocca ripetutamente il sensore a sfioramento, viene emesso un suono di notifica e il volume si abbassa di
	- 1 livello ogni 0,4 secondi, indipendentemente dal numero di tocchi eseguiti.
	- Quando il volume raggiunge il minimo, viene emesso un allarme.

Se la funzione del sensore a sfioramento viene cambiata in [Volume Control] sull'app "Sony | Headphones Connect", è possibile effettuare le seguenti operazioni utilizzando il sensore a sfioramento a cui è assegnata la funzione.

- Aumentare il volume: toccare il sensore a sfioramento durante la riproduzione musicale. Il volume aumenta di 1 livello.
- Abbassare il volume: toccare il sensore a sfioramento con un dito durante la riproduzione musicale. Il volume si abbassa in modo continuativo. Rilasciare il dito dal sensore a sfioramento una volta raggiunto il livello di volume desiderato.

Quando il volume raggiunge il massimo o il minimo, viene emesso un allarme.

### **Nota**

- Non è possibile regolare il volume con le cuffie in assenza di riproduzione di musica.
- Se si modifica la funzione del sensore a sfioramento su [Volume Control] o [Not Assigned] sull'app "Sony | Headphones Connect", non sarà possibile regolare il volume toccando il sensore a sfioramento 4 o più volte sul lato a cui è assegnata la funzione.
	- Se la funzione del sensore a sfioramento sull'unità destra delle cuffie viene modificata in [Volume Control] o [Not Assigned]: toccando il sensore a sfioramento sull'unità destra delle cuffie 4 o più volte non si aumenterà il volume.
	- Se la funzione del sensore a sfioramento sull'unità sinistra delle cuffie viene modificata in [Volume Control] o [Not Assigned]: toccando il sensore a sfioramento sull'unità sinistra delle cuffie 4 o più volte non si abbasserà il volume.
- Se le condizioni di comunicazione sono scadenti, il dispositivo Bluetooth potrebbe reagire in modo errato ai comandi selezionati sulle cuffie.
- Le operazioni disponibili potrebbero variare a seconda del dispositivo connesso, del software musicale o dell'app utilizzata. In alcuni casi, potrebbe funzionare diversamente, oppure non funzionare anche se si eseguono tutte le operazioni descritte in precedenza.

# **Argomento correlato**

[Funzionalità dell'app "Sony | Headphones Connect"](#page-120-0)

<span id="page-87-0"></span>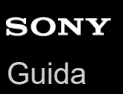

**2**

Cuffie stereo senza fili con eliminazione del rumore LinkBuds S

# **Interruzione della connessione Bluetooth (dopo l'uso)**

#### **Utilizzare il dispositivo Bluetooth per disconnettere la connessione Bluetooth. 1**

Quando si indossano le cuffie, si sentirà un suono di notifica da entrambe le unità contemporaneamente (o da quella che si sta indossando).

### **Inserire le cuffie nella custodia di ricarica.**

Le cuffie si spengono.

#### **Suggerimento**

Al termine della riproduzione di musica, la connessione Bluetooth potrebbe interrompersi automaticamente, a seconda del dispositivo Bluetooth.

# **Argomento correlato**

**[Spegnimento delle cuffie](#page-32-0)** 

# **Informazioni su 360 Reality Audio**

# **Informazioni su 360 Reality Audio**

360 Reality Audio è una nuova esperienza musicale basata sulla tecnologia tridimensionale audio 360 di Sony. Le informazioni posizionali, ad esempio parti cantate, ritornelli e strumenti musicali, sono collegate a ciascuna sorgente audio e collocate in uno spazio sferico.

Gli ascoltatori vengono immersi in un campo sonoro tridimensionale come se stessero assistendo all'esibizione dal vivo di un artista.

# **Condizioni d'uso**

Scaricare e utilizzare un servizio di streaming musicale (a pagamento) che supporta 360 Reality Audio su smartphone o tablet con sistema operativo iOS o Android.

Ottimizzando il campo sonoro e la funzionalità acustica delle cuffie con l'app "Sony | Headphones Connect", è possibile sperimentare un senso della realtà più realistico.

Per maggiori informazioni su 360 Reality Audio, consultare il sito web <https://www.sony.net/360RA/>

### **Nota**

Il servizio non è disponibile in alcuni Paesi e aree geografiche.

# <span id="page-89-0"></span>**Cos'è l'eliminazione del rumore?**

La funzione di eliminazione del rumore genera un suono antifase contro i rumori circostanti esterni (quali i rumori nei veicoli o quelli dei condizionatori d'aria negli interni) per ridurli annullandoli.

### **Nota**

- In ambienti molto silenziosi, l'effetto di eliminazione del rumore potrebbe non essere molto evidente, oppure si potrebbero sentire dei rumori.
- Quando si indossano le cuffie, a seconda di come si indossano, l'effetto di eliminazione del rumore potrebbe variare, oppure potrebbe percepirsi un segnale acustico (ritorno). In tal caso, rimuovere le cuffie, quindi indossarle nuovamente.
- La funzione di eliminazione del rumore agisce principalmente sui rumori a bassa banda di frequenza, ad esempio quelli di veicoli e condizionatori d'aria. Anche se il rumore viene ridotto, non viene eliminato completamente.
- Quando si utilizzano le cuffie in auto o in autobus, si potrebbe sentire del rumore, a seconda delle condizioni della strada.
- I telefoni cellulari possono provocare interferenze e del rumore. In tale circostanza, allontanare ulteriormente le cuffie dal telefono cellulare.
- Non coprire con le mani i microfoni sulle unità sinistra e destra delle cuffie. Ciò potrebbe impedire il corretto funzionamento della funzione di eliminazione del rumore o della modalità Suono ambientale oppure potrebbe generare un segnale acustico (feedback). In uno di tali casi, allontanare le mani ecc. dai microfoni sinistro e destro.

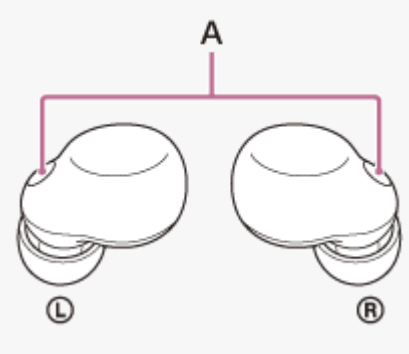

**A:** microfoni (sinistro, destro)

### **Argomento correlato**

[Uso della funzione di eliminazione del rumore](#page-90-0)

**1**

**2**

<span id="page-90-0"></span>Cuffie stereo senza fili con eliminazione del rumore LinkBuds S

# **Uso della funzione di eliminazione del rumore**

Grazie alla funzione di eliminazione del rumore, è possibile ascoltare musica senza essere disturbati dal rumore di fondo.

### **Rimuovere le cuffie dalla custodia di ricarica e quindi indossare le unità nelle orecchie.**

Quando si utilizzano le cuffie per la prima volta dopo l'acquisto o subito dopo la loro inizializzazione, la funzione di eliminazione del rumore si attiva automaticamente quando si inseriscono le unità delle cuffie nelle orecchie. Tutte le modifiche apportate alle impostazioni vengono conservate da questo punto in poi.

# **Per modificare le impostazioni della funzione di eliminazione del rumore, toccare il sensore a sfioramento dell'unità sinistra.**

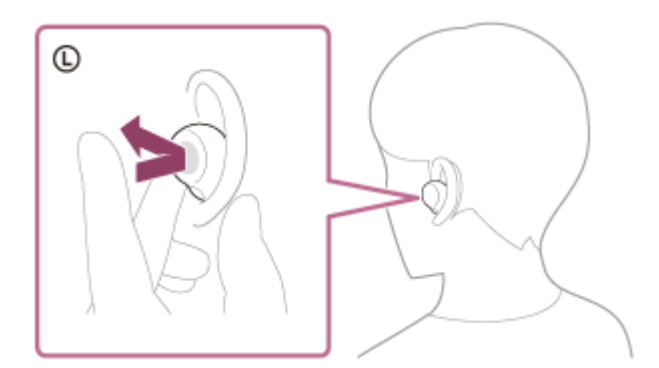

Ogni volta che si tocca, la funzionalità commuta come segue.

Modalità Suono ambientale: ON

Si sentirà un suono di notifica da entrambe le unità delle cuffie contemporaneamente (o dall'unità sinistra se viene indossata solo quella).

Funzione di eliminazione del rumore: ON

Si sentirà un suono di notifica da entrambe le unità delle cuffie contemporaneamente (o dall'unità sinistra se viene indossata solo quella).

# **Informazioni sul video del manuale di istruzioni**

Guardare il video per scoprire come utilizzare la funzione di eliminazione del rumore. [https://rd1.sony.net/help/mdr/mov0045/h\\_zz/](https://rd1.sony.net/help/mdr/mov0045/h_zz/)

### **Suggerimento**

- È anche possibile attivare/disattivare la funzione di eliminazione del rumore e modificare le impostazioni della funzione di eliminazione del rumore e la modalità Suono ambientale con l'app "Sony | Headphones Connect".
- È possibile selezionare una delle seguenti opzioni nell'app "Sony | Headphones Connect" per impostare il modo in cui si desidera modificare le funzioni quando si tocca l'unità sinistra delle cuffie.
	- Funzione di eliminazione del rumore: ON  $\rightarrow$  Modalità Suono ambientale: ON  $\rightarrow$  Funzione di eliminazione del rumore: OFF/Modalità Suono ambientale: OFF
	- Funzione di eliminazione del rumore: ON  $\longrightarrow$  Modalità Suono ambientale: ON
	- Modalità Suono ambientale: ON Funzione di eliminazione del rumore: OFF/Modalità Suono ambientale: OFF
	- Funzione di eliminazione del rumore: ON Funzione di eliminazione del rumore: OFF/Modalità Suono ambientale: OFF

Quando viene indossata una sola unità delle cuffie, la modalità Suono ambientale è impostata su ON, anche se le cuffie erano impostate sulla funzione di eliminazione del rumore l'ultima volta che erano state utilizzate. Indossando entrambe le unità delle cuffie, si attiverà automaticamente la funzione di eliminazione del rumore.

#### **Nota**

- Non è possibile eseguire la funzione di eliminazione del rumore delle cuffie a meno che non si utilizzino le punte auricolari in dotazione.
- Se le cuffie non vengono indossate correttamente nelle orecchie, la funzione di eliminazione del rumore potrebbe non funzionare correttamente. Ruotare le cuffie per inserirle correttamente nelle orecchie.

#### **Argomento correlato**

- [Indossare le cuffie](#page-16-0)
- [Accensione delle cuffie](#page-31-0)
- [Cos'è l'eliminazione del rumore?](#page-89-0)
- [Ascolto dei suoni ambientali durante la riproduzione musicale \(modalità Suono ambientale\)](#page-92-0)
- [Funzionalità dell'app "Sony | Headphones Connect"](#page-120-0)

<span id="page-92-0"></span>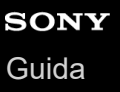

# **Ascolto dei suoni ambientali durante la riproduzione musicale (modalità Suono ambientale)**

I microfoni integrati nelle unità sinistra e destra delle cuffie semplificano l'ascolto di audio ambientale. È possibile sentire suoni ambientali mentre si ascolta musica.

# **Per attivare la modalità Suono ambientale**

Toccare il sensore a sfioramento sull'unità sinistra delle cuffie mentre la funzione di eliminazione del rumore è attiva.

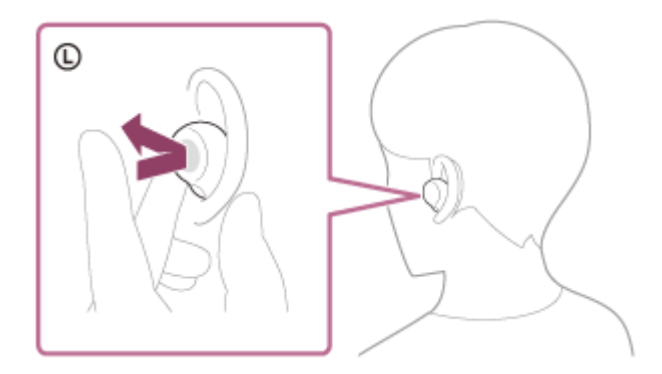

# **Per cambiare l'impostazione della modalità Suono ambientale**

È possibile modificare le impostazioni della modalità Suono ambientale connettendo lo smartphone (con l'app "Sony | Headphones Connect" installata) e le cuffie tramite connessione Bluetooth.

**Priorità vocale:** il rumore indesiderato verrà soppresso mentre si percepiscono gli annunci o le voci delle persone, consentendo di sentirle mentre si ascolta la musica.

# **Per disattivare la modalità Suono ambientale**

Per disattivare la modalità Suono ambientale, toccare il sensore a sfioramento sull'unità sinistra delle cuffie. Ogni volta che si tocca, la funzionalità commuta come segue.

Funzione di eliminazione del rumore: ON

Si sentirà un suono di notifica da entrambe le unità delle cuffie contemporaneamente (o dall'unità sinistra se viene indossata solo quella).

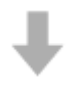

Modalità Suono ambientale: ON

Si sentirà un suono di notifica da entrambe le unità delle cuffie contemporaneamente (o dall'unità sinistra se viene indossata solo quella).

# **Informazioni sul video del manuale di istruzioni**

Guardare il video su come utilizzare la modalità Suono ambientale. [https://rd1.sony.net/help/mdr/mov0045/h\\_zz/](https://rd1.sony.net/help/mdr/mov0045/h_zz/)

### **Suggerimento**

Le impostazioni della modalità Suono ambientale modificate con l'app "Sony | Headphones Connect" sono memorizzate nelle cuffie. Dopo aver modificato le impostazioni, è possibile ascoltare musica con le impostazioni memorizzate semplicemente attivando la modalità Suono ambientale anche quando si connettono le cuffie ad altri dispositivi su cui non è installata l'app "Sony | Headphones Connect".

- È possibile selezionare una delle seguenti opzioni nell'app "Sony | Headphones Connect" per impostare il modo in cui si desidera modificare le funzioni quando si tocca l'unità sinistra delle cuffie.
	- Funzione di eliminazione del rumore: ON  $\rightarrow$  Modalità Suono ambientale: ON  $\rightarrow$  Funzione di eliminazione del rumore: OFF/Modalità Suono ambientale: OFF
	- Funzione di eliminazione del rumore: ON  $\longrightarrow$  Modalità Suono ambientale: ON
	- Modalità Suono ambientale: ON Funzione di eliminazione del rumore: OFF/Modalità Suono ambientale: OFF
- Funzione di eliminazione del rumore: ON Funzione di eliminazione del rumore: OFF/Modalità Suono ambientale: OFF

#### **Nota**

- A seconda delle condizioni ambientali e del tipo/volume di riproduzione audio, i suoni ambientali potrebbero non essere sentiti anche se si utilizza la modalità Suono ambientale. Non utilizzare le cuffie in luoghi in cui potrebbe risultare pericoloso non sentire i suoni ambientali, come in una strada trafficata.
- In base all'ambiente circostante, il rumore del vento può aumentare quando è attivata la modalità Suono ambientale. In tal caso, impostare la modalità Suono ambientale su OFF.
- Se le cuffie non sono indossate in modo corretto nelle orecchie, la modalità Suono ambientale potrebbe non funzionare correttamente. Ruotare le cuffie per inserirle correttamente nelle orecchie.
- Non coprire la parte del microfono sulle unità sinistra o destra delle cuffie con la mano ecc. L'effetto della funzione di eliminazione del rumore o della modalità Suono ambientale potrebbe non avvertirsi correttamente, oppure potrebbe percepirsi un segnale acustico (ritorno). In uno di tali casi, allontanare la mano ecc. dalla parte del microfono sinistro o destro. Le cuffie sono in grado di rilevare un segnale acustico (ritorno) e annullare il suono in breve tempo. In rari casi, la funzione di eliminazione del rumore o la modalità Suono ambientale potrebbero interrompersi temporaneamente in reazione a una nota acuta quale un allarme o un suono elettronico, ma la funzione di eliminazione del rumore o la modalità Suono ambientale torneranno automaticamente in circa un secondo.
- Se la modalità Suono ambientale è abilitata in un ambiente piuttosto rumoroso, si potrebbe percepire un rumore. Questo fenomeno non è indice di un problema di funzionamento. In questo caso, impostare la funzione di eliminazione del rumore su ON oppure impostare la funzione di eliminazione del rumore e la modalità Suono ambientale su OFF.

#### **Argomento correlato**

- [Indossare le cuffie](#page-16-0)
- [Uso della funzione di eliminazione del rumore](#page-90-0)
- [Funzionalità dell'app "Sony | Headphones Connect"](#page-120-0)

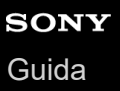

# **Ascolto rapido dei suoni ambientali (Modalità Rapida attenzione)**

Questa funzione abbassa il volume di musica, chiamate e suoneria per consentire un più agevole ascolto dei suoni ambientali. È utile quando si desidera ascoltare l'annuncio di un treno e cose simili.

# **Per attivare la Modalità Rapida attenzione**

Tenere un dito sul sensore a sfioramento sull'unità sinistra. La Modalità Rapida attenzione si attiva solo quando si tocca il sensore a sfioramento.

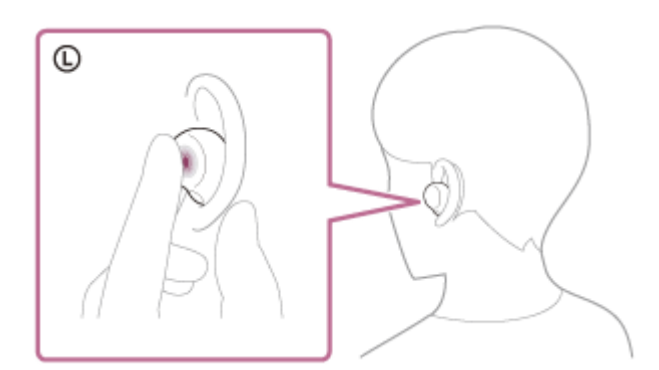

# **Per disattivare la Modalità Rapida attenzione**

Sollevare il dito dal sensore a sfioramento.

# **Informazioni sul video del manuale di istruzioni**

Guardare il video per scoprire come utilizzare la Modalità rapida attenzione. [https://rd1.sony.net/help/mdr/mov0046/h\\_zz/](https://rd1.sony.net/help/mdr/mov0046/h_zz/)

#### **Nota**

- A seconda delle condizioni ambientali e del tipo/volume di riproduzione audio, il suono ambientale potrebbe non essere sentito anche se si utilizza la Modalità Rapida attenzione. Non utilizzare le cuffie in luoghi in cui potrebbe risultare pericoloso non sentire il suono ambientale, come in una strada trafficata.
- Se le cuffie non vengono indossate in modo appropriato, la Modalità Rapida attenzione potrebbe non funzionare correttamente. Ruotare le cuffie per inserirle correttamente nelle orecchie.
- L'efficacia della Modalità Rapida attenzione potrebbe essere solo parziale a seconda della taglia di punte auricolari in uso. Scegliere la taglia che consenta di sentire meno suoni dell'ambiente possibile.

### **Argomento correlato**

- [Sostituzione delle punte auricolari](#page-10-0)
- [Indossare le cuffie](#page-16-0)

# <span id="page-95-0"></span>**Parlare con qualcuno mentre si indossano le cuffie (Speak-to-Chat)**

Se Speak-to-Chat è preventivamente abilitato, la modalità Speak-to-Chat si avvia automaticamente quando si parla con qualcuno.

Le cuffie interrompono o silenziano l'eventuale musica in riproduzione e catturano la voce della persona con cui si conversa con i microfoni per agevolarne l'ascolto.

Se le cuffie non rilevano la voce di chi le indossa per un certo periodo di tempo, la modalità Speak-to-Chat termina automaticamente.

Se si desidera terminare la modalità prima che ciò avvenga, toccare il sensore a sfioramento sull'unità sinistra o destra delle cuffie.

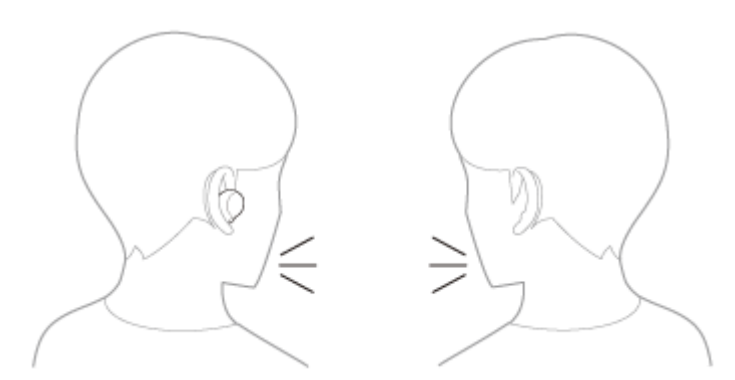

# **Per abilitare Speak-to-Chat**

Per attivare la modalità Speak-to-Chat, è necessario abilitare prima Speak-to-Chat. Nelle impostazioni predefinite, Speak-to-Chat è disabilitato. Per abilitarlo, cambiare l'impostazione con l'app "Sony | Headphones Connect".

# **Per disabilitare Speak-to-Chat**

Per disabilitarlo, cambiare l'impostazione con l'app "Sony | Headphones Connect".

# **Informazioni sul video del manuale di istruzioni**

Guardare il video per scoprire come utilizzare Speak-to-Chat. [https://rd1.sony.net/help/mdr/mov0047/h\\_zz/](https://rd1.sony.net/help/mdr/mov0047/h_zz/)

### **Suggerimento**

- La modalità Speak-to-Chat termina anche nel seguente caso.
	- Quando entrambe le unità delle cuffie vengono rimosse mentre la funzione di spegnimento automatico del rilevamento della posizione è abilitata
- Quando si utilizza l'app "Sony | Headphones Connect", è possibile modificare la sensibilità del rilevamento automatico dell'audio e il tempo fino al termine della modalità Speak-to-Chat, oltre a commutare la modalità tra abilitata e disabilitata. Nelle impostazioni predefinite, il tempo fino al termine della modalità è impostato su circa 15 secondi.

# **Nota**

La modalità Speak-to-Chat si attiva quando le cuffie rilevano la voce parlata della persona che le indossa, ma in rari casi potrebbe anche attivarsi in risposta alle vibrazioni provocate da dispositivi quali spazzolini elettrici, massaggiatori elettrici e rasoi elettrici, o da attività quali lavarsi i denti, tossire o mormorare. Qualora la modalità Speak-to-Chat si attivi frequentemente per sbaglio, impostare Speak-to-Chat su "L Sensitivity".

- La riproduzione musicale viene interrotta mentre è attiva la modalità Speak-to-Chat solo quando si è connessi tramite connessione Bluetooth.
- Il dispositivo connesso o l'applicazione di riproduzione in uso potrebbe non supportare l'interruzione della riproduzione di contenuti musicali o video quando la modalità Speak-to-Chat è attivata o il ripristino della riproduzione musicale quando la modalità Speak-to-Chat è disattivata.
- Se l'opzione Collegamento al servizio è attivata e si indossa solo l'unità sinistra nell'orecchio, la modalità Speak-to-Chat non viene attivata anche se le cuffie rilevano la voce dell'utente.
- Se il volume dell'audio è alto, le cuffie non sono indossate correttamente o il volume del parlato è basso, la voce della persona che indossa le cuffie potrebbe non essere rilevata e la modalità Speak-to-Chat potrebbe non attivarsi. In tal caso, è possibile migliorare il rilevamento vocale parlando più lentamente o con un tono più alto, facendo in modo che le cuffie siano nella posizione corretta, abbassando il volume di eventuale musica riprodotta o impostando Speak-to-Chat su "H Sensitivity".

### **Argomento correlato**

[Funzionalità dell'app "Sony | Headphones Connect"](#page-120-0)

# <span id="page-97-0"></span>**Informazioni sulla modalità di qualità audio**

È possibile selezionare le 2 seguenti modalità di qualità audio durante la riproduzione Bluetooth. È possibile commutare le impostazioni e controllare la modalità di qualità audio con l'app "Sony | Headphones Connect". **Priorità alla qualità dell'audio:** dà priorità alla qualità dell'audio.

**Priorità alla stabilità della connessione:** dà priorità alla stabilità della connessione (impostazione predefinita).

- Se si desidera dare priorità alla qualità dell'audio, selezionare "Priorità alla qualità audio".
- Se la connessione non è stabile, ad esempio se il segnale audio è solo intermittente, selezionare "Priorità alla stabilità della connessione".

### **Nota**

- La durata della riproduzione potrebbe ridursi, a seconda della qualità audio e delle condizioni d'uso delle cuffie.
- A seconda delle condizioni ambientali nell'area in cui si utilizzano le cuffie, potrebbero verificarsi intermittenze nell'audio anche se è stata selezionata la "Priorità alla stabilità della connessione".

### **Argomento correlato**

[Funzionalità dell'app "Sony | Headphones Connect"](#page-120-0)

# **Codec supportati**

Un codec è un "algoritmo di codifica audio" utilizzato durante la trasmissione del suono in modalità wireless tramite connessione Bluetooth.

Le cuffie supportano i seguenti codec.

Quando ci si collega utilizzando Classic Audio tramite connessione A2DP (per la riproduzione musicale): SBC, AAC, LDAC

Quando ci si collega utilizzando LE Audio: LC3

SBC

È l'abbreviazione di Subband Codec. SBC è la tecnologia di codifica audio standard utilizzata nei dispositivi Bluetooth. Tutti i dispositivi Bluetooth che utilizzano Classic Audio supportano SBC.

AAC

È l'abbreviazione di Advanced Audio Coding.

AAC è una tecnologia utilizzata principalmente nei prodotti Apple tipo iPhone che può fornire una migliore qualità audio rispetto alla SBC.

# **LDAC**

LDAC è una tecnologia di codifica audio sviluppata da Sony che consente la trasmissione di contenuti High-Resolution (Hi-Res) Audio anche tramite una connessione Bluetooth. A differenza di altre tecnologie di codifica compatibili con Bluetooth quali SBC, questa funziona senza alcuna sotto-conversione del contenuto High-Resolution Audio (\*).

Consente la trasmissione di circa il triplo di dati (\*\*) rispetto alle altre tecnologie su una rete wireless Bluetooth con una qualità audio senza precedenti, grazie a una codifica efficace e a una pacchettizzazione ottimizzata.

# ■ LC3

È l'abbreviazione di Low Complexity Communication Codec. LC3 è un codec per LE Audio e consente la trasmissione a bassa latenza.

Esclusi i contenuti in formato DSD. \*

Rispetto a SBC quando per LDAC è selezionato il bitrate di 990 kbps (96/48 kHz) o 909 kbps (88,2/44,1 kHz).

Quando la musica in uno dei codec SBC, AAC o LDAC viene trasmessa da un dispositivo connesso tramite Classic Audio, le cuffie passano automaticamente a quel codec riproducendo la musica nello stesso codec.

Se si desidera riprodurre musica con LDAC, impostare la modalità di qualità audio sulla modalità "Priorità alla qualità audio" mediante l'app "Sony | Headphones Connect". In "Priorità a una connessione stabile" (impostazioni predefinite), non è possibile riprodurre musica con LDAC.

Se il dispositivo connesso supporta un codec di qualità audio più elevata rispetto a SBC, potrebbe essere necessario impostare prima il dispositivo per ascoltare la musica con il codec desiderato dai codec supportati.

Consultare le istruzioni per l'uso in dotazione con il dispositivo relativamente all'impostazione del codec.

# **Argomento correlato**

[Informazioni sulla modalità di qualità audio](#page-97-0)

# **Informazioni sulla funzione DSEE Extreme**

DSEE Extreme utilizza la tecnologia AI per riprodurre con elevata fedeltà le risposte di frequenza della sorgente audio originale perse durante la compressione.

È possibile commutare le impostazioni con l'app "Sony | Headphones Connect".

### **Nota**

Se DSEE Extreme è impostato su [Auto], il tempo di funzionamento disponibile si riduce.

# **Argomento correlato**

- [Funzionalità dell'app "Sony | Headphones Connect"](#page-120-0)
- [Tempo di funzionamento disponibile](#page-27-0)

# <span id="page-100-0"></span>**SONY** [Guida](#page-0-0)

Cuffie stereo senza fili con eliminazione del rumore LinkBuds S

# **Ricezione di una chiamata**

È possibile effettuare chiamate in modalità vivavoce con smartphone o cellulari in grado di supportare il profilo Bluetooth, HFP (Hands-free Profile) o HSP (Headset Profile), attraverso una connessione Bluetooth.

- Se lo smartphone o il cellulare utilizzato supporta sia il profilo HFP che il profilo HSP, impostarlo su HFP.
- Il funzionamento può variare in base allo smartphone o al cellulare. Consultare le istruzioni per l'uso in dotazione con lo smartphone o il cellulare utilizzato.
- A seconda del dispositivo connesso o dell'applicazione in uso, le funzioni potrebbero non attivarsi correttamente anche se si tenta di utilizzarle con le cuffie.

# **Suoneria**

**2**

Quando si riceve una chiamata in arrivo, si sente una suoneria attraverso le cuffie. Si sentirà una delle seguenti suonerie, a seconda dello smartphone o del telefono cellulare.

- Suoneria impostata sulle cuffie
- Suoneria impostata sullo smartphone o sul cellulare
- Suoneria impostata solo per una connessione Bluetooth sullo smartphone o sul cellulare

**1 Connettere prima le cuffie a uno smartphone o a un cellulare tramite una connessione Bluetooth.**

**Quando si sente la suoneria, toccare due volte il sensore a sfioramento sull'unità sinistra o destra delle cuffie in rapida successione (intervalli di circa 0,3 secondi tra un tocco e l'altro) per accettare la chiamata.**

Il suono verrà emesso dalle cuffie.

Quando si riceve una chiamata in arrivo mentre si sta ascoltando musica, la riproduzione si interrompe automaticamente e dalle cuffie viene emessa una suoneria.

Se la riproduzione non viene interrotta, interromperla utilizzando le cuffie.

È possibile parlare utilizzando i microfoni sulle cuffie.

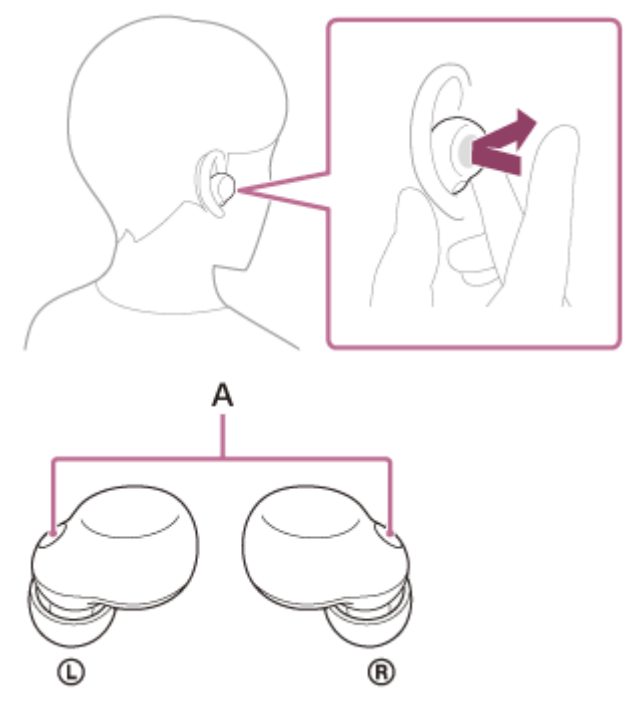

**A:** microfoni (sinistro, destro)

# **Se non viene emessa alcuna suoneria dalle cuffie**

Le cuffie potrebbero non essere connesse allo smartphone o al cellulare con HFP o HSP. Controllare lo stato della connessione in corso sullo smartphone o sul cellulare.

**3 Utilizzare lo smartphone o il cellulare per regolare il volume.**

**Quando si è conclusa la chiamata, toccare due volte il sensore a sfioramento sull'unità sinistra o destra delle cuffie in rapida successione (intervalli di circa 0,3 secondi tra un tocco e l'altro) per terminare la chiamata.**

Se la chiamata è stata ricevuta durante la riproduzione di musica, la riproduzione riprende automaticamente al termine della chiamata.

# **Suggerimento**

**4**

- Quando si riceve una chiamata mentre si utilizza uno smartphone o un cellulare, alcuni smartphone o cellulari potrebbero ricevere le chiamate sul telefono e non con le cuffie. Quando si utilizza una connessione HFP, trasferire la chiamata alle cuffie tenendo un dito sul sensore a sfioramento dell'unità sinistra o destra delle cuffie per almeno 2 secondi circa, oppure utilizzando lo smartphone o il cellulare.
- È inoltre possibile regolare il volume sull'app "Sony | Headphones Connect". Il volume delle cuffie durante una chiamata e riproduzione di musica può essere regolato in modo indipendente. Anche se si modifica il volume durante la riproduzione di musica, il volume di una chiamata non cambia.
- È possibile parlare in vivavoce anche se si sta indossando una sola unità delle cuffie. Quando si riceve una chiamata in arrivo, rispondere utilizzando l'unità delle cuffie che si indossa. Se si posiziona l'altra unità delle cuffie nell'altro orecchio durante una conversazione con una sola unità delle cuffie, è possibile proseguire la conversazione con entrambe le unità.

#### **Nota**

- A seconda del dispositivo collegato o dell'applicazione di riproduzione utilizzata, la riproduzione potrebbe non interrompersi anche quando si riceve una chiamata in arrivo mentre si riproduce musica. Quando si riceve una chiamata in arrivo mentre si riproduce musica, la riproduzione potrebbe non riprendere automaticamente anche se si termina la chiamata.
- Utilizzare lo smartphone o il cellulare ad almeno 50 cm di distanza dalle cuffie. Si può udire rumore se lo smartphone o il cellulare è troppo vicino alle cuffie.
- La propria voce sarà trasmessa alle cuffie tramite il microfono delle cuffie (funzionalità Sidetone). In questo caso, è possibile percepire tramite le cuffie anche il suono circostante o il suono del funzionamento delle cuffie, ma non è indice di un problema di funzionamento.
- Durante le chiamate, non è possibile regolare il volume con le cuffie. Regolare il volume sul dispositivo connesso o sull'app "Sony | Headphones Connect".

#### **Argomento correlato**

- [Uso di una sola unità delle cuffie](#page-18-0)
- [Come stabilire una connessione senza fili con i dispositivi Bluetooth](#page-33-0)
- [Esecuzione di una chiamata](#page-102-0)
- [Funzioni per le chiamate](#page-104-0)
- [Funzionalità dell'app "Sony | Headphones Connect"](#page-120-0)

<span id="page-102-0"></span>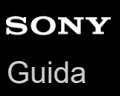

**2**

**4**

Cuffie stereo senza fili con eliminazione del rumore LinkBuds S

# **Esecuzione di una chiamata**

È possibile effettuare chiamate in modalità vivavoce con smartphone o cellulari in grado di supportare il profilo Bluetooth, HFP (Hands-free Profile) o HSP (Headset Profile), attraverso una connessione Bluetooth.

- Se lo smartphone o il cellulare utilizzato supporta sia il profilo HFP che il profilo HSP, impostarlo su HFP.
- Il funzionamento può variare in base allo smartphone o al cellulare. Consultare le istruzioni per l'uso in dotazione con lo smartphone o il cellulare utilizzato.
- A seconda del dispositivo connesso o dell'applicazione in uso, le funzioni potrebbero non attivarsi correttamente anche se si tenta di utilizzarle con le cuffie.

**1 Connettere le cuffie a uno smartphone o a un cellulare tramite una connessione Bluetooth.**

### **Utilizzare lo smartphone o il cellulare per effettuare una chiamata.**

Quando si effettua una chiamata, dalle cuffie viene emesso il tono di composizione. Se si effettua una chiamata durante l'ascolto di musica, la riproduzione si interrompe automaticamente. Se la riproduzione non viene interrotta, interromperla utilizzando le cuffie. È possibile parlare utilizzando i microfoni sulle cuffie.

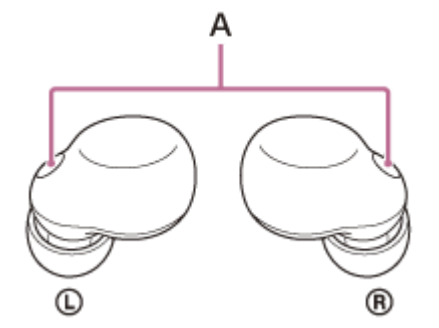

**A:** microfoni (sinistro, destro)

# **Se non viene emesso alcun tono di composizione dalle cuffie**

Utilizzare lo smartphone o il cellulare oppure tenere il dito sul sensore a sfioramento sull'unità sinistra o destra delle cuffie per almeno 2 secondi per trasferire la chiamata alle cuffie.

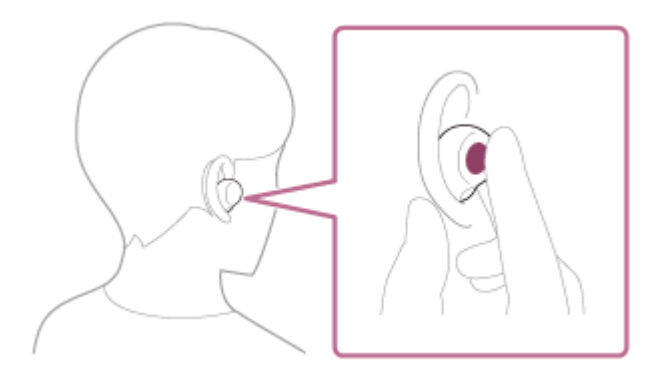

**3 Utilizzare lo smartphone o il cellulare per regolare il volume.**

**Quando si è conclusa la chiamata, toccare due volte il sensore a sfioramento sull'unità sinistra o destra delle cuffie in rapida successione (intervalli di circa 0,3 secondi tra un tocco e l'altro) per terminare la**

### **chiamata.**

Se la chiamata è stata effettuata durante la riproduzione di musica, la riproduzione riprende automaticamente al termine della chiamata.

#### **Suggerimento**

- È inoltre possibile regolare il volume sull'app "Sony | Headphones Connect". Il volume delle cuffie durante una chiamata e riproduzione di musica può essere regolato in modo indipendente. Anche se si modifica il volume durante la riproduzione di musica, il volume di una chiamata non cambia.
- È possibile parlare in vivavoce anche se si sta indossando una sola unità delle cuffie. Se si posiziona l'altra unità delle cuffie nell'altro orecchio durante una conversazione con una sola unità delle cuffie, è possibile proseguire la conversazione con entrambe le unità.

#### **Nota**

- A seconda del dispositivo collegato o dell'applicazione utilizzata, se si effettua una chiamata durante la riproduzione di musica, la riproduzione potrebbe non riprendere automaticamente anche dopo il termine della chiamata.
- Utilizzare lo smartphone o il cellulare ad almeno 50 cm di distanza dalle cuffie. Si può udire rumore se lo smartphone o il cellulare è troppo vicino alle cuffie.
- La propria voce sarà trasmessa alle cuffie tramite il microfono delle cuffie (funzionalità Sidetone). In questo caso, è possibile percepire tramite le cuffie anche il suono circostante o il suono del funzionamento delle cuffie, ma non è indice di un problema di funzionamento.
- Durante le chiamate, non è possibile regolare il volume con le cuffie. Regolare il volume sul dispositivo connesso o sull'app "Sony | Headphones Connect".

#### **Argomento correlato**

- [Uso di una sola unità delle cuffie](#page-18-0)
- [Come stabilire una connessione senza fili con i dispositivi Bluetooth](#page-33-0)
- [Ricezione di una chiamata](#page-100-0)
- [Funzioni per le chiamate](#page-104-0)
- [Funzionalità dell'app "Sony | Headphones Connect"](#page-120-0)

<span id="page-104-0"></span>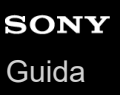

# **Funzioni per le chiamate**

Le funzionalità disponibili durante una chiamata possono variare a seconda del profilo supportato dallo smartphone o dal cellulare utilizzato. Inoltre, anche se il profilo è lo stesso, le funzioni disponibili possono variare a seconda dello smartphone o del cellulare.

A seconda del dispositivo connesso o dell'applicazione in uso, le funzioni potrebbero non attivarsi correttamente anche se si tenta di utilizzarle con le cuffie.

Consultare le istruzioni per l'uso in dotazione con lo smartphone o il cellulare utilizzato.

# **Profilo supportato: HFP (Hands-free Profile)**

# **In standby/durante la riproduzione di musica**

Tenere il dito sul sensore a sfioramento sull'unità destra per almeno 2 secondi circa per avviare la funzione di chiamata vocale dello smartphone/cellulare o attivare Google app sullo smartphone Android o Siri sull'iPhone.

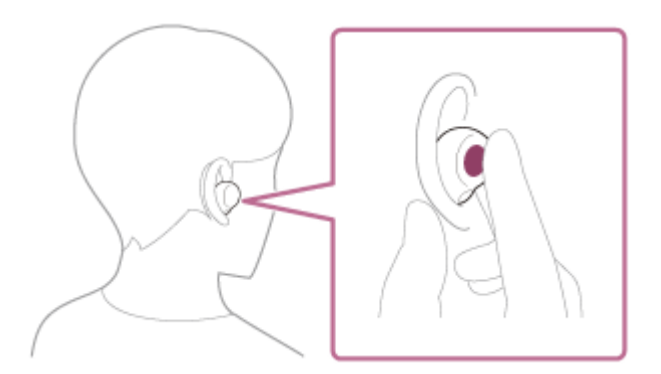

# **Chiamata in uscita**

Per effettuare le seguenti operazioni è possibile utilizzare l'unità sinistra o destra. Se si indossa una sola unità delle cuffie nell'orecchio, utilizzare l'unità che si indossa.

Toccare il sensore a sfioramento due volte in rapida successione (intervallo di circa 0,3 secondi) per annullare una chiamata in uscita.

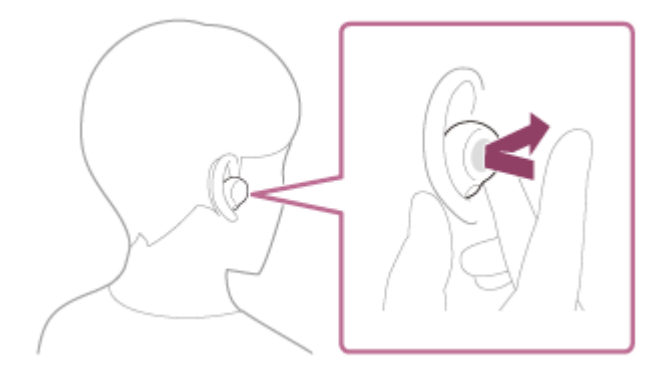

È possibile effettuare le seguenti operazioni sull'unità delle cuffie a cui non è assegnata la funzione di eliminazione del rumore (l'unità destra nelle impostazioni predefinite).

Tenere il dito sul sensore a sfioramento per almeno 2 secondi circa per commutare il dispositivo di chiamata tra le cuffie e lo smartphone o il cellulare.

### **Chiamata in arrivo**

Per effettuare le seguenti operazioni è possibile utilizzare l'unità sinistra o destra. Se si indossa una sola unità delle cuffie nell'orecchio, utilizzare l'unità che si indossa.

- Toccare il sensore a sfioramento due volte in rapida successione (intervallo di circa 0,3 secondi) per rispondere a una chiamata.
- Tenere il dito sul sensore a sfioramento per almeno 2 secondi circa per rifiutare una chiamata.

# **Durante la chiamata**

Per effettuare le seguenti operazioni è possibile utilizzare l'unità sinistra o destra. Se si indossa una sola unità delle cuffie nell'orecchio, utilizzare l'unità che si indossa.

Toccare il sensore a sfioramento due volte in rapida successione (intervallo di circa 0,3 secondi) per terminare una chiamata.

È possibile effettuare le seguenti operazioni sull'unità delle cuffie a cui non è assegnata la funzione di eliminazione del rumore (l'unità destra nelle impostazioni predefinite).

Tenere il dito sul sensore a sfioramento per almeno 2 secondi circa per commutare il dispositivo di chiamata tra le cuffie e lo smartphone o il cellulare.

# **Profilo supportato: HSP (Headset Profile)**

Per effettuare le seguenti operazioni è possibile utilizzare l'unità sinistra o destra. Se si indossa una sola unità delle cuffie nell'orecchio, utilizzare l'unità che si indossa.

### **Chiamata in uscita**

Toccare il sensore a sfioramento due volte in rapida successione (intervallo di circa 0,3 secondi) per annullare una chiamata in uscita.

### **Chiamata in arrivo**

Toccare il sensore a sfioramento due volte in rapida successione (intervallo di circa 0,3 secondi) per rispondere a una chiamata.

### **Durante la chiamata**

Toccare il sensore a sfioramento due volte in rapida successione (intervallo di circa 0,3 secondi) per terminare una chiamata.

### **Argomento correlato**

- [Uso di una sola unità delle cuffie](#page-18-0)
- [Ricezione di una chiamata](#page-100-0)
- [Esecuzione di una chiamata](#page-102-0)

**3**

Cuffie stereo senza fili con eliminazione del rumore LinkBuds S

# **Esecuzione di una videochiamata sul computer**

Quando si effettua una videochiamata sul computer, è possibile parlare in modalità senza fili dalle cuffie.

### **1 Connettere le cuffie al computer tramite la connessione Bluetooth.**

### **2 Avviare l'applicazione per videochiamate sul computer.**

### **Controllare le impostazioni (\*) dell'applicazione per videochiamate.**

- Quando si effettua una videochiamata sul computer, selezionare le connessioni per le chiamate (HFP/HSP) e non le connessioni per la riproduzione di musica (A2DP). Se si selezionano le connessioni per la riproduzione di musica, una videochiamata potrebbe non essere disponibile.
- Nelle impostazioni dei diffusori, selezionare le connessioni per le chiamate [Headset (LinkBuds S Hands-Free)] (\*\*). ([Headphones (LinkBuds S Stereo)] (\*\*) è l'impostazione per le connessioni per la riproduzione di musica).
- Nelle impostazioni del microfono, selezionare le connessioni per le chiamate [Headset (LinkBuds S Hands-Free)] (\*\*). Quando il microfono non è impostato, la modalità Speak-to-Chat si attiva quando le cuffie rilevano la voce parlata della persona che indossa le cuffie; l'audio delle cuffie viene disattivato.
- In base all'applicazione per videochiamate in uso, le connessioni per le chiamate [Headset (LinkBuds S Hands-Free)] (\*\*) o le connessioni per la riproduzione di musica [Headphones (LinkBuds S Stereo)] (\*\*) potrebbero non essere selezionabili nelle impostazioni di diffusori o microfono e potrebbe essere visualizzato solo [LinkBuds S]. In tal caso, selezionare [LinkBuds S].
- Per le domande frequenti e le risposte correlate, visitare il sito web per l'assistenza ai clienti.

In base all'applicazione per videochiamate in uso, questa funzionalità potrebbe non essere disponibile. \*

I nomi possono variare in base al computer o all'applicazione per videochiamate in uso. \*\*

### **Suggerimento**

Se non è possibile verificare le impostazioni dell'applicazione per videochiamate o non è possibile selezionare le connessioni per le chiamate [Headset (LinkBuds S Hands-Free)], selezionare [Headset (LinkBuds S Hands-Free)] nelle impostazioni del computer per creare delle connessioni. Vedere "[Associazione e connessione con un computer \(Windows® 10\)](#page-50-0)", "[Associazione e](#page-55-0) [connessione con un computer \(Windows 8.1\)"](#page-55-0) o "[Associazione e connessione con un computer \(Mac\)"](#page-60-0).

#### **Nota**

- Mentre Speak-to-Chat è abilitato, se il microfono non è impostato correttamente, quando viene rilevata una voce si attiva la modalità Speak-to-Chat e il suono proveniente dalle cuffie potrebbe essere silenziato.
- In base all'applicazione per videochiamate in uso, le impostazioni del microfono potrebbero non essere disponibili. In tal caso, disabilitare Speak-to-Chat tramite l'app"Sony | Headphones Connect".
- A seconda del computer o dell'applicazione in uso, le cuffie potrebbero non funzionare correttamente durante una videochiamata. Questa condizione può essere migliorata riavviando il computer.

#### **Argomento correlato**

- [Come stabilire una connessione senza fili con i dispositivi Bluetooth](#page-33-0)
- [Associazione e connessione con un computer \(Windows® 10\)](#page-50-0)
- [Associazione e connessione con un computer \(Windows 8.1\)](#page-55-0)
- [Associazione e connessione con un computer \(Mac\)](#page-60-0)
- [Connessione a un computer associato \(Windows 10\)](#page-64-0)
- [Connessione a un computer associato \(Windows 8.1\)](#page-68-0)
- [Connessione a un computer associato \(Mac\)](#page-71-0)
- [Interruzione della connessione Bluetooth \(dopo l'uso\)](#page-87-0)
- [Parlare con qualcuno mentre si indossano le cuffie \(Speak-to-Chat\)](#page-95-0)
- [Siti web per l'assistenza ai clienti](#page-141-0)
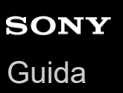

**2**

Cuffie stereo senza fili con eliminazione del rumore LinkBuds S

## **Interruzione della connessione Bluetooth (dopo l'uso)**

#### **Utilizzare il dispositivo Bluetooth per disconnettere la connessione Bluetooth. 1**

Quando si indossano le cuffie, si sentirà un suono di notifica da entrambe le unità contemporaneamente (o da quella che si sta indossando).

#### **Inserire le cuffie nella custodia di ricarica.**

Le cuffie si spengono.

#### **Suggerimento**

Al termine della riproduzione di musica, la connessione Bluetooth potrebbe interrompersi automaticamente, a seconda del dispositivo Bluetooth.

### **Argomento correlato**

**[Spegnimento delle cuffie](#page-32-0)** 

**2**

Cuffie stereo senza fili con eliminazione del rumore LinkBuds S

# **Uso dell'Assistente Google**

Utilizzando l'Assistente Google integrato nello smartphone, è possibile parlare nei microfoni delle cuffie per controllare lo smartphone o eseguire una ricerca.

### **Smartphone compatibili**

Smartphone su cui è installato Android 6.0 o successivo (è richiesta la versione più recente di Google app).

#### **Aprire l'app "Sony | Headphones Connect" e impostare la funzione del sensore a sfioramento come Assistente Google. 1**

È possibile assegnare l'Assistente Google all'unità delle cuffie con il sensore a sfioramento al quale è stata assegnata la funzione di riproduzione musicale. È possibile modificare le assegnazioni delle funzioni ai sensori a sfioramento delle unità sinistra e destra utilizzando l'app "Sony | Headphones Connect".

Per maggiori informazioni sull'app "Sony | Headphones Connect", consultare il sequente URL. [https://rd1.sony.net/help/mdr/hpc/h\\_zz/](https://rd1.sony.net/help/mdr/hpc/h_zz/)

Quando si utilizza l'Assistente Google per la prima volta, aprire l'app Assistente Google e toccare [Finish headphones setup] nella Vista conversazioni, quindi seguire le istruzioni a video per completare la configurazione iniziale dell'Assistente Google.

**Pronunciare "Ok Google" o utilizzare il sensore a sfioramento a cui è assegnato l'Assistente Google per utilizzare quest'ultimo.**

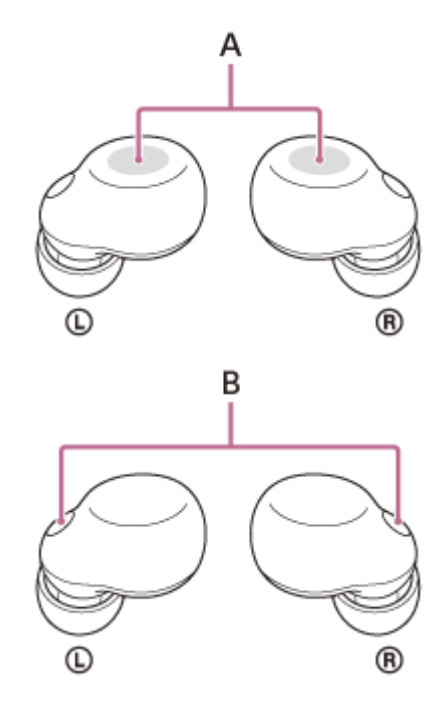

- **A:** sensori a sfioramento (sinistro, destro)
- **B:** microfoni (sinistro, destro)

Tenere un dito sul sensore a sfioramento per inviare un comando vocale e sollevare il dito per terminarlo.

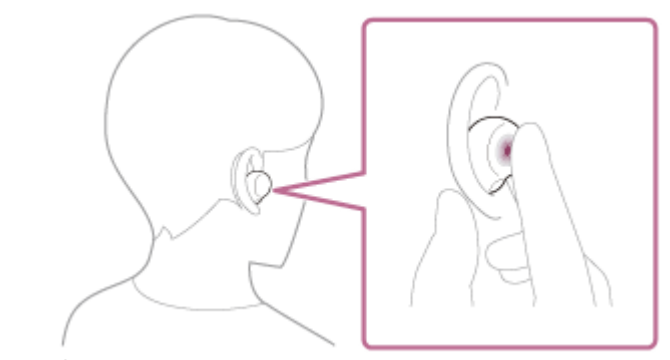

Se non viene rilevato alcun comando vocale mentre si tiene il dito sul sensore a sfioramento, le notifiche vengono lette quando il dito viene sollevato.

Per maggiori informazioni sull'Assistente Google, consultare il seguente sito web: [https://assistant.google.com](https://assistant.google.com/)

### **Funzionamento delle cuffie con l'Assistente Google**

Pronunciando specifiche parole all'Assistente Google, è possibile eseguire impostazioni di eliminazione del rumore o altre operazioni relative alle cuffie.

Per informazioni dettagliate, consultare il seguente sito web (\*):

<https://support.google.com/assistant/answer/7172842#headphones>

Non è vero che le cuffie sono compatibili con tutte le caratteristiche tecniche descritte nel sito web.

#### **Suggerimento**

- Verificare o aggiornare la versione del software delle cuffie con l'app "Sony | Headphones Connect".
- Se l'Assistente Google non è disponibile, perché ad esempio non si è connessi alla rete, si ascolterà la guida vocale "The Google Assistant is not connected" (L'Assistente Google non è connesso) da entrambe le unità (o solo da quella che si sta indossando).
- Se non è visualizzato [Finish headphones setup] nella Vista conversazioni dell'app Assistente Google, eliminare le informazioni di associazione per le cuffie dalle impostazioni Bluetooth dello smartphone ed eseguire nuovamente la procedura di associazione.

#### **Nota**

- Quando si esegue la configurazione iniziale per l'Assistente Google sullo smartphone, la funzione del sensore a sfioramento sull'unità destra o sinistra delle cuffie impostata come Assistente Google dipende dalle impostazioni per le funzioni e le condizioni di utilizzo delle cuffie stesse. È possibile ripristinare il sensore a sfioramento alle sue funzioni precedenti modificandone le impostazioni sull'app "Sony | Headphones Connect".
- È possibile assegnare l'Assistente Google all'unità delle cuffie con il sensore a sfioramento al quale è stata assegnata la funzione di riproduzione musicale. Se si desidera utilizzare l'Assistente Google su una delle unità delle cuffie, assegnare la funzione di riproduzione musicale all'unità che si desidera utilizzare, quindi assegnare l'Assistente Google. Sull'unità delle cuffie a cui non è assegnata la funzione di riproduzione musicale, non è possibile utilizzare l'Assistente Google. È possibile modificare le assegnazioni delle funzioni ai sensori a sfioramento delle unità sinistra e destra utilizzando l'app "Sony | Headphones Connect".
- Non è possibile assegnare contemporaneamente alle cuffie l'Assistente Google e Amazon Alexa.
- Se l'unità destra o sinistra delle cuffie è impostata per l'Assistente Google e le cuffie sono collegate a un iPhone/iPod touch tramite connessione Bluetooth, se la funzione dell'unità delle cuffie senza l'Assistente Google viene modificata con l'app "Sony | Headphones Connect", l'assegnazione della funzione dell'unità delle cuffie con l'Assistente Google viene rimossa automaticamente.
- Se l'unità sinistra delle cuffie è impostata per poter utilizzare l'Assistente Google, la funzione Collegamento al servizio viene disattivata in automatico.
- Se il Collegamento al servizio viene attivato dopo che l'unità sinistra delle cuffie è stata impostata per poter utilizzare l'Assistente Google, la funzione dell'unità sinistra torna alla impostazioni predefinite (commutazione della funzione di eliminazione del rumore e della modalità Suono ambientale ecc.). È possibile ripristinare l'unità alle sue funzioni precedenti modificandone le impostazioni sull'app "Sony | Headphones Connect".
- L'Assistente Google non è disponibile durante l'aggiornamento software delle cuffie. Se si utilizza l'Assistente Google durante l'aggiornamento software, si ascolterà la guida vocale "The Google assistant is not

available during update. Please wait a moment until the update completes." (L'Assistente Google non è disponibile durante l'aggiornamento. Attendere il completamento dell'aggiornamento.) da entrambe le unità delle cuffie (o solo da quella che si sta indossando).

Tuttavia, se si utilizza l'Assistente Google dicendo "Ok Google" ecc., la guida vocale non viene attivata.

- L'Assistente Google potrebbe non essere disponibile in alcuni Paesi, aree geografiche o lingue.
- La funzione per utilizzare le cuffie con l'Assistente Google dipende dalle caratteristiche tecniche dell'Assistente Google stesso.
- Le caratteristiche tecniche dell'Assistente Google sono soggette a modifiche senza preavviso.

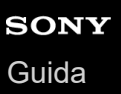

# **Uso di Amazon Alexa**

Utilizzando l'app Amazon Alexa installata sullo smartphone, è possibile parlare ai microfoni delle cuffie per controllare lo smartphone o eseguire una ricerca.

### **Smartphone compatibili**

- La versione del sistema operativo che supporta l'ultima versione dell'app Amazon Alexa su Android o iOS
- È necessaria l'installazione dell'app Amazon Alexa più recente.
	- **1.** Aprire l'app store sul dispositivo mobile.
	- **2.** Cercare l'app Amazon Alexa.
	- **3.** Selezionare Installa.
	- **4.** Selezionare Apri.

**1**

**Posizionare le unità delle cuffie nelle orecchie e connetterle allo smartphone tramite una connessione Bluetooth.**

#### **Avviare l'app Amazon Alexa. 2**

È possibile assegnare Amazon Alexa all'unità delle cuffie con il sensore a sfioramento al quale è stata assegnata la funzione di riproduzione musicale. È possibile modificare le assegnazioni delle funzioni ai sensori a sfioramento delle unità sinistra e destra utilizzando l'app "Sony | Headphones Connect".

Quando si utilizza Amazon Alexa per la prima volta, sarà necessario accedere con il proprio account Amazon, quindi procedere al punto  $\bullet$  per impostare le cuffie sull'app Amazon Alexa.

Se Amazon Alexa è stata configurata in precedenza, ma il sensore a sfioramento dell'unità destra e sinistra delle cuffie è stato configurato per funzionare diversamente da Amazon Alexa, riconfigurare il sensore a sfioramento dell'unità destra o sinistra delle cuffie in base ad Amazon Alexa.

### **3 Eseguire la configurazione iniziale per Amazon Alexa.**

Toccare l'icona [More] nell'angolo inferiore destro della schermata dell'app Amazon Alexa, quindi toccare [Add a **1.** Device].

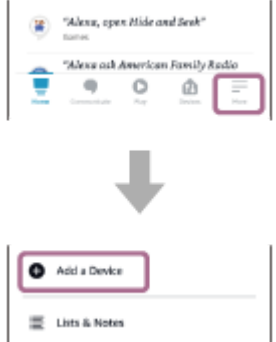

**2.** Sulla schermata [Which device would you like to set up?], selezionare [Headphones].

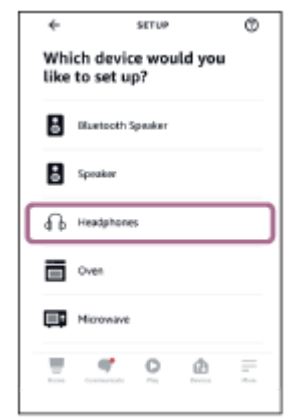

Da [AVAILABLE DEVICES] sulla schermata [Select your device], selezionare [LinkBuds S]. **3.**

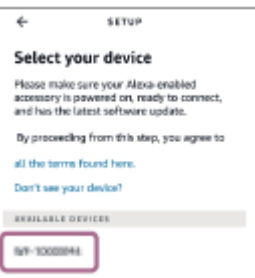

Se non è possibile trovare [LinkBuds S] in [AVAILABLE DEVICES], le cuffie non vengono connesse allo smartphone tramite connessione Bluetooth. Connettere le cuffie allo smartphone tramite la connessione Bluetooth.

**4.** Sulla schermata [Set up Alexa on your LinkBuds S], toccare [CONTINUE].

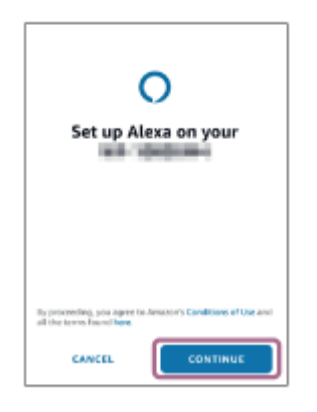

Se viene visualizzata la schermata [This will override the current voice assistant on this accessory], toccare **5.** [CONTINUE].

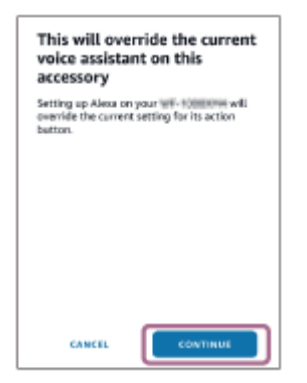

**6.** Sulla schermata [Setup Complete], toccare [DONE].

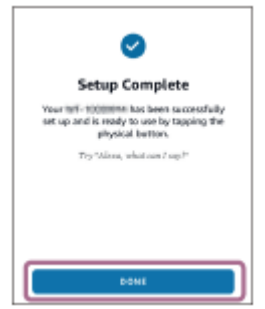

**4**

Una volta completata la configurazione iniziale, la funzione del sensore a sfioramento sull'unità destra delle cuffie (o su quella sinistra, se per la configurazione iniziale si indossava solo l'unità sinistra delle cuffie) viene modificata in Amazon Alexa.

**Pronunciare la parola di attivazione (\*) ("Alexa") o utilizzare il sensore a sfioramento sull'unità delle cuffie a cui è assegnato Amazon Alexa per controllare Amazon Alexa.**

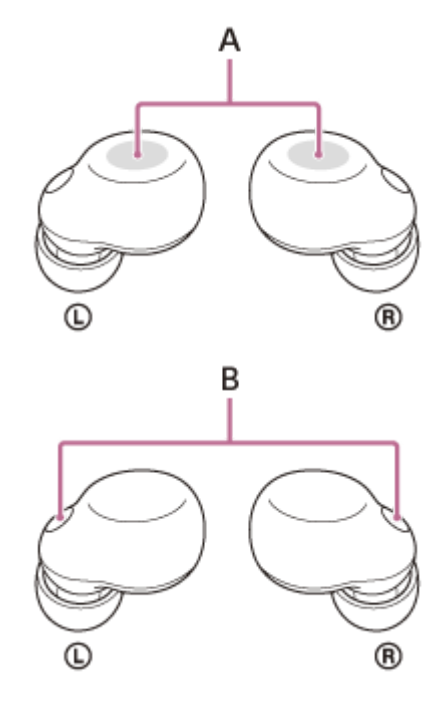

**A:** sensori a sfioramento (sinistro, destro)

**B:** microfoni (sinistro, destro)

■ Tenere un dito sul sensore a sfioramento per inviare un comando vocale. Esempio:

"Che tempo fa?" "Riproduci musica (\*\*)"

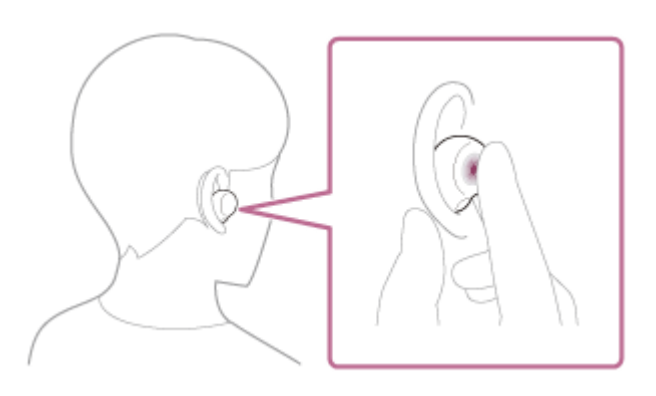

In assenza di voce, viene automaticamente annullato.

Per impostare la parola di attivazione, abilitare [Activate Voice Assistant with your Voice] con l'app "Sony | Headphones Connect". \*

È necessaria l'iscrizione ad Amazon o a Prime Music. \*\*

#### **Suggerimento**

- È possibile utilizzare Amazon Alexa quando si indossa una sola unità sull'orecchio, alla quale è assegnato Amazon Alexa. Se Amazon Alexa è assegnato alle cuffie e si desidera utilizzare una sola unità delle cuffie, utilizzare l'unità con Amazon Alexa assegnato. Controllare l'impostazione delle cuffie tramite l'app "Sony | Headphones Connect".
- Verificare o aggiornare la versione del software delle cuffie con l'app "Sony | Headphones Connect".
- Se Amazon Alexa non è disponibile, perché ad esempio non si è connessi alla rete, si ascolterà la guida vocale "Either your mobile device isn't connected; or you need to open the Alexa App and try again" (Il dispositivo mobile non è connesso, oppure è necessario aprire l'app Alexa e riprovare) da entrambe le unità delle cuffie (o da quella che si sta indossando).

#### **Nota**

- Se si impostano le cuffie sull'app Amazon Alexa, la funzione del sensore a sfioramento sull'unità destra o sinistra delle cuffie impostata come Amazon Alexa dipende dalle impostazioni per le funzioni e le condizioni di utilizzo delle cuffie stesse. È possibile ripristinare il sensore a sfioramento alle sue funzioni precedenti modificandone le impostazioni sull'app "Sony | Headphones Connect".
- È possibile assegnare Amazon Alexa all'unità delle cuffie con il sensore a sfioramento al quale è stata assegnata la funzione di riproduzione musicale. Se si desidera utilizzare Amazon Alexa su una delle unità delle cuffie, assegnare la funzione di riproduzione musicale all'unità che si desidera utilizzare, quindi assegnare Amazon Alexa. Sull'unità a cui non è assegnata la funzione di riproduzione musicale, non è possibile utilizzare Amazon Alexa. È possibile modificare le assegnazioni delle funzioni ai sensori a sfioramento delle unità sinistra e destra utilizzando l'app "Sony | Headphones Connect".
- Non è possibile assegnare contemporaneamente alle cuffie Amazon Alexa e l'Assistente Google.
- Amazon Alexa non è disponibile in tutte le lingue e in tutti i Paesi/aree geografiche. Le caratteristiche e la funzionalità di Alexa potrebbero variare a seconda del luogo.

**2**

**3**

**4**

Cuffie stereo senza fili con eliminazione del rumore LinkBuds S

# **Uso della funzione di assistenza vocale (Google app)**

Tramite la funzionalità Google app incorporata nello smartphone Android, è possibile parlare nei microfoni delle cuffie per controllare lo smartphone Android.

#### **Configurare l'assistente e le impostazioni di ingresso vocale di Google app. 1**

Sullo smartphone Android, selezionare [Settings] - [Apps & notifications] - [Advanced] - [Default apps] - [Assist & voice input] e impostare [Assist app] su Google app.

L'operazione indicata sopra rappresenta un esempio. Per i dettagli, consultare le istruzioni per l'uso dello smartphone Android.

Nota: potrebbe essere necessaria la versione più aggiornata di Google app.

Per maggiori informazioni su Google app, consultare le istruzioni per l'uso o il sito web di supporto dello smartphone Android o il sito web di Google Play.

A seconda delle caratteristiche tecniche dello smartphone Android, potrebbe non essere possibile attivare Google app tramite le cuffie.

**Posizionare le unità delle cuffie nelle orecchie e connetterle allo smartphone Android tramite una connessione Bluetooth.**

**Quando lo smartphone Android è in modalità standby o sta riproducendo musica, tenere il dito sul sensore a sfioramento dell'unità destra per almeno 2 secondi circa.**

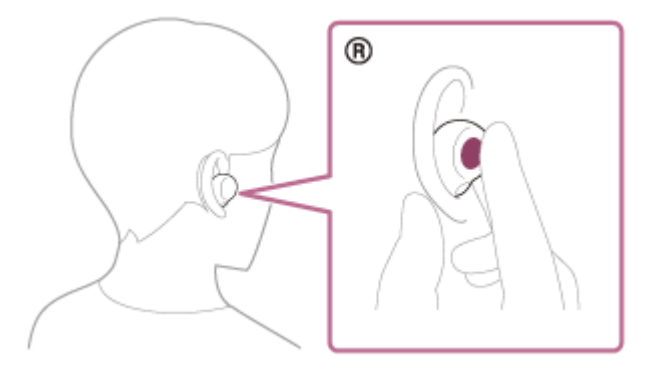

Google app è attivata.

**Fare una richiesta a Google app attraverso i microfoni delle cuffie.**

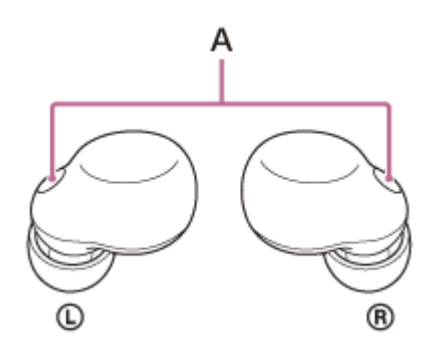

**A:** microfoni (sinistro, destro)

Per maggiori informazioni sulle applicazioni compatibili con Google app, consultare le istruzioni per l'uso dello smartphone Android.

Dopo aver attivato Google app, il comando vocale viene annullato dopo un determinato periodo di tempo senza richieste.

#### **Nota**

- Se il sensore a sfioramento sull'unità sinistra o destra è impostato come Assistente Google, la funzione di assistenza vocale (Google app) non è disponibile.
- Se il sensore a sfioramento sull'unità sinistra o destra è impostato come Amazon Alexa, la funzione di assistenza vocale (Google app) non è disponibile.
- Google app non può essere attivata dicendo "Ok Google" anche se l'impostazione "Ok Google" sullo smartphone Android è attiva.
- Quando si utilizza la funzione di assistenza vocale, la propria voce verrà emessa dalle cuffie attraverso i microfoni delle cuffie (funzionalità Sidetone). In questo caso, è possibile percepire tramite le cuffie anche il suono circostante o il suono del funzionamento delle cuffie, ma non è indice di un problema di funzionamento.
- Google app potrebbe non essere attivata, in funzione delle caratteristiche tecniche dello smartphone o della versione dell'applicazione.
- Google app non funziona quando è connessa a un dispositivo non compatibile con la funzione di assistenza vocale.

# **Uso della funzione di assistenza vocale (Siri)**

Utilizzando l'app Siri dell'iPhone, è possibile parlare al microfono delle cuffie per controllare l'iPhone.

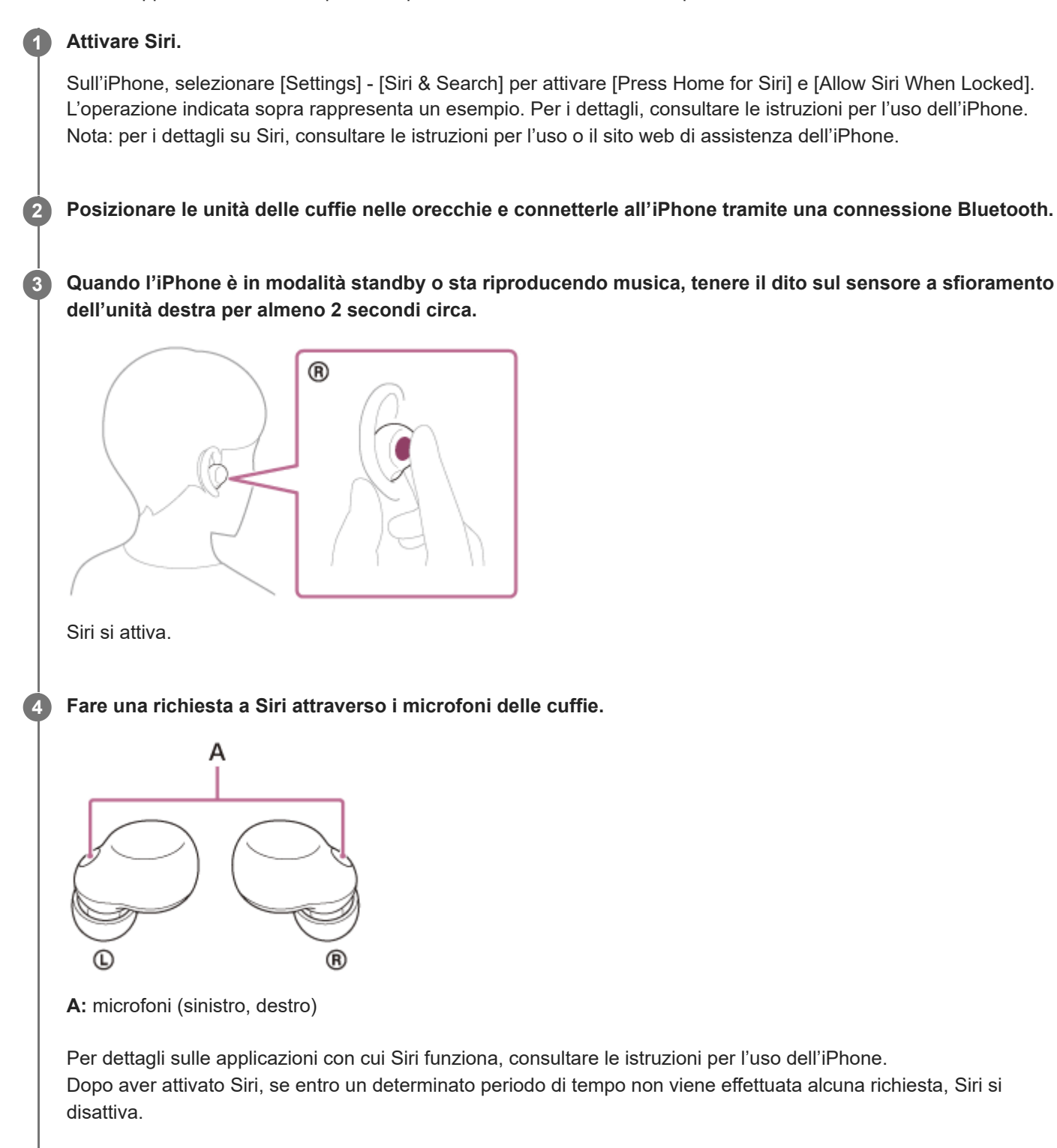

#### **Nota**

Siri non può essere attivata dicendo "Hey Siri" anche se l'impostazione "Hey Siri" di iPhone è attiva.

- Quando si utilizza la funzione di assistenza vocale, la propria voce verrà emessa dalle cuffie attraverso i microfoni delle cuffie (funzionalità Sidetone). In questo caso, è possibile percepire tramite le cuffie anche il suono circostante o il suono del funzionamento delle cuffie, ma non è indice di un problema di funzionamento.
- Siri potrebbe non essere attivato, in funzione delle caratteristiche tecniche dello smartphone o della versione dell'applicazione.

# <span id="page-120-0"></span>**Funzionalità dell'app "Sony | Headphones Connect"**

Quando si connettono lo smartphone con l'app "Sony | Headphones Connect" installata e le cuffie tramite connessione Bluetooth, è possibile fare quanto segue.

- **Aggiornare il software delle cuffie**
- Cambiare la lingua della guida vocale
- Attivare/disattivare il suono di notifica e la guida vocale
- Modificare la funzione del sensore a sfioramento
- Modificare l'impostazione dell'assistente vocale\*
- <sup>1</sup> Impostare la funzionalità Quick Access<sup>7</sup>
- Impostare la modalità di connessione Bluetooth (modalità qualità dell'audio)<sup>\*</sup>
- Spegnere le cuffie
- Impostare l'interruzione della riproduzione musicale/la funzione di ripresa automatiche del rilevamento della posizione
- Impostare la funzione di spegnimento automatico del rilevamento della posizione
- $\bullet$  Attivare/disattivare la parola di attivazione di Amazon Alexa  $\mathring{\,}$
- Attivare/disattivare l'impostazione della connessione multipunto (connettere le cuffie a 2 dispositivi

### contemporaneamente)

- $\blacksquare$  Modificare il dispositivo connesso in una connessione multipunto $\tilde{ }$
- Impostazione della connessione LE Audio per le cuffie
- Inizializzare le cuffie
- $\blacksquare$  Attivare/disattivare Collegamento al servizio $\tilde{ }$
- Aiutare a determinare le punte auricolari ottimali
- Verificare la versione del software delle cuffie
- Visualizzare lo stato della connessione Bluetooth tra le unità sinistra o destra delle cuffie e lo smartphone
- Visualizzare lo stato della connessione LE Audio
- Visualizzare il codec di connessione Bluetooth
- Visualizzare lo stato dell'impostazione DSEE Extreme (completamento audio nella gamma degli alti)
- Impostare la funzionalità DSEE Extreme (completamento audio nella gamma degli alti)
- Visualizzare la carica residua della batteria delle cuffie
- Visualizzare la carica residua della batteria della custodia di ricarica
- Visualizzare le notifiche che avvisano di ricaricare le cuffie (quando la carica residua della batteria della custodia di ricarica è bassa)
- Selezionare l'impostazione Equalizzatore/CLEAR BASS
- Personalizzare l'impostazione dell'equalizzatore
- Regolare la funzione di eliminazione del rumore e la modalità Suono ambientale (controllo suono ambientale)
- Selezionare lo schema di commutazione quando si commuta la funzione di eliminazione del rumore/modalità Suono ambientale sulle cuffie
- Utilizzare la regolazione automatica della funzione di eliminazione del rumore in base al riconoscimento del comportamento (Controllo audio adattivo)
- Abilitare/disabilitare il rilevamento automatico dell'audio per Speak-to-Chat e configurarlo
- Avviare/interrompere la riproduzione di musica o passare all'inizio del brano precedente (o del brano in riproduzione)/passare all'inizio del brano successivo
- Regolare il volume durante la riproduzione musicale/telefonata
- **Eseguire l'associazione con semplicità**
- Registrare e visualizzare le informazioni sull'uso delle cuffie
- **Impostare la funzionalità 360 Reality Audio**
- Attivare/disattivare l'ascolto in sicurezza

Non utilizzabile durante la connessione LE Audio. \*

### Per maggiori informazioni sull'app "Sony | Headphones Connect", consultare il seguente URL. [https://rd1.sony.net/help/mdr/hpc/h\\_zz/](https://rd1.sony.net/help/mdr/hpc/h_zz/)

#### **Suggerimento**

Il funzionamento dell'app "Sony | Headphones Connect" varia a seconda del dispositivo audio. Le caratteristiche tecniche e il design dell'app potrebbero subire modifiche senza preavviso.

#### **Argomento correlato**

- [Installazione dell'app "Sony | Headphones Connect"](#page-122-0)
- [Informazioni sulla guida vocale](#page-7-0)
- [Informazioni sul sensore a sfioramento](#page-20-0)
- [Uso di Quick Access](#page-22-0)
- [Informazioni sulla modalità di qualità audio](#page-97-0)
- [Indossare le cuffie](#page-16-0)
- [Codec supportati](#page-98-0)
- [Controllo della carica residua della batteria](#page-29-0)
- [Informazioni sulla funzione DSEE Extreme](#page-99-0)
- [Uso della funzione di eliminazione del rumore](#page-90-0)
- [Ascolto dei suoni ambientali durante la riproduzione musicale \(modalità Suono ambientale\)](#page-92-0)
- [Parlare con qualcuno mentre si indossano le cuffie \(Speak-to-Chat\)](#page-95-0)
- [Connessione delle cuffie a 2 dispositivi contemporaneamente \(connessione multipunto\)](#page-79-0)

<span id="page-122-0"></span>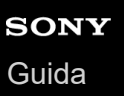

# **Installazione dell'app "Sony | Headphones Connect"**

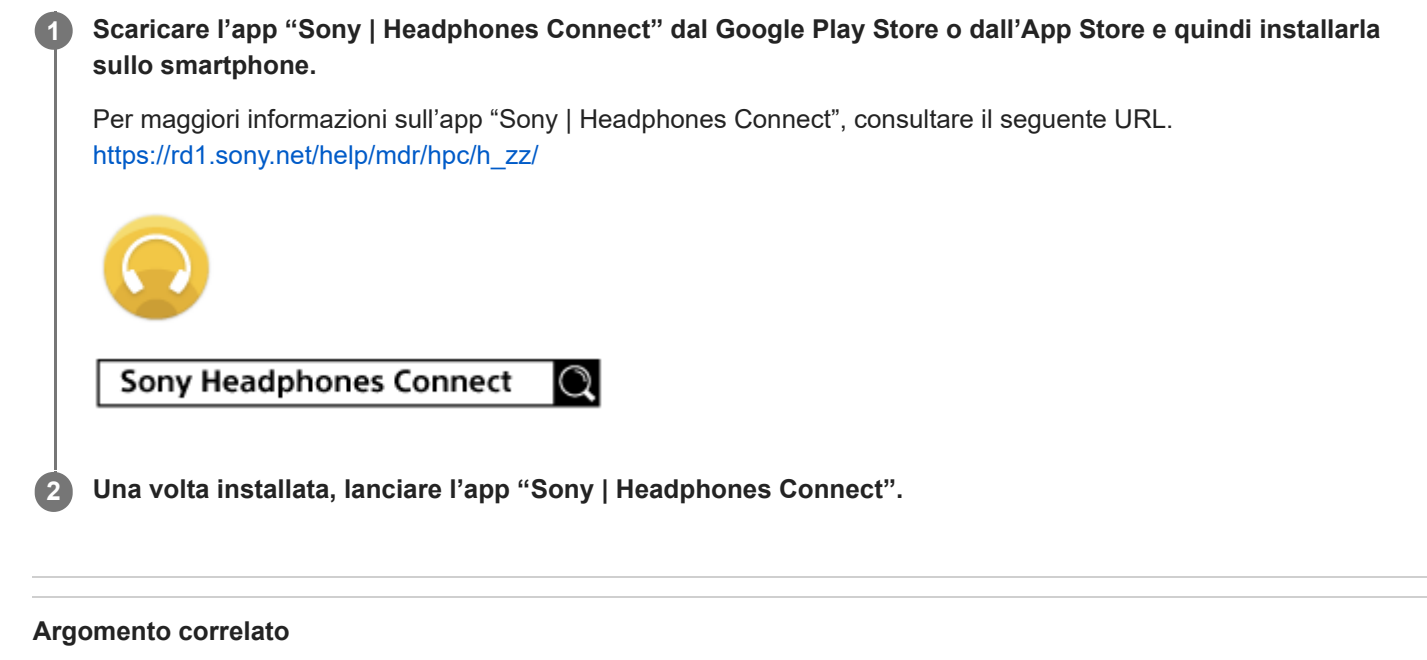

[Funzionalità dell'app "Sony | Headphones Connect"](#page-120-0)

# **Accesso alle informazioni sull'assistenza dall'app "Sony | Headphones Connect"**

È possibile accedere alle informazioni più aggiornate sull'assistenza dall'app "Sony | Headphones Connect".

**1 Selezionare [Help] nella schermata "Sony | Headphones Connect" dell'app.**

**2 Viene visualizzata la schermata [Headphones Connect Help] con tutte le informazioni sull'assistenza.**

**3 Selezionare la voce desiderata.**

## **Come mantenere aggiornato il software (per un uso comodo delle cuffie)**

Installare il software delle cuffie più aggiornato utilizzando l'app "Sony | Headphones Connect" per usufruire delle nuove funzioni o risolvere un determinato numero di problemi relativi alle cuffie stesse.

Utilizzare sempre cuffie su cui sia installato il software più aggiornato.

Per maggiori informazioni sul software delle cuffie più aggiornato e su come aggiornare il software, consultare le informazioni disponibili nel sito web dell'assistenza.

Se sull'app "Sony | Headphones Connect" è abilitata l'impostazione [Automatic download of software] (impostazione predefinita), il download e il trasferimento del software si avvieranno automaticamente. È anche possibile aggiornare il software delle cuffie nel modo seguente.

**Scaricare il software di aggiornamento dal server allo smartphone su cui è installata l'app "Sony | Headphones Connect".**

**2 Trasferire il software di aggiornamento dallo smartphone alle cuffie.**

**3 Aggiornare il software delle cuffie seguendo le istruzioni a video.**

#### **Nota**

**1**

- Si consiglia di disabilitare la funzione di spegnimento automatico delle cuffie prima dell'aggiornamento. Nelle impostazioni predefinite, quando non vengono indossate per circa 15 minuti, le cuffie si spegnono automaticamente. È possibile cambiare questa impostazione tramite l'app "Sony | Headphones Connect".
- Quando al dispositivo mobile utilizzato per l'aggiornamento sono connessi altri dispositivi Bluetooth, spegnere tutti i dispositivi Bluetooth fino al completamento dell'aggiornamento. Potrebbe non essere possibile aggiornare il software quando il dispositivo mobile è connesso ad altri dispositivi compatibili con Bluetooth Low Energy (quali dispositivi indossabili, smartwatch ecc.).
- Tenere presente quanto segue se non è possibile completare l'aggiornamento.
	- Chiudere tutte le app installate sul dispositivo mobile tranne l'app "Sony | Headphones Connect".
	- Caricare completamente le cuffie e il dispositivo mobile.
	- Avvicinare il più possibile le cuffie e il dispositivo mobile utilizzato per l'aggiornamento prima di avviare l'aggiornamento stesso.
	- Non avviare l'aggiornamento se nelle vicinanze sono presenti dispositivi LAN wireless o altri dispositivi Bluetooth.
	- Disattivare la modalità di risparmio energetico (\*) dello smartphone prima di aggiornare il software. A seconda della versione del sistema operativo dello smartphone, l'aggiornamento potrebbe non essere completato nella modalità di risparmio energetico.
	- I nomi potrebbero variare a seconda dello smartphone in uso. \*

#### **Argomento correlato**

[Funzionalità dell'app "Sony | Headphones Connect"](#page-120-0)

# **Funzionalità dei servizi partner**

Dopo aver configurato l'app "Sony | Headphones Connect", è possibile utilizzare le seguenti app (\*) collegate con le cuffie.

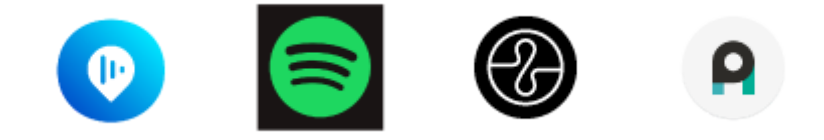

Sono elencati i servizi che è possibile collegare a partire dal 30 maggio 2023. \*

Per maggiori informazioni sui servizi più recenti e sui vantaggi offerti dal loro collegamento, consultare la scheda [Services] dell'app "Sony | Headphones Connect".

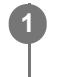

**1 Aprire l'app "Sony | Headphones Connect".**

#### **2 Configurare ciascun servizio nella scheda [Services].**

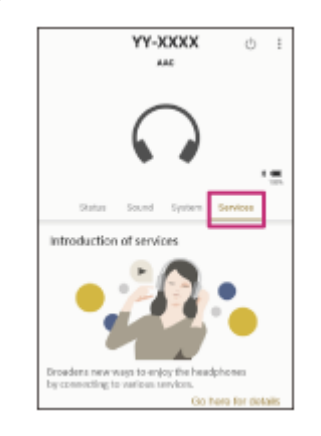

#### **Nota**

- I servizi che è possibile collegare variano in base al Paese o all'area geografica.
- Le caratteristiche tecniche del servizio che è possibile collegare sono soggette a modifiche senza preavviso.
- Quando si utilizza Endel, è necessario installare l'app "Endel" corrispondente. Per informazioni dettagliate, consultare il sito web di Endel:
	- <https://endel.io/>
- Per maggiori informazioni su Collegamento al servizio, consultare il seguente URL. [sony.net/servicelink](https://www.sony.net/servicelink)

#### **Argomento correlato**

[Installazione dell'app "Sony | Headphones Connect"](#page-122-0)

# **Precauzioni**

### **Informazioni sulle comunicazioni Bluetooth**

- La tecnologia wireless Bluetooth funziona entro un raggio di circa 10 m. La distanza massima di comunicazione può variare in funzione della presenza di ostacoli (persone, oggetti metallici, pareti ecc.) o dell'ambiente elettromagnetico.
- Le microonde emesse da un dispositivo Bluetooth possono interferire con il funzionamento dei dispositivi medici elettronici. Per evitare possibili incidenti, spegnere le cuffie e gli altri dispositivi Bluetooth nei seguenti ambienti:
	- in ospedali, vicino ai posti a sedere prioritari sui treni, in luoghi ove sia presente gas infiammabile, vicino a porte automatiche o allarmi antincendio.
- Se utilizzato in modalità wireless, questo prodotto emette onde radio. Se utilizzato in modalità wireless su un aereo, seguire le istruzioni del personale di volo relativamente all'uso consentito dei prodotti in modalità wireless.
- La riproduzione audio su queste cuffie potrebbe essere in ritardo rispetto al dispositivo di trasmissione a causa delle caratteristiche della tecnologia wireless Bluetooth. Di conseguenza, è possibile che l'audio non sia sincronizzato con le immagini durante la visione di filmati o l'uso di giochi.
- Le cuffie supportano funzioni di sicurezza conformi allo standard Bluetooth per garantire la sicurezza durante le comunicazioni con la tecnologia wireless Bluetooth. Tuttavia, a seconda delle impostazioni configurate e di altri fattori, questa sicurezza potrebbe non essere sufficiente. Prestare attenzione durante le comunicazioni mediante la tecnologia wireless Bluetooth.
- Sony declina ogni responsabilità per eventuali danni o perdite derivanti da fughe di informazioni avvenute durante l'utilizzo delle comunicazioni Bluetooth.
- Non è possibile garantire la connessione Bluetooth con tutti i dispositivi Bluetooth.
	- $-$  I dispositivi Bluetooth connessi alle cuffie devono essere conformi allo standard Bluetooth previsto da Bluetooth SIG, Inc. e devono essere dotati di certificazione di conformità.
	- Anche quando un dispositivo connesso è conforme allo standard Bluetooth, in alcuni casi le caratteristiche o le specifiche del dispositivo Bluetooth potrebbero impedirne la connessione o dare origine a modalità di controllo, visualizzazione o funzionamento diverse.
	- Quando si utilizzano le cuffie per conversazioni in vivavoce sul telefono, potrebbero verificarsi disturbi a seconda del dispositivo connesso o dell'ambiente di comunicazione.
- A seconda del dispositivo da connettere, l'avvio delle comunicazioni potrebbe richiedere del tempo.

### **Nota sull'aumento di temperatura**

Durante la ricarica delle cuffie o della custodia di ricarica, o quando si utilizzano le cuffie per un lungo periodo, la temperatura delle cuffie o della custodia di ricarica potrebbe aumentare, ma non si tratta di un malfunzionamento.

### **Nota sull'elettricità statica**

Se si utilizzano le cuffie quando l'aria è secca, si potrebbe avvertire disagio a causa dell'elettricità statica accumulata sul corpo. Non si tratta di un malfunzionamento delle cuffie. È possibile ridurre l'effetto indossando abiti realizzati con materiali naturali che non generino facilmente elettricità statica.

### **Note sull'uso delle cuffie**

- Dopo l'uso, rimuovere le cuffie lentamente dalle orecchie.
- Poiché le cuffie aderiscono saldamente alle orecchie, premerle con forza contro le orecchie o rimuoverle rapidamente può causare danni ai timpani. Quando si indossano le cuffie, il diaframma dell'altoparlante potrebbe generare il rumore di uno scatto. Questo fenomeno non è indice di un problema di funzionamento.
- L'uso a lungo termine delle cuffie potrebbe provocare sintomi quali prurito e irritazione alle orecchie. Se si verifica uno dei sintomi di cui sopra durante l'utilizzo delle cuffie, interrompere immediatamente l'uso e consultare un medico o il rivenditore Sony più vicino.

Per un uso prolungato, si consiglia di rimuovere a intervalli regolari le cuffie dalle orecchie.

### **Altre note**

- Si tratta di un dispositivo di precisione, pertanto le cuffie non devono essere sottoposte a forti impatti.
- Se si applicano etichette o altri elementi adesivi sul pannello di controllo dei sensori a sfioramento, è possibile che i sensori a sfioramento non funzionino correttamente.
- A seconda delle condizioni del segnale e dell'ambiente circostante, è possibile che la funzione Bluetooth non funzioni con un telefono cellulare.
- Se durante l'uso delle cuffie si avverte fastidio, interrompere immediatamente l'uso.
- Le punte auricolari possono danneggiarsi o deteriorarsi con l'uso o l'inutilizzo prolungati.
- Se le punte auricolari si sporcano, rimuoverle dalle cuffie e lavarli delicatamente a mano con un detergente neutro. Dopo la pulizia, asciugare accuratamente ogni traccia di umidità.
- Se acqua o corpi estranei penetrano nelle cuffie, potrebbero verificarsi incendi o scariche elettriche. Se acqua o oggetti estranei penetrano nelle cuffie, interrompere immediatamente l'uso e consultare il rivenditore Sony più vicino. In particolare, prestare attenzione nei casi seguenti.
	- Quando si utilizzano le cuffie nei pressi di lavandini o contenitori di liquidi Prestare attenzione che le cuffie non vi cadano dentro.
	- Quando si utilizzano le cuffie sotto la pioggia, la neve o in ambienti umidi

### **Pulizia delle cuffie**

Se l'esterno delle cuffie è sporco, pulirlo con un panno morbido asciutto. Se le cuffie sono particolarmente sporche, immergere un panno in un detergente neutro diluito e strizzarlo bene prima di utilizzarlo per pulire le cuffie. Non utilizzare solventi come diluenti, benzene o alcol poiché potrebbero danneggiare la finitura sulla superficie delle cuffie o causare ulteriori danni.

Per maggiori informazioni, vedere la sezione "[Manutenzione"](#page-131-0).

### **Non utilizzare le unità delle cuffie e la custodia di ricarica nei pressi di dispositivi medici**

- Le onde radio possono influenzare il funzionamento di pacemaker cardiaci e altri dispositivi medici. Non utilizzare le unità delle cuffie e la custodia di ricarica in luoghi gremiti, quali treni affollati, o all'interno di una struttura medica.
- Le unità delle cuffie e la custodia di ricarica sono provviste di magneti che potrebbero interferire con pacemaker, valvole per shunt programmabili per il trattamento dell'idrocefalo o altri dispositivi medici. Non posizionare le cuffie nei pressi di persone che utilizzano tali dispositivi medici. Consultare il proprio medico prima di utilizzare le cuffie, qualora si faccia uso di uno di tali dispositivi medici.

### **Tenere le unità delle cuffie e la custodia di ricarica lontano dalle schede magnetiche**

Le unità delle cuffie e la custodia di ricarica utilizzano magneti. Se si avvicina una scheda magnetica alle unità delle cuffie e alla custodia di ricarica, la scheda potrebbe risentirne e diventare inutilizzabile.

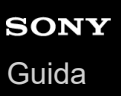

# **Dopo aver finito di utilizzare le cuffie**

Una volta terminato di utilizzare le cuffie, accertarsi che siano posizionate nella custodia di ricarica. Chiudere il coperchio della custodia di ricarica.

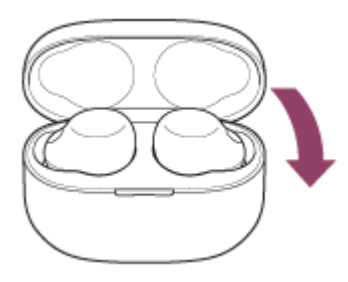

### **Nota**

Se sulla porta di ricarica rimane sudore o acqua, la funzione di ricarica delle cuffie potrebbe risultare compromessa. Eliminare immediatamente acqua o sudore dalla porta di ricarica dopo l'uso. Quando le porte di ricarica delle cuffie o della custodia di ricarica si sporcano, pulirle con un panno morbido e asciutto.

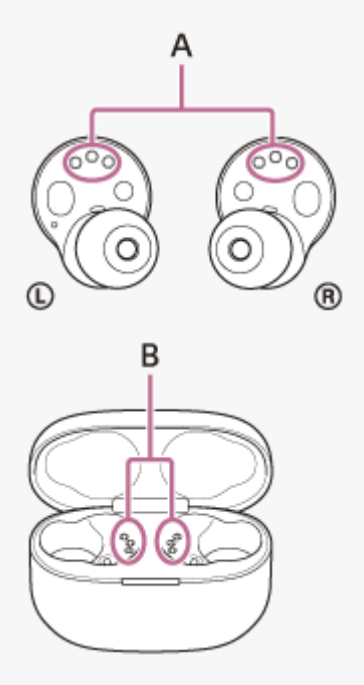

**A:** porte di ricarica delle unità delle cuffie **B:** porte di ricarica della custodia di ricarica

### **Se le cuffie si bagnano**

- **1.** Utilizzare un panno morbido e asciutto per asciugare l'acqua che bagna le cuffie.
- Rimuovere le punte auricolari, ruotare i condotti del suono (tubicini di uscita del suono) e i fori per l'aria verso il basso, **2.** e scuotere più volte per far uscire l'acqua.

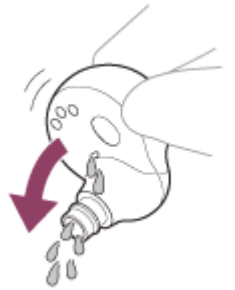

Ruotare la parte del microfono verso il basso e picchiettarla delicatamente per circa 5 volte verso un panno asciutto **3.** ecc. per rimuovere l'acqua raccolta all'interno.

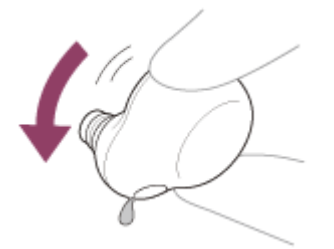

**4.** Lasciar asciugare le cuffie a temperatura ambiente.

# <span id="page-131-0"></span>**SONY** [Guida](#page-0-0)

Cuffie stereo senza fili con eliminazione del rumore LinkBuds S

# **Manutenzione**

Effettuare una regolare manutenzione seguendo le procedure riportate di seguito.

#### **Rimozione della punta auricolare. 1**

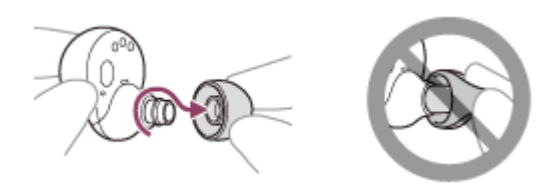

Tenere l'unità delle cuffie e ruotare la punta auricolare per estrarla. Non schiacciare l'estremità della punta auricolare quando la si rimuove.

### **Pulizia delle cuffie.**

**2**

### **Pulizia delle unità delle cuffie**

Se l'esterno delle cuffie è sporco, pulirlo con un panno morbido asciutto. Se le cuffie sono particolarmente sporche, immergere un panno in un detergente neutro diluito e strizzarlo bene prima di utilizzarlo per pulire le cuffie. Non utilizzare solventi come diluenti, benzene o alcol poiché potrebbero danneggiare la superficie. Utilizzare un panno morbido e asciutto per asciugare l'acqua che bagna le cuffie. Evitare che sulle cuffie restino gocce d'acqua in un ambiente freddo, in quanto l'acqua potrebbe congelare.

### **Pulizia delle parti del microfono**

Rimuovere eventuale sporcizia sulla parte reticolare delle cuffie con un panno inumidito con acqua e ben strizzato. Eliminare lo sporco per evitare che penetri a fondo nella parte reticolare delle cuffie.

### **Pulizia delle porte di ricarica**

Se corpi estranei o umidità (sudore ecc.) rimangono sulle porte di ricarica delle cuffie o della custodia di ricarica, le porte potrebbero corrodersi e la ricarica sarebbe impossibile.

Dopo aver utilizzato le cuffie, pulire delicatamente le porte di ricarica con un panno morbido e asciutto o un bastoncino di cotone.

Se non è possibile ricaricare le cuffie, potrebbe essere utile provare a pulire con cura le porte di ricarica.

### **Porte di ricarica che necessitano di manutenzione**

■ Cuffie

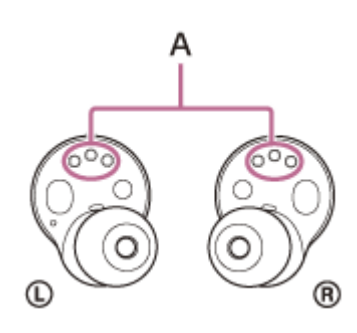

**A:** porte di ricarica delle unità delle cuffie (sinistra, destra)

Custodia di ricarica

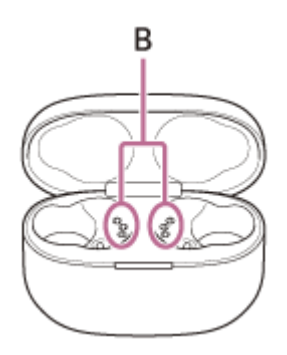

**B:** porte di ricarica della custodia di ricarica (sinistra, destra)

### **Pulizia dei fori di uscita del suono**

Rimuovere eventuale sporcizia (ad esempio cerume) nel foro di uscita del suono o nella scanalatura delle cuffie con un panno inumidito con acqua e ben strizzato.

Eliminare lo sporco per evitare che penetri a fondo nelle cuffie.

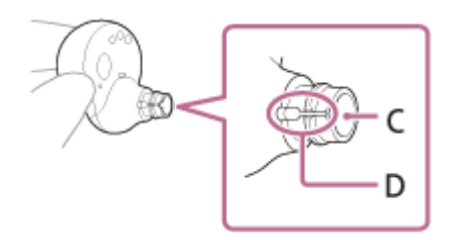

**C:** foro di uscita del suono **D:** scanalatura

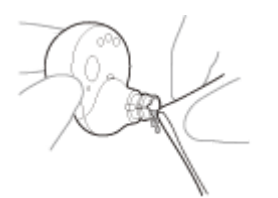

### **Asciugatura delle cuffie**

Dopo aver terminato la pulizia, far asciugare completamente le cuffie a temperatura ambiente.

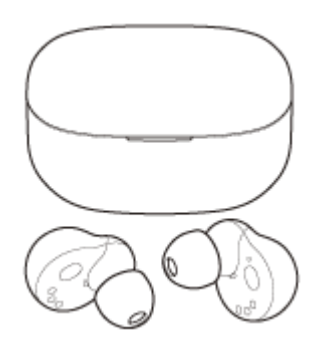

### **Nota**

Quando si asciugano le cuffie, se i sensori IR toccano il tavolo, le cuffie verranno considerate indossate e la batteria ricaricabile potrebbe continuare a consumarsi. Posizionare le cuffie con i sensori IR disposti di lato o verso l'alto.

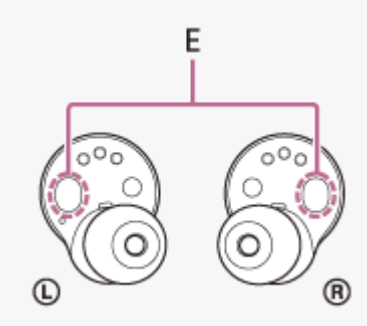

### **Collegamento della punta auricolare.**

**3**

**4**

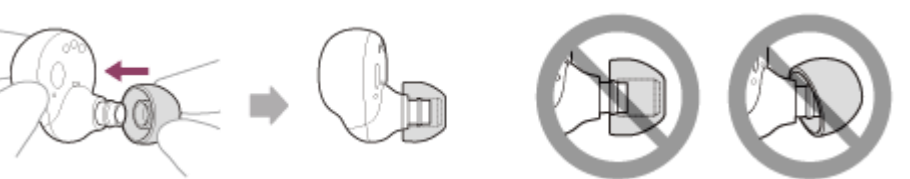

Inserire a fondo la punta auricolare. Non applicare la punta auricolare in modo allentato o inclinato. Se la punta auricolare non è ben inserita, potrebbe staccarsi dalle cuffie, alterando la qualità audio, gli effetti di eliminazione del rumore e l'indossabilità.

#### **Inserimento delle cuffie nella custodia di ricarica.**

Una volte completate le operazioni di manutenzione, pulizia e asciugatura delle cuffie, riporre le cuffie nella custodia di ricarica.

Accertarsi di chiudere il coperchio della custodia di ricarica.

# **Per evitare surriscaldamenti o malfunzionamenti dovuti all'umidità**

### **Accertarsi di pulire dopo l'uso**

Ricaricare con presenza di liquidi quali acqua o sudore o oggetti estranei quali la polvere sulla porta USB Type-C della custodia di ricarica o alla porta di ricarica delle cuffie potrebbe provocare incidenti quali ustioni o ferite gravi a causa di incendio, folgorazione, generazione di calore, fumo o accensione. Potrebbero anche verificarsi malfunzionamenti.

Evitare le seguenti situazioni e fare attenzione a non lasciare che l'umidità o lo sporco si depositino sulle cuffie o sulla custodia di ricarica.

Se le cuffie o la custodia di ricarica si bagnano o si sporcano, vedere ["Quando le cuffie o la custodia di ricarica si](#page-136-0) [bagnano](#page-136-0)" e pulirle prima dell'uso come descritto.

Toccare le cuffie o la custodia di ricarica senza asciugarsi le mani bagnate dopo aver svolto i lavori di casa in cucina o essersi lavati le mani in bagno.

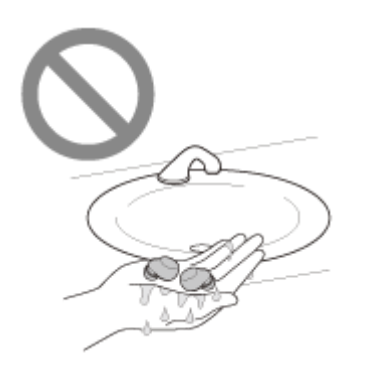

Inserire le cuffie o la custodia di ricarica nel taschino di un capo di abbigliamento umido.

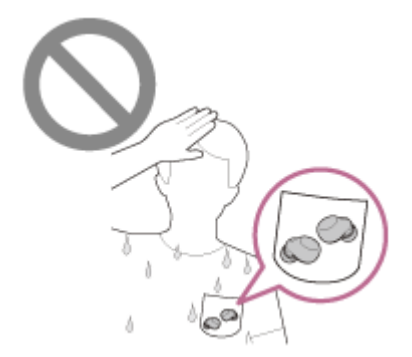

Inserire le cuffie o la custodia di ricarica in una borsa con una bottiglia in PET fredda.

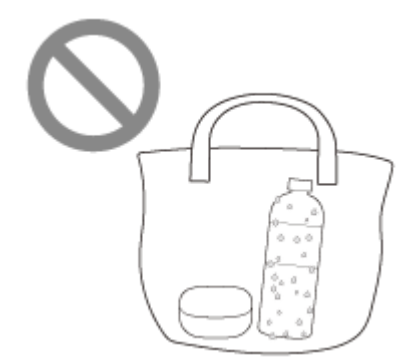

Rovesciare un drink mentre si mangia o si beve.

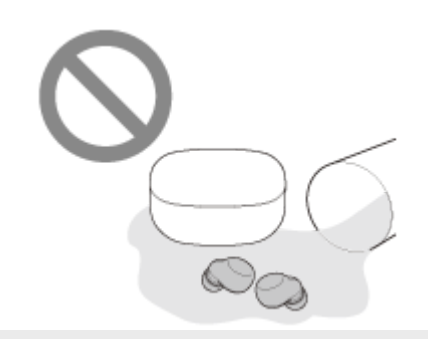

# <span id="page-136-0"></span>**Quando le cuffie o la custodia di ricarica si bagnano**

### **Informazioni sulle prestazioni di resistenza all'acqua delle cuffie**

- La custodia di ricarica non è resistente all'acqua.
- Le caratteristiche tecniche di resistenza all'acqua di queste cuffie sono equivalenti a IPX4 nella normativa IEC 60529 "Gradi di protezione contro l'ingresso di acqua (Codice IP)" che specifica il grado di protezione fornito contro l'ingresso di acqua. Le cuffie non sono utilizzabili in acqua.

Se le cuffie non vengono utilizzate correttamente, l'acqua potrebbe entrare all'interno e provocare incendi, scosse elettriche o malfunzionamenti. Prestare attenzione alle seguenti precauzioni e utilizzare le cuffie in modo corretto. IPX4: protetto contro gli spruzzi d'acqua provenienti da qualsiasi direzione.

I condotti del suono (tubicini di uscita del suono), i fori per l'aria e la parte del microfono delle cuffie non sono completamente a tenuta stagna.

Se permangono gocce d'acqua nei condotti del suono, nei fori per l'aria o nella parte del microfono, potrebbero verificarsi temporaneamente i seguenti problemi, che tuttavia non indicano malfunzionamenti.

- $-$  I suoni diventano difficili da sentire.
- L'effetto di eliminazione del rumore è indebolito.
- Si sentono suoni insoliti.
- Le voci durante le telefonate diventano difficili da sentire.

### **Liquidi a cui si applicano le caratteristiche tecniche delle cuffie relative alle prestazioni di resistenza all'acqua**

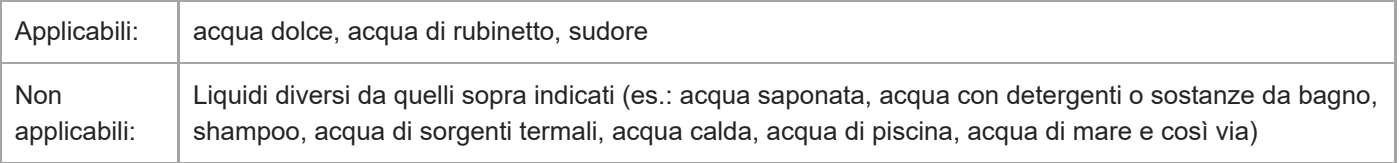

Le prestazioni di resistenza all'acqua delle cuffie sono basate sulle misurazioni eseguite da Sony nelle condizioni descritte sopra. Tenere presente che gli eventuali malfunzionamenti derivanti dall'immersione in acqua provocati da uso improprio da parte del cliente non sono coperti dalla garanzia.

### **Per proteggere le cuffie e la custodia di ricarica da eventuali danni**

Prestare attenzione alle precauzioni seguenti per garantire l'uso corretto delle cuffie.

- Non spruzzare acqua con forza nella parte di uscita del suono o nella parte del microfono delle cuffie.
- Evitare che le cuffie restino bagnate in un ambiente freddo, in quanto l'acqua potrebbe congelare. Per evitare malfunzionamenti, accertarsi di asciugare sempre l'eventuale presenza di acqua dopo l'uso.
- Non immergere le cuffie in acqua né utilizzarle in luoghi umidi quali una stanza da bagno.
- Non fare cadere in terra le cuffie o evitare che vengano sottoposte a urti meccanici. In caso contrario le cuffie potrebbero deformarsi o danneggiarsi con conseguente alterazione delle prestazioni di resistenza all'acqua.
- Se le cuffie si bagnano,
	- **1.** Utilizzare un panno morbido e asciutto per asciugare l'acqua che bagna le cuffie.
	- Rimuovere le punte auricolari, ruotare i condotti del suono (tubicini di uscita del suono) e i fori per l'aria verso il **2.** basso, e scuotere più volte per far uscire l'acqua.

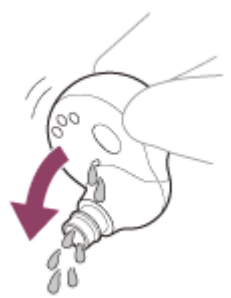

Ruotare la parte del microfono verso il basso e picchiettarla delicatamente per circa 5 volte verso un panno **3.** asciutto ecc. per rimuovere l'acqua raccolta all'interno.

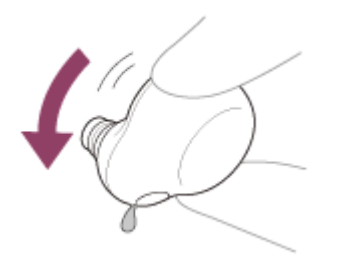

- **4.** Lasciar asciugare le cuffie a temperatura ambiente.
- Se le unità delle cuffie e la custodia di ricarica vengono ricaricate mentre sono bagnate di sudore ecc., le porte di ricarica si corroderanno. Prima della ricarica, rimuovere l'umidità con un panno morbido e asciutto e lasciare asciugare a temperatura ambiente.

Le riparazioni in caso di malfunzionamento da mancanza di cura non sono coperte dalla garanzia gratuita.

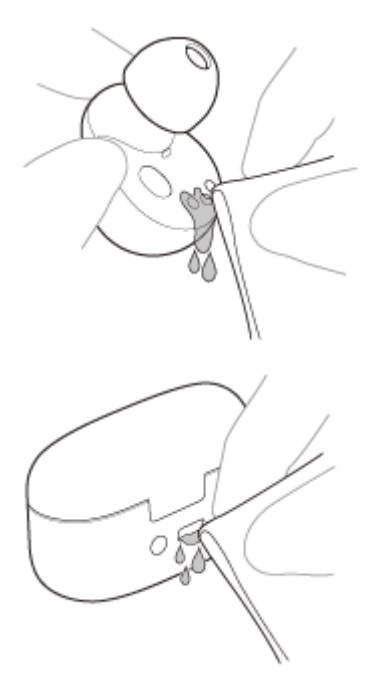

- Quando le porte di ricarica delle cuffie o della custodia di ricarica si sporcano, pulirle con un panno morbido e asciutto.
- Non lavare pantaloni o camicie se le unità delle cuffie sono state lasciate nelle tasche.

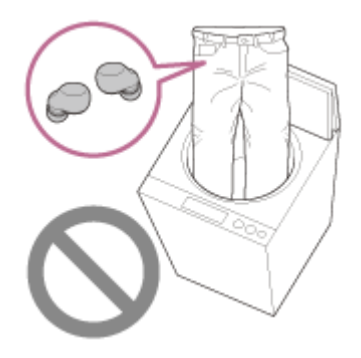

Se le cuffie sono rotte o deformate, non utilizzarle nei pressi dell'acqua oppure contattare il rivenditore Sony più vicino.

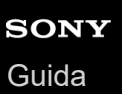

## **Licenze**

- Questo prodotto contiene software utilizzato da Sony ai sensi di un accordo di licenza con il titolare del copyright. Sony è tenuta a presentare il contenuto dell'accordo ai clienti secondo quanto richiesto dal titolare del copyright per il software. Accedere al seguente URL e leggere il contenuto della licenza. <https://rd1.sony.net/help/mdr/sl/22/>
- **I servizi offerti da terze parti possono essere cambiati, sospesi o interrotti senza preavviso. Sony declina ogni** responsabilità in questo genere di situazioni.

# **SONY** [Guida](#page-0-0)

Cuffie stereo senza fili con eliminazione del rumore LinkBuds S

# **Marchi**

- Microsoft, Windows e Windows Media sono marchi o marchi registrati di Microsoft Corporation negli Stati Uniti e/o in altri paesi.
- iPhone, iPod touch, macOS, Mac e Siri sono marchi di Apple Inc., registrati negli Stati Uniti d'America e in altri Paesi.
- App Store è un marchio di servizio di Apple Inc., registrato negli Stati Uniti d'America e in altri paesi.
- IOS è un marchio o marchio registrato di Cisco negli Stati Uniti e in altri paesi e viene utilizzato su licenza.
- Google, Android e Google Play sono marchi di Google LLC.
- Amazon, Alexa e tutti i relativi logo sono marchi di Amazon.com, Inc. o delle sue affiliate.
- Il marchio e i logo Bluetooth® sono marchi registrati di proprietà di Bluetooth SIG, Inc. e il loro utilizzo è concesso in licenza a Sony Group Corporation e alle sue affiliate.
- Il nome LDAC™ è un marchio di Sony Group Corporation o delle sue affiliate.
- USB Type-C® e USB-C® sono marchi registrati di USB Implementers Forum.
- "DSEE" e "DSEE Extreme" sono marchi o marchi registrati di Sony Group Corporation o delle sue affiliate.
- Tutti gli altri marchi o marchi registrati appartengono ai rispettivi proprietari. In questo manuale i simboli TM e ® non sono specificati.

# <span id="page-141-0"></span>**Siti web per l'assistenza ai clienti**

Per i clienti negli USA, Canada e America Latina: <https://www.sony.com/am/support> Per i clienti residenti in Europa: <https://www.sony.eu/support> Per i clienti residenti in Cina: [https://service.sony.com.cn](https://service.sony.com.cn/) Per i clienti residenti in altri Paesi e altre aree geografiche: <https://www.sony-asia.com/support>

# **Come posso risolvere un problema?**

Prima di richiedere una eventuale riparazione, controllare nuovamente i seguenti elementi.

- Individuare i sintomi del problema elencati nella presente Guida, quindi provare le azioni correttive proposte.
- Inserire le unità delle cuffie nella custodia di ricarica, quindi chiudere il coperchio della custodia di ricarica. Potrebbe essere possibile risolvere alcuni problemi inserendo semplicemente le unità delle cuffie all'interno della custodia di ricarica.
- Caricare le cuffie.
- Potrebbe essere possibile risolvere alcuni problemi caricando semplicemente la batteria delle cuffie.
- Riavviare il dispositivo che è stato connesso alle cuffie. Sarebbe possibile risolvere alcuni problemi riavviando il dispositivo connesso quale il computer o lo smartphone.
- Ripristinare le cuffie.
- **Inizializzare le cuffie.**

Questa operazione ripristina il volume ecc. alle impostazioni di fabbrica ed elimina tutte le informazioni di associazione.

Cercare le informazioni relative al problema nel sito web dedicato all'assistenza ai clienti.

Se le operazioni di cui sopra non danno risultati, rivolgersi a un rivenditore Sony.

### **Riparazione di Blu Planet e Viola**

Questo prodotto ha un motivo colorato esclusivo. Quando il prodotto viene inviato per la riparazione, verrà sostituito con un prodotto con un motivo colorato diverso da quello del prodotto acquistato.

### **Argomento correlato**

- [Ricarica](#page-24-0)
- [Siti web per l'assistenza ai clienti](#page-141-0)
- [Ripristino delle cuffie](#page-165-0)
- [Inizializzazione delle cuffie per ripristinare le impostazioni di fabbrica](#page-167-0)

# **Impossibile accendere le cuffie.**

- Verificare che la batteria sia completamente carica.
- Non è possibile accendere le cuffie quando sono inserite nella custodia di ricarica e in fase di carica. Rimuovere le cuffie dalla custodia di ricarica per accenderle.
- Caricare la custodia di ricarica.
- Inserire le cuffie nella custodia di ricarica, quindi chiudere il coperchio della custodia.
- Potrebbe essere possibile risolvere alcuni problemi inserendo semplicemente le cuffie all'interno della custodia di ricarica.
- Se l'opzione Collegamento al servizio è attivata con l'app "Sony | Headphones Connect", utilizzare l'unità destra delle cuffie. Non è possibile utilizzare solo l'unità sinistra delle cuffie.
- A seconda dei sensori a sfioramento assegnati e/o dell'assistente vocale impostato, potrebbe non essere possibile utilizzare una sola unità delle cuffie.

Consultare la seguente tabella e controllare le impostazioni nell'app "Sony | Headphones Connect".

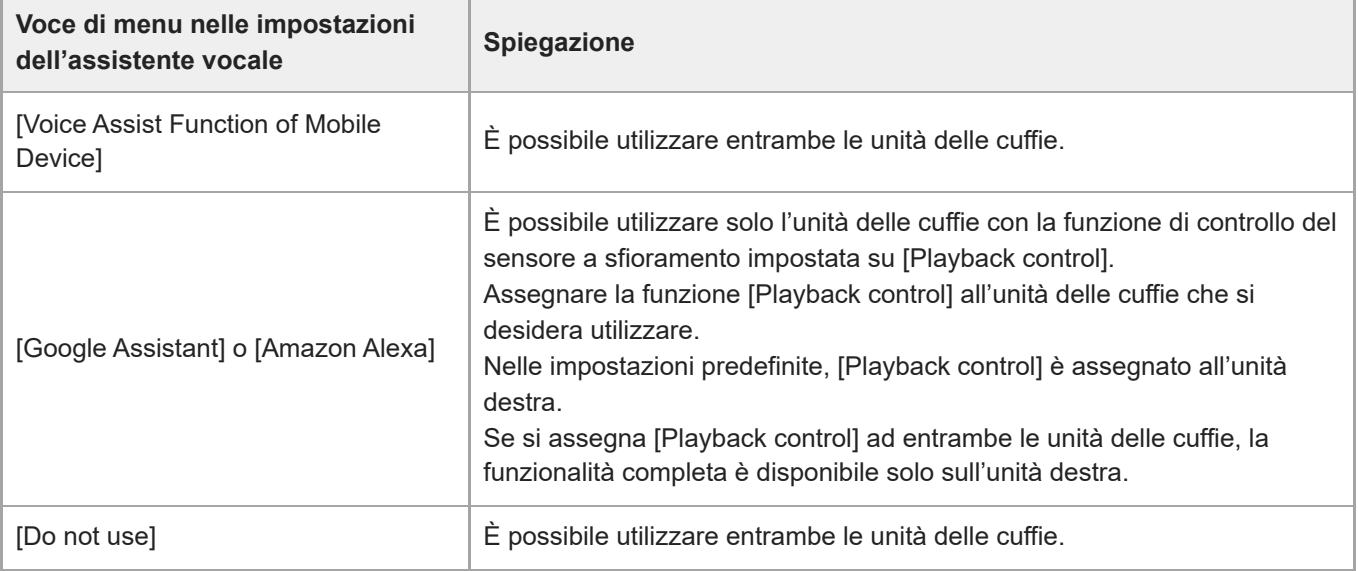

Ripristinare le cuffie.

Inizializzare le cuffie e associare nuovamente le cuffie e il dispositivo.

#### **Argomento correlato**

- [Ricarica](#page-24-0)
- [Controllo della carica residua della batteria](#page-29-0)
- [Accensione delle cuffie](#page-31-0)
- [Ripristino delle cuffie](#page-165-0)
- [Inizializzazione delle cuffie per ripristinare le impostazioni di fabbrica](#page-167-0)
## **Le cuffie si spengono automaticamente.**

- Se il sensore IR delle cuffie non riesce a rilevare che le cuffie sono indossate perché queste non sono indossate correttamente, le punte auricolari non sono fissate correttamente alle cuffie o il sensore IR non è pulito, potrebbe attivarsi la funzione di spegnimento automatico che spegnerà le cuffie. Regolare l'adattamento delle cuffie alle orecchie e, se il sensore IR è sporco, pulirlo con un panno morbido e asciutto.
- Se la funzione di spegnimento automatico è impostata su [Do not turn off] nella scheda [System] dell'app "Sony | Headphones Connect", il rilevamento della posizione continuerà a funzionare ed è possibile migliorare la situazione.
- Verificare che la batteria sia completamente carica.

### **Argomento correlato**

- [Indossare le cuffie](#page-16-0)
- [Ricarica](#page-24-0)
- [Controllo della carica residua della batteria](#page-29-0)
- [Funzionalità dell'app "Sony | Headphones Connect"](#page-120-0)
- [Ubicazione e funzione delle parti](#page-12-0)

## **Non si riesce a effettuare la ricarica.**

### **Comune**

- Accertarsi che le cuffie siano correttamente inserite nella custodia di ricarica.
- Accertarsi di utilizzare il cavo USB Type-C in dotazione e controllare che il cavo sia saldamente collegato alla custodia di ricarica.
- Se le punte auricolari non sono collegate correttamente alle cuffie, le cuffie potrebbero non caricarsi con la custodia di ricarica in dotazione. Controllare che le punte auricolari siano collegate correttamente quando si ripongono le cuffie nella custodia di ricarica.
- Se si utilizzano punte auricolari di altri produttori, le cuffie potrebbero non caricarsi con la custodia di ricarica in dotazione. Accertarsi di utilizzare le punte auricolari in dotazione durante la ricarica.
- Quando le porte di ricarica delle cuffie o della custodia di ricarica si sporcano, le cuffie potrebbero non caricarsi. Pulire le porte di ricarica utilizzando un panno morbido e asciutto.
- Si raccomanda di caricare in un luogo con temperatura ambiente compresa tra 15 °C e 35 °C. Al di sotto di questo range il caricamento potrebbe non essere possibile.
- Durante la ricarica, accertarsi di tenere chiuso il coperchio della custodia di ricarica per evitare che la batteria della custodia di ricarica si scarichi.
- Ripristinare le cuffie.
- Inizializzare le cuffie e associare nuovamente le cuffie e il dispositivo.

### **In caso di ricarica con un adattatore CA USB**

- Accertarsi che l'adattatore CA USB sia saldamente collegato alla presa CA.
- Quando si utilizza un adattatore CA USB disponibile in commercio, utilizzarne uno in grado di fornire una corrente di uscita di almeno 0,5 A (500 mA).

### **In caso di ricarica con un computer**

- Verificare che il cavo USB Type-C sia collegato saldamente al computer.
- Verificare che il computer sia acceso. Riattivare il computer se si trova in modalità standby (sospensione) o ibernazione.
- Verificare che la custodia di ricarica e il computer siano collegati direttamente e non tramite un hub USB.
- Può essere presente un problema con la porta USB del computer collegato. Provare a collegare un'altra porta USB del computer, se disponibile.
- Aggiornare il sistema operativo del computer.

### **Argomento correlato**

- [Ricarica](#page-24-0)
- [Sostituzione delle punte auricolari](#page-10-0)
- [Ripristino delle cuffie](#page-165-0)
- [Inizializzazione delle cuffie per ripristinare le impostazioni di fabbrica](#page-167-0)

# **SONY** [Guida](#page-0-0)

Cuffie stereo senza fili con eliminazione del rumore LinkBuds S

# **Il tempo di funzionamento disponibile è breve, la carica della batteria non dura a lungo.**

- Se si impostano le seguenti funzioni, il tempo di funzionamento disponibile della batteria si riduce.
	- Equalizzatore
	- DSEE Extreme
	- Funzione di eliminazione del rumore/modalità Suono ambientale
	- Speak-to-Chat
	- Funzionalità per l'avvio della funzione di assistenza vocale con la voce
	- Collegamento al servizio
	- Modalità di qualità audio durante la riproduzione Bluetooth: Priorità alla qualità audio

Se si eseguono le impostazioni sopra riportate contemporaneamente, il tempo di funzionamento disponibile della batteria si riduce ulteriormente.

- A seconda delle impostazioni per le funzioni e delle condizioni di utilizzo delle cuffie, la velocità di consumo energetico della batteria ricaricabile potrebbe variare tra l'unità sinistra e quella destra. Tuttavia, non si tratta di un malfunzionamento.
- Una volta terminato di utilizzare le cuffie, accertarsi che siano posizionate nella custodia di ricarica. Se vengono riposte nelle tasche ecc., le cuffie riconoscono di essere state indossate e potrebbero accendersi per errore.
- Accertarsi di chiudere il coperchio della custodia di ricarica per evitare che la batteria della custodia di ricarica si consumi.
- Quando si parla al telefono, il tempo di funzionamento disponibile della batteria è inferiore rispetto alla riproduzione di musica.

### **Argomento correlato**

**[Tempo di funzionamento disponibile](#page-27-0)** 

# **Il tempo di ricarica è troppo lungo.**

- Quando si carica con un computer, verificare che la custodia di ricarica e il computer siano collegati direttamente, non tramite un hub USB. Inoltre, questa condizione può essere migliorata riavviando il computer e provando nuovamente la connessione USB.
- Verificare di utilizzare il cavo USB Type-C in dotazione.
- A seconda delle impostazioni per le funzioni e delle condizioni di utilizzo delle cuffie, la velocità di consumo energetico della batteria ricaricabile potrebbe variare tra l'unità sinistra e quella destra. Di conseguenza, il tempo di ricarica delle batterie ricaricabili tra le unità sinistra e destra potrebbe differire. Tuttavia, non si tratta di un malfunzionamento.
- Si raccomanda di caricare in un luogo con temperatura ambiente compresa tra 15 °C e 35 °C. Al di sotto di questo range il caricamento potrebbe non essere possibile.
- Quando si utilizza un adattatore CA USB disponibile in commercio, utilizzarne uno in grado di fornire una corrente di uscita di almeno 0,5 A (500 mA).

#### **Argomento correlato**

- [Ricarica](#page-24-0)
- **[Ripristino delle cuffie](#page-165-0)**
- [Inizializzazione delle cuffie per ripristinare le impostazioni di fabbrica](#page-167-0)

# **Assenza di suono, assenza di suono da un solo lato**

### **Comune**

- Associare nuovamente le cuffie al dispositivo Bluetooth.
- Caricare la custodia di ricarica.
- Inserire le cuffie nella custodia di ricarica, quindi chiudere il coperchio della custodia.

Potrebbe essere possibile risolvere alcuni problemi inserendo semplicemente le cuffie all'interno della custodia di ricarica.

- Riavviare lo smartphone o il computer in uso.
- Ripristinare le cuffie.
- Inizializzare le cuffie e associare nuovamente le cuffie e il dispositivo.
- Se la modalità Speak-to-Chat è attivata, la riproduzione musicale verrà messa in pausa. In questo caso, utilizzare il sensore a sfioramento delle cuffie per uscire dalla modalità Speak-to-Chat.
	- È possibile utilizzare l'app "Sony | Headphones Connect" per alternare tra abilitato e disabilitato per Speak-to-Chat.
- Durante il collegamento contemporaneo delle cuffie a 2 dispositivi tramite connessione multipunto, a seconda del dispositivo collegato, il dispositivo potrebbe continuare a inviare il segnale silenzioso anche se la riproduzione di musica o video è stata interrotta. In tal caso, le cuffie restano collegate al dispositivo e la connessione non può passare a un altro dispositivo. Se non è possibile sentire l'audio del secondo dispositivo dopo l'interruzione della riproduzione sul primo dispositivo, procedere nel modo seguente e controllare se la situazione è migliorata.
	- Con l'app "Sony | Headphones Connect", verificare che l'impostazione di [Connect to 2 devices simultaneously] sia attiva.
	- Interrompere la riproduzione dell'applicazione sul primo dispositivo.
	- Chiudere l'applicazione sul primo dispositivo.
	- $-$  Selezionare il dispositivo dal quale si desidera riprodurre musica da [Manage Connected Device] di [Device Currently Being Connected] sull'app "Sony | Headphones Connect", quindi avviare la riproduzione.

### **In caso di connessione a un computer**

- Se si connette un computer alle cuffie, verificare che l'impostazione di uscita audio sul computer sia impostata correttamente per un dispositivo Bluetooth.
- Riavviare l'app per musica o video.

### **In assenza di suono da un solo lato**

- Se l'opzione Collegamento al servizio è attivata con l'app "Sony | Headphones Connect", utilizzare l'unità destra delle cuffie. Non è possibile utilizzare solo l'unità sinistra delle cuffie.
- A seconda dei sensori a sfioramento assegnati e/o dell'assistente vocale impostato, potrebbe non essere possibile utilizzare una sola unità delle cuffie.

Consultare la seguente tabella e controllare le impostazioni nell'app "Sony | Headphones Connect".

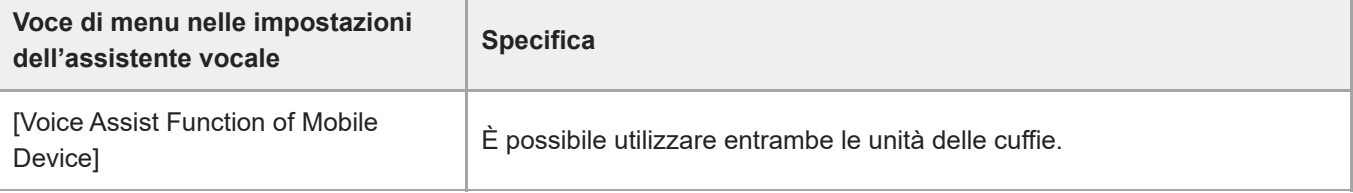

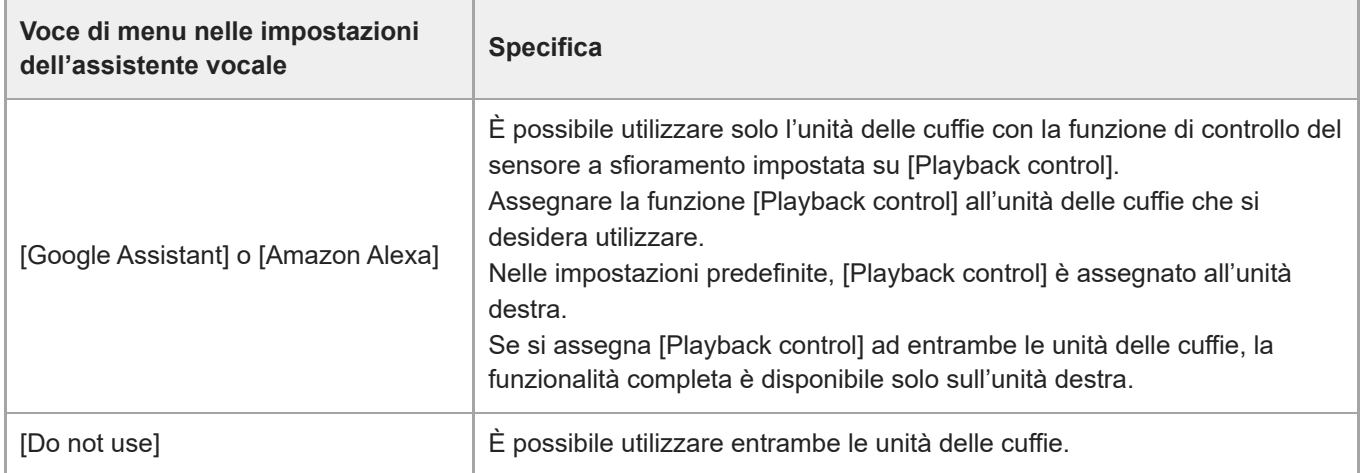

A seconda dell'app dello smartphone o dell'applicazione del computer (che richiede HFP (Hands-free Profile, Profilo vivavoce)/HSP (Headset Profile, Profilo cuffie)), potrebbe essere possibile sentire una voce provenire da una sola unità.

#### **Argomento correlato**

- [Uso di una sola unità delle cuffie](#page-18-0)
- [Come stabilire una connessione senza fili con i dispositivi Bluetooth](#page-33-0)
- [Ascolto di musica da un dispositivo tramite una connessione Bluetooth](#page-82-0)
- [Ripristino delle cuffie](#page-165-0)
- [Inizializzazione delle cuffie per ripristinare le impostazioni di fabbrica](#page-167-0)

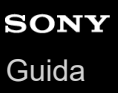

## **Il livello dell'audio è basso**

- Se le dimensioni delle punte auricolari non corrispondono alle dimensioni dei condotti uditivi o se le cuffie non sono indossate correttamente nelle orecchie, la qualità audio o il volume potrebbero risultare non soddisfacenti. In tal caso, provare quanto segue.
	- Cambiare le punte auricolari con punte che si adattino meglio alle orecchie. Quando si cambiano le punte auricolari, provare taglie di punte auricolari in ordine da quelle più grandi a quelle più piccole. Le taglie delle punte auricolari sinistra e destra potrebbero essere diverse.
	- Verificare di indossare le cuffie in modo appropriato nelle orecchie. Indossare le cuffie in modo che la punta auricolare sia comodamente situata il più profondamente possibile nel condotto uditivo.
- Regolare il volume del dispositivo connesso.
- Durante la riproduzione di musica è possibile regolare il volume con le cuffie.
- Durante le chiamate, non è possibile regolare il volume con le cuffie. Regolare il volume del dispositivo connesso.
- Connettere di nuovo il dispositivo Bluetooth alle cuffie.
- I condotti del suono (tubicini di uscita del suono), i fori per l'aria e la parte del microfono delle cuffie non sono completamente a tenuta stagna. Se permangono gocce d'acqua nei condotti del suono, nei fori per l'aria o nelle parti del microfono, il livello del suono si abbassa temporaneamente. Tuttavia, non si tratta di un malfunzionamento. Vedere "[Dopo aver finito di utilizzare le cuffie"](#page-129-0) e asciugare le cuffie prima dell'uso come descritto.
- Inserire le unità delle cuffie nella custodia di ricarica, quindi chiudere il coperchio della custodia di ricarica. Potrebbe essere possibile risolvere alcuni problemi inserendo semplicemente le unità delle cuffie all'interno della custodia di ricarica.
- **Ripristinare le cuffie.**
- Inizializzare le cuffie e associare nuovamente le cuffie con il dispositivo.

#### **Nota**

A seconda del dispositivo connesso, il volume del dispositivo e quello delle cuffie potrebbero essere sincronizzati o meno. Se il volume di un dispositivo non è sincronizzato con il volume delle cuffie, non sarà possibile utilizzare il dispositivo per alzare il volume delle cuffie qualora il volume venga abbassato sulle cuffie.

In tal caso, alzare il volume delle cuffie e del dispositivo collegato.

Se il suono è ancora basso anche dopo aver regolato il volume sul dispositivo connesso, regolare il volume con l'app "Sony | Headphones Connect".

#### **Argomento correlato**

- [Indossare le cuffie](#page-16-0)
- [Ripristino delle cuffie](#page-165-0)
- [Inizializzazione delle cuffie per ripristinare le impostazioni di fabbrica](#page-167-0)

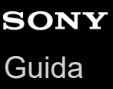

# **La qualità dell'audio è bassa oppure è possibile sentire un rumore o un suono insolito.**

Se le dimensioni delle punte auricolari non corrispondono alle dimensioni dei condotti uditivi o se le cuffie non sono ben indossate nelle orecchie, le operazioni di tocco o il rilevamento vocale di Speak-to-Chat potrebbero non funzionare correttamente, o la qualità audio, gli effetti di eliminazione del rumore o le prestazioni di chiamata potrebbero risultare non soddisfacenti.

In tal caso, provare quanto segue.

Cambiare le punte auricolari con punte che si adattino meglio alle orecchie. Quando si cambiano le punte auricolari, provare taglie di punte auricolari in ordine da quelle più grandi a quelle più piccole. Le taglie delle punte auricolari sinistra e destra potrebbero essere diverse.

L'app "Sony | Headphones Connect" aiuterà nel determinare le punte auricolari più adatte per ottenere l'effetto di eliminazione del rumore ottimale.

- Verificare di indossare le cuffie in modo appropriato nelle orecchie. Indossare le cuffie in modo che la punta auricolare sia comodamente situata il più profondamente possibile nel condotto uditivo.
- Ridurre il volume del dispositivo connesso se troppo alto.
- Passare la connessione Bluetooth ad A2DP con il dispositivo connesso quando le cuffie e il dispositivo Bluetooth trasmittente sono connessi tramite una connessione Bluetooth HFP o HSP.
- Se si connettono al dispositivo Bluetooth al quale erano connesse in precedenza, le cuffie possono stabilire la connessione HFP/HSP Bluetooth solo quando vengono accese. Utilizzare il dispositivo connesso per stabilire una connessione Bluetooth A2DP.
- Quando si ascolta musica con le cuffie da un computer, la qualità audio potrebbe essere ridotta (ad esempio, non si riesce ad ascoltare la voce di un cantante ecc.) per i primi secondi successivi al collegamento. Ciò è dovuto alle caratteristiche tecniche del computer (priorità alla stabilità della connessione all'inizio della trasmissione, quindi passa alla priorità della qualità dell'audio alcuni secondi dopo) e non si tratta di un malfunzionamento delle cuffie. Se la qualità del suono non migliora dopo pochi secondi, utilizzare il computer per stabilire una connessione A2DP. Per le operazioni sul computer, consultare le istruzioni per l'uso in dotazione con esso.
- Talvolta, all'ingresso di strutture commerciali o stazioni della metropolitana, possono essere installati dispositivi che emettono onde sonore ultrasoniche per la dissuasione di roditori. Nei pressi di tali dispositivi, a causa delle onde sonore ultrasoniche, le cuffie potrebbero emettere un rumore o un suono insolito. Lasciare il luogo dove si verifica tale situazione o disattivare la funzione di eliminazione del rumore/modalità Suono ambientale dall'app "Sony | Headphones Connect".

### **Argomento correlato**

- [Indossare le cuffie](#page-16-0)
- [Sostituzione delle punte auricolari](#page-10-0)

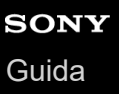

## **Il suono è spesso intermittente.**

- Impostare le cuffie su "Priorità alla stabilità della connessione". Per dettagli, consultare "[Informazioni sulla modalità di](#page-97-0) [qualità audio"](#page-97-0).
- La situazione può essere migliorata cambiando le impostazioni della qualità di riproduzione wireless sul dispositivo trasmittente. Per i dettagli, consultare le istruzioni per l'uso in dotazione con il dispositivo trasmittente.
- Rimuovere eventuali ostacoli tra l'antenna del dispositivo Bluetooth in connessione e le antenne integrate nelle unità sinistra e destra delle cuffie. L'antenna dell'unità sinistra o destra delle cuffie è integrata nei componenti indicati dalla linea tratteggiata qui di seguito.

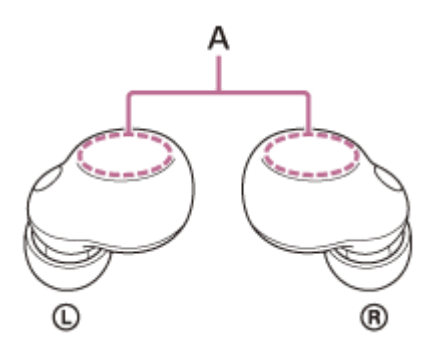

**A:** posizioni delle antenne integrate (sinistra, destra)

- Nelle seguenti condizioni, la comunicazione Bluetooth potrebbe essere disabilitata, oppure potrebbero verificarsi disturbi o il segnale audio potrebbe essere scadente.
	- Presenza di una persona tra le cuffie e il dispositivo Bluetooth.
	- In questo caso, avvicinando il dispositivo Bluetooth all'antenna delle cuffie, è possibile migliorare le comunicazioni Bluetooth.
	- Presenza di ostacoli quali elementi metallici o pareti tra le cuffie e il dispositivo Bluetooth
	- $-$  In luoghi con una LAN wireless, dove viene utilizzato un forno a microonde, vengono generate onde elettromagnetiche ecc.
	- Laddove sono presenti altri dispositivi audio di comunicazione wireless o altre persone nelle vicinanze, ad esempio nei locali di una stazione ferroviaria o su un treno affollato.
- Se si ascolta musica con uno smartphone, sarà possibile migliorare la situazione chiudendo le app non indispensabili o riavviando lo smartphone. Se si ascolta musica con il computer, chiudere le applicazioni o le finestre non necessarie e riavviare il computer.
- Connettere ancora una volta le cuffie al dispositivo Bluetooth. Posizionare le cuffie nella custodia di ricarica e chiudere il coperchio della custodia, quindi rimuovere le cuffie dalla custodia per connetterle al dispositivo Bluetooth.
- Quando il Controllo audio adattivo è attivato, le cuffie rilevano le azioni di chi le indossa e regolano automaticamente la funzione di eliminazione del rumore. Se questa impostazione viene modificata, la musica potrebbe interrompersi momentaneamente. Questo fenomeno non è indice di un problema di funzionamento.
- La disattivazione di Collegamento al servizio sull'app "Sony | Headphones Connect" potrebbe ridurre la quantità di segnale audio scadente.
- Ripristinare le cuffie.
- Inizializzare le cuffie e associare nuovamente le cuffie e il dispositivo.

### **Argomento correlato**

[Informazioni sulla modalità di qualità audio](#page-97-0)

- [Ripristino delle cuffie](#page-165-0)
- [Inizializzazione delle cuffie per ripristinare le impostazioni di fabbrica](#page-167-0)

## **Si sente rumore durante la riproduzione musicale.**

- Durante l'utilizzo delle cuffie, si potrebbero sentire suoni di vibrazioni attraverso il proprio corpo mentre si cammina o si corre, oppure sentire suoni emessi dal corpo, quali il battito cardiaco o il respiro. Ciò è dovuto alle caratteristiche del prodotto e non è indice di un problema di funzionamento.
- I condotti del suono (tubicini di uscita del suono), i fori per l'aria e la parte del microfono delle cuffie non sono completamente a tenuta stagna. Se permangono gocce d'acqua nei condotti del suono, nei fori per l'aria o nelle parti del microfono, potrebbe essere avvertito temporaneamente un segnale acustico (ritorno). Questo fenomeno non è indice di un problema di funzionamento. Vedere "[Dopo aver finito di utilizzare le cuffie"](#page-129-0) e asciugare le cuffie prima dell'uso come descritto.
- Quando la funzionalità Controllo audio adattivo è attivata, le cuffie rilevano le azioni di chi le indossa e regolano automaticamente la funzione di eliminazione del rumore. Se questa impostazione viene modificata, la musica potrebbe interrompersi momentaneamente e potrebbe essere udito un suono di notifica. Questo suono avvisa che l'impostazione è stata modificata.

Se si desidera disattivare questo suono di notifica, utilizzare l'app "Sony | Headphones Connect" per disattivare l'impostazione.

- Se si copre la parte del microfono sull'unità sinistra o destra delle cuffie con la mano ecc., o se si afferra un'unità con la mano, si potrebbe sentire un segnale acustico (ritorno). Questo fenomeno non è indice di un problema di funzionamento. In uno di tali casi, allontanare la mano ecc. dalla parte del microfono sinistro o destro.
- Se la modalità Suono ambientale è abilitata in un ambiente piuttosto rumoroso, si potrebbe percepire un rumore. Questo fenomeno non è indice di un problema di funzionamento. In questo caso, impostare la funzione di eliminazione del rumore su ON oppure impostare la funzione di eliminazione del rumore e la modalità Suono ambientale su OFF.
- Caricare la custodia di ricarica.
- Inserire le unità delle cuffie nella custodia di ricarica, quindi chiudere il coperchio della custodia di ricarica. Potrebbe essere possibile risolvere alcuni problemi inserendo semplicemente le unità delle cuffie all'interno della custodia di ricarica.
- Ripristinare le cuffie.
- Inizializzare le cuffie e associare nuovamente le cuffie e il dispositivo.

### **Argomento correlato**

- [Uso della funzione di eliminazione del rumore](#page-90-0)
- [Ascolto dei suoni ambientali durante la riproduzione musicale \(modalità Suono ambientale\)](#page-92-0)
- [Funzionalità dell'app "Sony | Headphones Connect"](#page-120-0)
- [Dopo aver finito di utilizzare le cuffie](#page-129-0)
- [Ripristino delle cuffie](#page-165-0)
- [Inizializzazione delle cuffie per ripristinare le impostazioni di fabbrica](#page-167-0)

# **L'effetto dell'eliminazione del rumore non è sufficiente.**

- Accertarsi che la funzione di eliminazione del rumore venga attivata.
- Se le dimensioni delle punte auricolari non corrispondono alle dimensioni dei condotti uditivi o se le cuffie non sono ben indossate nelle orecchie, le operazioni di tocco o il rilevamento vocale di Speak-to-Chat potrebbero non funzionare correttamente, o la qualità audio, gli effetti di eliminazione del rumore o le prestazioni di chiamata potrebbero risultare non soddisfacenti.

In tal caso, provare quanto segue.

Cambiare le punte auricolari con punte che si adattino meglio alle orecchie. Quando si cambiano le punte auricolari, provare taglie di punte auricolari in ordine da quelle più grandi a quelle più piccole. Le taglie delle punte auricolari sinistra e destra potrebbero essere diverse.

L'app "Sony | Headphones Connect" aiuterà nel determinare le punte auricolari più adatte per ottenere l'effetto di eliminazione del rumore ottimale.

- Verificare di indossare le cuffie in modo appropriato nelle orecchie. Indossare le cuffie in modo che la punta auricolare sia comodamente situata il più profondamente possibile nel condotto uditivo.
- La funzione di eliminazione del rumore è efficace nelle gamme di bassa frequenza come quelle di aerei, treni, uffici e impianti di condizionamento; inoltre non è efficace per frequenze superiori, come quelle della voce umana.
- Quando nell'app "Sony | Headphones Connect" è attivato il Controllo audio adattivo, vengono rilevate le azioni di chi indossa le cuffie, quali camminare o correre. La funzione di eliminazione del rumore viene regolata automaticamente e la modalità Suono ambientale può essere attivata in base a tali azioni.

Per sfruttare al massimo la funzione di eliminazione del rumore, disattivare il Controllo audio adattivo e provare ad attivare manualmente la funzione di eliminazione del rumore quando necessario.

### **Argomento correlato**

- [Sostituzione delle punte auricolari](#page-10-0)
- [Indossare le cuffie](#page-16-0)
- [Cos'è l'eliminazione del rumore?](#page-89-0)
- [Uso della funzione di eliminazione del rumore](#page-90-0)
- [Funzionalità dell'app "Sony | Headphones Connect"](#page-120-0)

## **Non si riesce a effettuare l'associazione.**

- Collocare le cuffie e il dispositivo Bluetooth a una distanza non superiore a 1 m tra loro.
- Quando si esegue la prima associazione dopo l'acquisto, si inizializzano o si riparano le cuffie, le cuffie entrano in modalità di associazione automaticamente quando vengono rimosse dalla custodia di ricarica. Per associare un secondo dispositivo o un dispositivo successivo, inserire le unità delle cuffie nella custodia di ricarica, lasciare aperto il coperchio della custodia di ricarica, quindi tenere premuto il pulsante di associazione sul retro della custodia di ricarica per almeno 5 secondi circa per entrare in modalità di associazione.
- Le cuffie non possono entrare in modalità di associazione se non vengono inserite saldamente nella custodia di ricarica, ad esempio se le punte auricolari non sono fissate correttamente alle cuffie. Accertarsi che le cuffie siano correttamente riposte nella custodia di ricarica.
- Quando si associa di nuovo un dispositivo dopo l'inizializzazione o la riparazione delle cuffie, potrebbe non essere possibile eseguire l'associazione se il dispositivo mantiene le informazioni di associazione delle cuffie (iPhone o altri dispositivi). In questo caso, eliminare le informazioni di associazione con le cuffie dal dispositivo, quindi eseguire nuovamente l'associazione.
- Se nelle vicinanze è presente un dispositivo che si è già connesso alle cuffie tramite LE Audio, il dispositivo potrebbe collegarsi automaticamente alle cuffie quando esse entrano in modalità di associazione. Disattivare l'impostazione Bluetooth del dispositivo con la cronologia delle connessioni, quindi associare le cuffie a un nuovo dispositivo.
- Riavviare il dispositivo connesso, quale uno smartphone o un computer in uso, quindi associare nuovamente le cuffie al dispositivo.
- Caricare la custodia di ricarica.
- Inserire le unità delle cuffie nella custodia di ricarica, chiudere il coperchio della custodia di ricarica una volta, quindi riaprirlo.

Potrebbe essere possibile risolvere alcuni problemi inserendo semplicemente le unità delle cuffie all'interno della custodia di ricarica.

- **Ripristinare le cuffie.**
- Inizializzare le cuffie e associare nuovamente le cuffie e il dispositivo.

### **Argomento correlato**

- [Come stabilire una connessione senza fili con i dispositivi Bluetooth](#page-33-0)
- [Sostituzione delle punte auricolari](#page-10-0)
- [Ripristino delle cuffie](#page-165-0)
- [Inizializzazione delle cuffie per ripristinare le impostazioni di fabbrica](#page-167-0)

## **Impossibile stabilire una connessione Bluetooth.**

- Verificare che le cuffie siano accese.
- Verificare che il dispositivo Bluetooth sia acceso e che la funzionalità Bluetooth sia attiva.
- Se le cuffie si connettono automaticamente all'ultimo dispositivo Bluetooth connesso, potrebbe non riuscire la connessione delle cuffie ad altri dispositivi attraverso la connessione Bluetooth. In tal caso, utilizzare l'ultimo dispositivo Bluetooth connesso e interrompere la connessione Bluetooth.
- Controllare che il dispositivo Bluetooth non sia in modalità di sospensione. Se il dispositivo è in modalità di sospensione, uscire dalla modalità.
- Controllare che la connessione Bluetooth non sia stata interrotta. Se è stata interrotta, stabilire di nuovo una connessione Bluetooth.
- Nel caso siano state eliminate le informazioni di associazione delle cuffie sul dispositivo Bluetooth, associare nuovamente le cuffie con il dispositivo.
- Caricare la custodia di ricarica.
- Inserire le cuffie nella custodia di ricarica, quindi chiudere il coperchio della custodia. Potrebbe essere possibile risolvere alcuni problemi inserendo semplicemente le cuffie all'interno della custodia di ricarica.
- Ripristinare le cuffie.
- Inizializzare le cuffie e associare nuovamente le cuffie e il dispositivo.

#### **Argomento correlato**

- [Come stabilire una connessione senza fili con i dispositivi Bluetooth](#page-33-0)
- [Ripristino delle cuffie](#page-165-0)
- [Inizializzazione delle cuffie per ripristinare le impostazioni di fabbrica](#page-167-0)

# **Le cuffie non rispondono ai comandi.**

- Non è possibile utilizzare le cuffie quando non sono indossate. Per poterle utilizzare, indossare le cuffie nelle orecchie.
- Se il sensore IR delle cuffie non riesce a rilevare che le cuffie sono indossate perché queste non sono indossate correttamente, le punte auricolari non sono fissate correttamente alle cuffie o il sensore IR non è pulito, potrebbe attivarsi la funzione di spegnimento automatico che spegnerà le cuffie. Regolare l'adattamento delle cuffie alle orecchie e, se il sensore IR è sporco, pulirlo con un panno morbido e asciutto.
- Se la funzione di spegnimento automatico è impostata su [Do not turn off] nella scheda [System] dell'app "Sony | Headphones Connect", il rilevamento della posizione continuerà a funzionare ed è possibile migliorare la situazione.
- Per controllare le cuffie, toccare il sensore a sfioramento in modo corretto. Per utilizzare il sensore a sfioramento, toccarlo con il dito indice.
- Le cuffie non rispondono ai comandi quando il sensore a sfioramento o le dita sono bagnati. Prima dell'uso, eliminare eventuali tracce di sudore o acqua con un panno asciutto.
- Le cuffie non rispondono ai comandi se si indossano guanti. Utilizzare le cuffie a mani nude.
- Le cuffie non rispondono ai comandi quando il sensore a sfioramento è coperto dai capelli. Spostare i capelli e toccare il sensore a sfioramento direttamente.
- Toccare precisamente il centro del sensore a sfioramento. Se si tocca il bordo del sensore a sfioramento, le cuffie potrebbero non funzionare.
- Toccare il sensore a sfioramento con il polpastrello. Se si tocca con l'unghia o con la punta del dito, le cuffie potrebbero non funzionare.
- Se si spostano quando si tocca il sensore a sfioramento, le cuffie potrebbero non funzionare.
- Quando si cambia l'assegnazione delle funzioni ai sensori a sfioramento con l'app "Sony | Headphones Connect", confermare sull'app che vengano assegnate le funzioni corrette al sensore a sfioramento.
- Caricare la custodia di ricarica.
- Inserire le cuffie nella custodia di ricarica, quindi chiudere il coperchio della custodia. Potrebbe essere possibile risolvere alcuni problemi inserendo semplicemente le cuffie all'interno della custodia di ricarica.
- Ripristinare le cuffie.
- Inizializzare le cuffie e associare nuovamente le cuffie e il dispositivo.
- Se non è possibile cambiare il dispositivo di chiamata durante una chiamata in uscita o una conversazione telefonica, controllare con l'app "Sony | Headphones Connect" se la funzione [Ambient Sound Control] non è assegnata al sensore a sfioramento.

### **Argomento correlato**

[Indossare le cuffie](#page-16-0)

- [Informazioni sul sensore a sfioramento](#page-20-0)
- [Funzionalità dell'app "Sony | Headphones Connect"](#page-120-0)
- [Ripristino delle cuffie](#page-165-0)
- [Inizializzazione delle cuffie per ripristinare le impostazioni di fabbrica](#page-167-0)
- [Funzioni per le chiamate](#page-104-0)

# **Impossibile sentire una persona durante una chiamata/voce bassa degli interlocutori, la propria voce non raggiunge la persona durante una chiamata/la propria voce è bassa dal lato dell'interlocutore.**

- Verificare che le cuffie e il dispositivo connesso siano accesi.
- Alzare il volume del dispositivo connesso se troppo basso.
- Quando si utilizza l'applicazione per videochiamate, aprire le impostazioni (\*) dell'applicazione per videochiamate e verificare che l'impostazione dell'altoparlante o del microfono sia specificata come [Headset (LinkBuds S Hands-Free)](\*\*). Se non è possibile verificare le impostazioni dell'applicazione per videochiamate o non è possibile selezionare le connessioni per le chiamate [Headset (LinkBuds S Hands-Free)], selezionare [Headset (LinkBuds S Hands-Free)] nelle impostazioni del computer per creare delle connessioni.
	- In base all'applicazione per videochiamate in uso, questa funzionalità potrebbe non essere disponibile.
	- I nomi possono variare in base al computer o all'applicazione per videochiamate in uso. \*\*
- Se le dimensioni delle punte auricolari non corrispondono alle dimensioni dei condotti uditivi o se le cuffie non sono ben indossate nelle orecchie, le operazioni di tocco o il rilevamento vocale di Speak-to-Chat potrebbero non funzionare correttamente, o la qualità audio, gli effetti di eliminazione del rumore o le prestazioni di chiamata potrebbero risultare non soddisfacenti.

In tal caso, provare quanto segue.

Cambiare le punte auricolari con punte che si adattino meglio alle orecchie. Quando si cambiano le punte auricolari, provare taglie di punte auricolari in ordine da quelle più grandi a quelle più piccole. Le taglie delle punte auricolari sinistra e destra potrebbero essere diverse.

L'app "Sony | Headphones Connect" aiuterà nel determinare le punte auricolari più adatte per ottenere l'effetto di eliminazione del rumore ottimale.

- Verificare di indossare le cuffie in modo appropriato nelle orecchie. Indossare le cuffie in modo che la punta auricolare sia comodamente situata il più profondamente possibile nel condotto uditivo.
- Inserire le cuffie nella custodia di ricarica, quindi chiudere il coperchio della custodia. Quindi, estrarre le cuffie e riconnetterle al dispositivo Bluetooth.
- Riavviare il dispositivo Bluetooth quale lo smartphone o il computer e riconnetterlo con le cuffie.
- Inserire le cuffie nella custodia di ricarica, quindi chiudere il coperchio della custodia. Potrebbe essere possibile risolvere alcuni problemi inserendo semplicemente le cuffie all'interno della custodia di ricarica.
- Ripristinare le cuffie.
- Inizializzare le cuffie e associare nuovamente le cuffie e il dispositivo.

#### **Argomento correlato**

- [Come stabilire una connessione senza fili con i dispositivi Bluetooth](#page-33-0)
- [Ricezione di una chiamata](#page-100-0)
- [Esecuzione di una chiamata](#page-102-0)
- [Indossare le cuffie](#page-16-0)
- [Sostituzione delle punte auricolari](#page-10-0)
- [Ripristino delle cuffie](#page-165-0)
- [Inizializzazione delle cuffie per ripristinare le impostazioni di fabbrica](#page-167-0)

## **Non è possibile stabilire la connessione LE Audio.**

- Utilizzare uno smartphone Android che supporti LE Audio. Per le informazioni più aggiornate sui dispositivi compatibili, consultare il sito web dell'assistenza. Accertarsi inoltre che si sta utilizzando la versione più recente del software dello smartphone.
- Aggiornare il software delle cuffie alla versione più recente.
- Per passare alla connessione LE Audio, utilizzare l'app "Sony | Headphones Connect". Per maggiori informazioni, vedere "[Associazione e connessione con uno smartphone Android tramite LE Audio](#page-39-0) ".
- Se le cuffie sono connesse allo smartphone Android tramite Classic Audio, è necessario modificare l'impostazione di [LE Audio connection setting for headphones] in [LE Audio Priority] sull'app "Sony | Headphones Connect" e associare nuovamente le cuffie allo smartphone Android. Per maggiori informazioni, vedere ["Associazione e](#page-39-0) [connessione con uno smartphone Android tramite LE Audio](#page-39-0) ["](#page-39-0).
- In caso di connessione a un computer che supporti LE Audio, attivare l'impostazione LE Audio sul computer.

#### **Argomento correlato**

- [Associazione e connessione con uno smartphone Android tramite LE Audio](#page-39-0)
- [Siti web per l'assistenza ai clienti](#page-141-0)

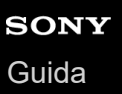

## **Non è possibile tornare alla connessione Classic Audio.**

- Per passare alla connessione Classic Audio, utilizzare l'app "Sony | Headphones Connect". Per maggiori informazioni, vedere "[Associazione e connessione con uno smartphone Android tramite LE Audio](#page-39-0) ["](#page-39-0).
- Se la connessione non riesce dopo aver modificato le impostazioni di connessione, eliminare le informazioni di associazione ed eseguire nuovamente l'associazione.
- Se non è possibile passare a [Classic Audio only (conventional connection method)] nell'app "Sony | Headphones Connect", inizializzare le cuffie.

**Argomento correlato**

- [Associazione e connessione con uno smartphone Android tramite LE Audio](#page-39-0)
- [Inizializzazione delle cuffie per ripristinare le impostazioni di fabbrica](#page-167-0)

# **SONY** [Guida](#page-0-0)

Cuffie stereo senza fili con eliminazione del rumore LinkBuds S

# **Punte auricolari danneggiate o perse.**

- Per cambiare le punte auricolari con punte nuove, acquistare le serie EP-EX11 (\*) (vendute separatamente).
- Potrebbe non essere supportato in alcuni Paesi o in alcune aree geografiche. \*

# **SONY** [Guida](#page-0-0)

Cuffie stereo senza fili con eliminazione del rumore LinkBuds S

# **Mal d'orecchi.**

- Se si ha la sensazione che la taglia delle punte auricolari non sia quella corretta per le proprie orecchie, cambiare le punte auricolari. Quando si cambiano le punte auricolari, provare taglie di punte auricolari in ordine da quelle più grandi a quelle più piccole. Le taglie delle punte auricolari sinistra e destra potrebbero essere diverse.
- Verificare di indossare le cuffie in modo appropriato nelle orecchie.
- Se si indossano le cuffie per molto tempo, le orecchie potrebbero iniziare a fare male. Utilizzare le cuffie prendendosi pause periodiche.

### **Argomento correlato**

- [Sostituzione delle punte auricolari](#page-10-0)
- [Indossare le cuffie](#page-16-0)

**2**

**4**

<span id="page-165-0"></span>Cuffie stereo senza fili con eliminazione del rumore LinkBuds S

# **Ripristino delle cuffie**

Se non è possibile accendere le cuffie o se non è possibile controllarle una volta accese, ripristinare le cuffie. Ripristinare un'unità delle cuffie alla volta.

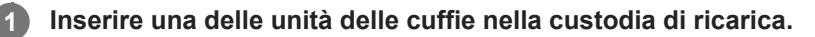

Lasciare aperto il coperchio della custodia di ricarica.

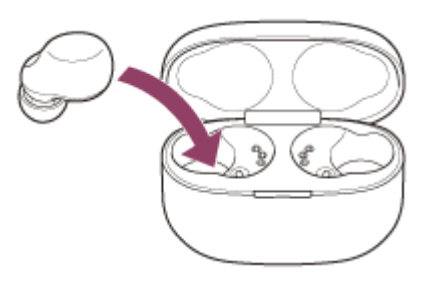

### **Tenere premuto il pulsante di ripristino della custodia di ricarica per almeno 20 secondi circa.**

Dopo circa 15 secondi, l'indicatore (arancione) sulla custodia di ricarica lampeggia lentamente per circa 5 secondi.

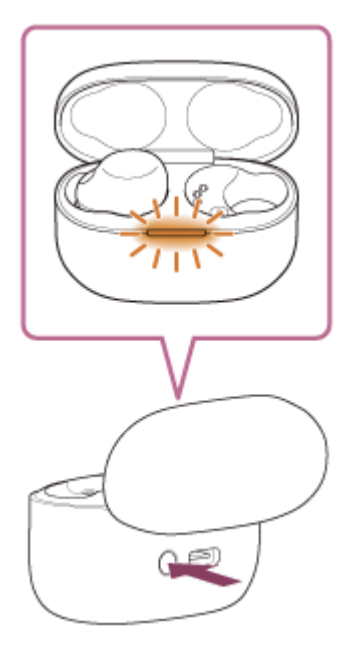

Quindi, l'indicatore sulla custodia di ricarica si spegne e le cuffie verranno ripristinate. Al termine del ripristino, l'indicatore (arancione o verde) sulla custodia di ricarica si accende per circa 3 secondi per mostrare la carica residua della batteria delle cuffie e quindi si spegne.

**3 Verificare che l'indicatore si spenga e quindi rilasciare il dito.**

### **Togliere l'unità delle cuffie dalla custodia di ricarica e ricominciare l'operazione dal punto con l'altra unità.**

Le informazioni di registrazione del dispositivo (associazione) e altre impostazioni vengono conservate. Se le cuffie non funzionano correttamente anche dopo il ripristino, inizializzare le cuffie per ripristinare le impostazioni di fabbrica.

## **Informazioni sul video del manuale di istruzioni**

Guardare il video per scoprire come ripristinare. [https://rd1.sony.net/help/mdr/mov0048/h\\_zz/](https://rd1.sony.net/help/mdr/mov0048/h_zz/)

#### **Argomento correlato**

[Inizializzazione delle cuffie per ripristinare le impostazioni di fabbrica](#page-167-0)

**2**

**3**

<span id="page-167-0"></span>Cuffie stereo senza fili con eliminazione del rumore LinkBuds S

# **Inizializzazione delle cuffie per ripristinare le impostazioni di fabbrica**

Se le cuffie non funzionano correttamente neanche dopo il ripristino, inizializzarle.

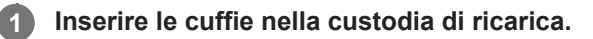

Lasciare aperto il coperchio della custodia di ricarica.

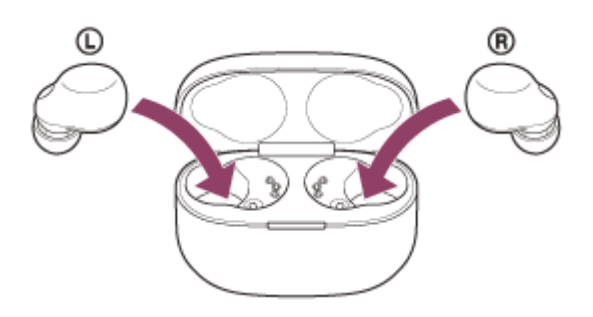

### **Tenere premuto il pulsante di inizializzazione della custodia di ricarica per almeno 15 secondi circa.**

L'indicatore (blu) sulla custodia di ricarica lampeggia ripetutamente due volte di seguito, quindi l'indicatore (arancione) inizia a lampeggiare.

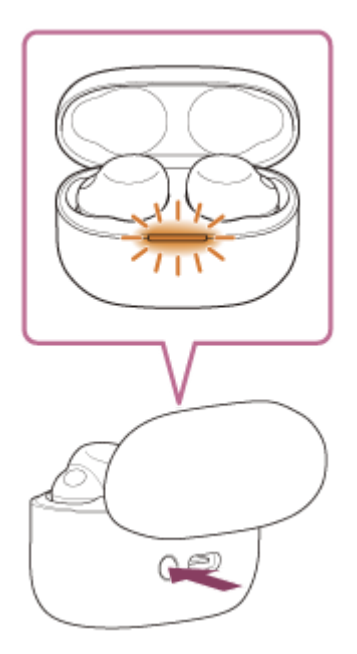

**Rilasciare la pressione entro 5 secondi dall'inizio del lampeggiamento dell'indicatore (arancione) sulla custodia di ricarica.**

Al termine dell'inizializzazione, l'indicatore (verde) sulla custodia di ricarica lampeggia 4 volte.

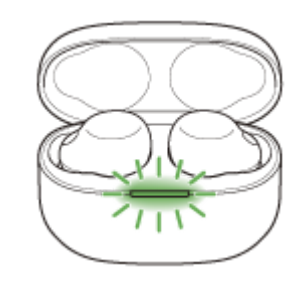

Questa operazione ripristina il volume ecc. alle impostazioni di fabbrica ed elimina tutte le informazioni di associazione. In questo caso, eliminare le informazioni di associazione con le cuffie dal dispositivo connesso, quindi eseguire nuovamente l'associazione.

Se le cuffie non funzionano correttamente anche dopo l'inizializzazione, consultare il rivenditore Sony più vicino.

### **Informazioni sul video del manuale di istruzioni**

Guardare il video per scoprire come inizializzare. [https://rd1.sony.net/help/mdr/mov0049/h\\_zz/](https://rd1.sony.net/help/mdr/mov0049/h_zz/)

#### **Suggerimento**

È possibile inizializzare le cuffie anche utilizzando l'app "Sony | Headphones Connect".

#### **Nota**

- Se la carica residua della batteria della custodia di ricarica non è sufficiente, l'inizializzazione delle cuffie non si avvierà. Caricare la custodia di ricarica.
- Se l'indicatore (verde) sulla custodia di ricarica non lampeggia per 4 volte dopo aver eseguito il punto  $\bullet$ , le cuffie non sono state inizializzate. Riprovare dal punto  $\bullet$ .
- Se il software è stato aggiornato dopo aver acquistato le cuffie, il software viene mantenuto aggiornato anche se le cuffie vengono inizializzate.
- Quando si inizializzano le cuffie per ripristinare le impostazioni di fabbrica dopo aver cambiato la lingua della guida vocale, anche la lingua ritornerà alle impostazioni di fabbrica.

# **SONY** [Guida](#page-0-0)

Cuffie stereo senza fili con eliminazione del rumore LinkBuds S

# **Caratteristiche tecniche**

# **Cuffie**

## **Alimentazione:**

CC 3,85 V: batteria ricaricabile agli ioni di litio integrata CC 5 V: quando caricata tramite USB

## **Temperatura di esercizio:**

Da 0 °C a 40 °C

## **Tempo di ricarica:**

Circa 2 ore (cuffie) Circa 3 ore (custodia di ricarica)

### **Nota**

Le ore di utilizzo e di ricarica potrebbero essere diverse in base alle condizioni d'uso.

### **Temperatura di ricarica:**

Da 5 °C a 35 °C

### **Massa:**

Circa 4,8 g × 2 (cuffie (incluse punte auricolari (M))) Circa 35 g (custodia di ricarica)

## **Caratteristiche tecniche di comunicazione**

## **Sistema di comunicazione:**

Caratteristiche tecniche Bluetooth versione 5.2

### **Uscita:**

Caratteristiche tecniche Bluetooth classe di potenza 1

## **Distanza massima di comunicazione:**

In linea d'aria circa 10 m (\*1)

### **Banda di frequenza:**

Banda 2,4 GHz (2,4000 GHz - 2,4835 GHz)

## **Profili Bluetooth compatibili (\*2):**

A2DP/AVRCP/HFP/HSP TMAP/CSIP/MCP/VCP/CCP

## **Codec supportati (\*3):**

SBC AAC

## **Raggio di trasmissione (A2DP):**

### 20 Hz - 20 000 Hz (frequenza di campionamento 44,1 kHz) 20 Hz - 40 000 Hz (frequenza di campionamento LDAC 96 kHz, 990 kbps)

- \*2 I profili standard Bluetooth indicano lo scopo delle comunicazioni Bluetooth tra i dispositivi.
- \*3 Codec: formato di compressione e conversione del segnale audio

Il design e le caratteristiche tecniche sono soggetti a modifica senza preavviso.

## **Modelli iPhone/iPod compatibili**

iPhone 12 Pro Max iPhone 12 Pro iPhone 12 iPhone 12 mini iPhone SE (2a generazione) iPhone 11 Pro Max iPhone 11 Pro iPhone 11 iPhone XS Max iPhone XS iPhone XR iPhone X iPhone 8 Plus iPhone 8 iPhone 7 Plus iPhone 7 iPhone SE iPhone 6s Plus iPhone 6s iPhone 6 Plus iPhone 6 iPhone 5s iPod touch (7a generazione) iPod touch (6a generazione) (A partire da febbraio 2022)

<sup>\*1</sup> Il range effettivo varia in base a fattori quali ostacoli tra i dispositivi, campi magnetici nei pressi di un forno a microonde, elettricità statica, sensibilità di ricezione, prestazioni dell'antenna, sistema operativo, applicazione software, ecc.